## **UNIVERSIDAD PRIVADA ANTENOR ORREGO**

## **FACULTAD DE INGENIERÍA**

PROGRAMA DE ESTUDIO DE INGENIERÍA DE COMPUTACIÓN Y

**SISTEMAS** 

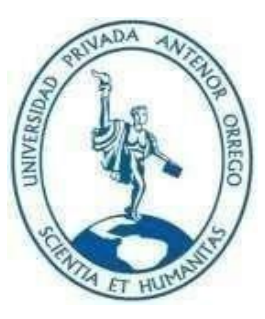

#### TESIS PARA OPTAR EL TÍTULO PROFESIONAL DE INGENIERO DE COMPUTACIÓN Y SISTEMAS

Periódico digital bajo suscripción utilizando 3d FLIPBOOK delcms wordpress para la venta digital del diario la Industria de Trujillo, 2022

Línea de Investigación: Sistemas de Información

Autores:

Medina Purizaca, Mike Kevin Ortecho Ramos, Enzo Orlando

Jurado Evaluador:

Presidente: Vigo Pereyra, Liliana Patricia Secretario: Infantes Quiroz, Freddy Henrry Vocal: Calderón Sedano, José Antonio

Asesor:

Gaytán Toledo, Carlos Alberto Código ORCID: https://orcid.org/0009-0008-8699-7687

## Trujillo–Perú 2022

Fecha de sustentación: 2022/12/22

## **UNIVERSIDAD PRIVADA ANTENOR ORREGO**

## **FACULTAD DE INGENIERÍA**

PROGRAMA DE ESTUDIO DE INGENIERÍA DE COMPUTACIÓN Y

**SISTEMAS** 

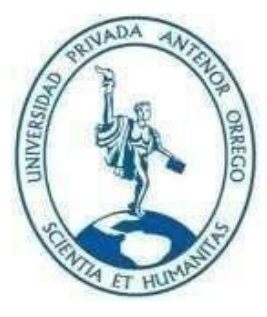

#### TESIS PARA OPTAR EL TÍTULO PROFESIONAL DE INGENIERO DE COMPUTACIÓN Y SISTEMAS

Periódico digital bajo suscripción utilizando 3d FLIPBOOK delcms wordpress para la venta digital del diario la Industria de Trujillo, 2022

Línea de Investigación: Sistemas de Información

Autores:

Medina Purizaca, Mike Kevin Ortecho Ramos, Enzo Orlando

Jurado Evaluador:

Presidente: Vigo Pereyra, Liliana Patricia Secretario: Infantes Quiroz, Freddy Henrry Vocal: Calderón Sedano, José Antonio

Asesor:

Gaytán Toledo, Carlos Alberto Código ORCID: https://orcid.org/0009-0008-8699-7687

> Trujillo–Perú 2022

Fecha de sustentación: 2022/12/22

**"Periódico Digital bajo suscripción utilizando 3D Flipbook del CMS WordPress para la venta digital del diario La Industria de Trujillo, 2022"**

**Elaborado por:** Br. MEDINA PURIZACA, MIKE KEVIN Br. ORTECHO RAMOS, ENZO ORLANDO

Hatiplavipl

Ms. Liliana Patricia Vigo Pereyra Presidente CIP: 70724

uph<sup>i</sup>

Ms. Freddy Henrry Infantes Quiroz Secretario CIP: 139578

CM

Ms. José Antonio Calderón Sedano Vocal CIP: 139198

Ms. Carlos Alberto Gaytán Toledo Asesor CIP: 84519

## <span id="page-4-0"></span>Dedicatoria:

*Dedicado con mucho amor a mis padres: Marleny y Polo. Gracias a su esfuerzo por brindarme una buena educación. Esto es para ellos.*

*Kevin Medina.*

Dedicatoria

*La presente tesis está dedicada a mis padres Luis Felipe y Ana María y a mis hermanos Luis, Enrique y Francchesca quienes estuvieron siempre apoyándome y fueron parte fundamental en mi proceso de desarrollo como persona y profesional.*

*Enzo.*

## <span id="page-6-0"></span>Agradecimiento

*Agradecemos al Ingeniero Carlos Gaytán por el apoyo brindado para poder desarrollar nuestra tesis y darnos guía adecuada para el desarrollo de esta.*

## **RESUMEN**

## <span id="page-7-0"></span>**"Periódico Digital bajo suscripción utilizando 3D Flipbook del CMS WordPress para la venta digital del diario La Industria de Trujillo, 2022"**

**Por:**

Br. MIKE KEVIN MEDINA PURIZACA

Br. ENZO ORLANDO ORTECHO RAMOS

Hoy en día, las casas editoras apuestan por ofrecer sus servicios y vender su producto mediante sitios y plataformas web, utilizando la tecnología como un medio para generar ingresos económicos a través de internet. El presente informe de tesis tiene como objetivo desarrollar un periódico digital bajo suscripción, con la finalidad de implementar la venta digital del diario La Industria de Trujillo brindándole una alternativa para generar ingresos en una plataforma digital.

Se revisaron los diarios digitales de las tres principales casas editoras nacionales para tomar como referencia lo mejor de cada una de ellas, además para el desarrollo de nuestro periódico digital, se identificaron los requisitos funcionales y no funcionales de la aplicación web, para satisfacer las necesidades y expectativas del lector.

Se realizó el prototipado de las interfaces con la herramienta Balsamiq Mockups, tomando como referencias las interfaces de los diarios digitales Gestión, El Comercio y La República. Durante la implementación se utilizó WordPress y sus respectivos plugins que permitieron concretar los requisitos de la aplicación.

Después de haber realizado la encuesta y revisado las opiniones de los empleados y lectores potenciales, permitió validar el Periódico digital con una aprobación del 77.12% (promedio de los 5 indicadores de la variable independiente) y la implementación de la venta digital con una aprobación de 64.25% (promedio de los 2 indicadores de la variable dependiente). Demostrando el desarrollo de un periódico digital bajo suscripción utilizando 3D Flipbook del CMS WordPress permite implementar la venta digital del diario La Industria de Trujillo, 2022.

**Palabras clave:** periódico digital, venta digital, wordpress, plugins.

## **ABSTRACT**

# <span id="page-8-0"></span>**"Digital Newspaper under subscription using 3D Flipbook of CMS WordPress for the digital sale of the newspaper La Industria de Trujillo, 2022"**

**By:**

# Br. MIKE KEVIN MEDINA PURIZACA Br. ENZO ORLANDO ORTECHO RAMOS

Nowadays, publishers are betting on offering their services and selling their products through websites and web platforms, using technology as a means to generate economic income through the Internet. This thesis report aims to develop a digital newspaper under subscription, in order to implement digital sales for the newspaper La Industria de Trujillo, providing an alternative to generate revenue on a digital platform.

We reviewed the 3 main publishing houses at national level to obtain the different strengths and weaknesses of each digital newspaper, in addition to the development of our digital newspaper, we identified the functional and non-functional requirements of the web system, what it should do to meet the expectations and needs of the reader.

We made the prototyping of the interfaces with the tool Balsamiq Mockups, taking as references the different interfaces of the pages of the newspapers Gestión, El Comercio and La República. And during the implementation we used Wordpress and its respective plugins that helped to realize what was requested.

After conducting the survey and reviewing the opinions of employees and potential readers, the digital newspaper was validated with an approval of 77.12% (average of the 5 indicators of the independent variable) and the implementation of digital sales with an approval of 64.25% (average of the 2 indicators of the dependent variable). Demonstrating the development of a digital newspaper under subscription using 3D Flipbook of WordPress CMS allows to implement the digital sale of the newspaper La Industria de Trujillo, 2022.

**Keywords:** digital newspaper, digital sales, wordpress, plugins.

## **PRESENTACIÓN**

<span id="page-9-0"></span>Estimados miembros del Jurado:

Ponemos a vuestra consideración el trabajo de investigación titulado "*Periódico Digital bajo suscripción utilizando 3D Flipbook del CMS WordPress para la venta digital del diario La Industria de Trujillo, 2022"*; Este trabajo de investigación es un ejemplo de la búsqueda de conocimiento en nuestro campo de especialización. Con la realización de este trabajo de investigación, pretendemos obtener el título laboral de Ingeniero de Computación y Sistemas.

En el primer apartado de nuestro trabajo se presenta el planteamiento del problema, los objetivos que hemos planteado y la justificación del trabajo de estudio. La siguiente sección, comprende antecedentes, marco teórico, hipótesis y variables de estudio. A continuación, se presenta la metodología utilizada, sección que involucra el nivel y tipo de investigación, población, muestra y las técnicas de procesamiento y análisis de datos. Luego, otro apartado correspondiente a los resultados, en donde se presenta el análisis de datos. Finalizamos con la discusión de los resultados, las conclusiones y recomendaciones. Adicionamos las referencias bibliográficas y sección de anexos.

Los autores.

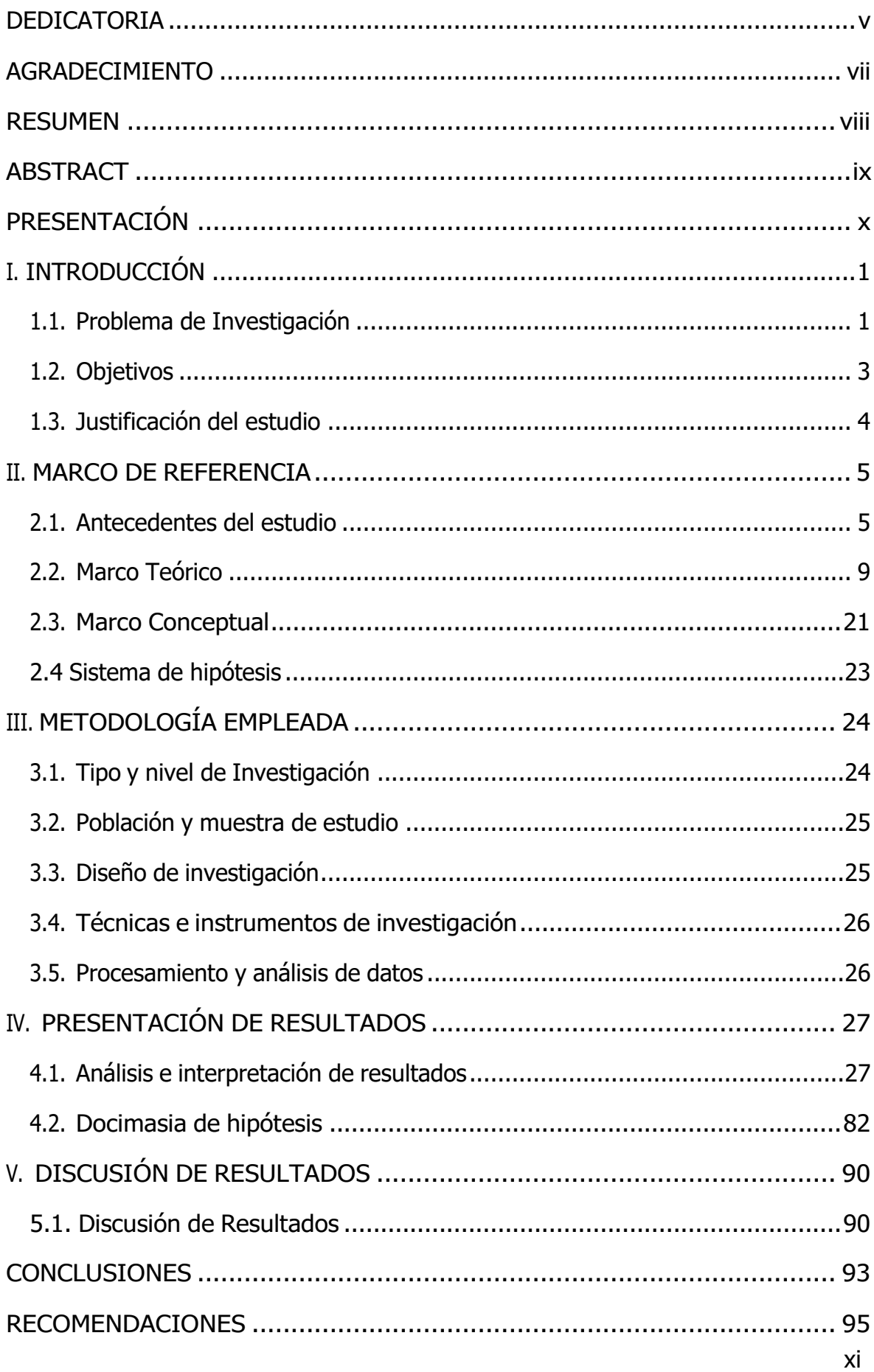

## ÍNDICE

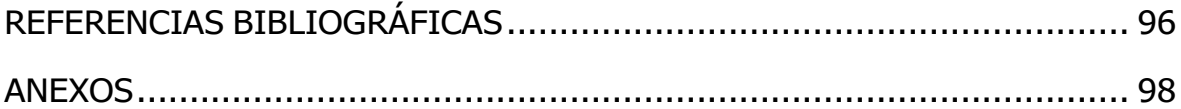

# **ÍNDICE DE TABLAS**

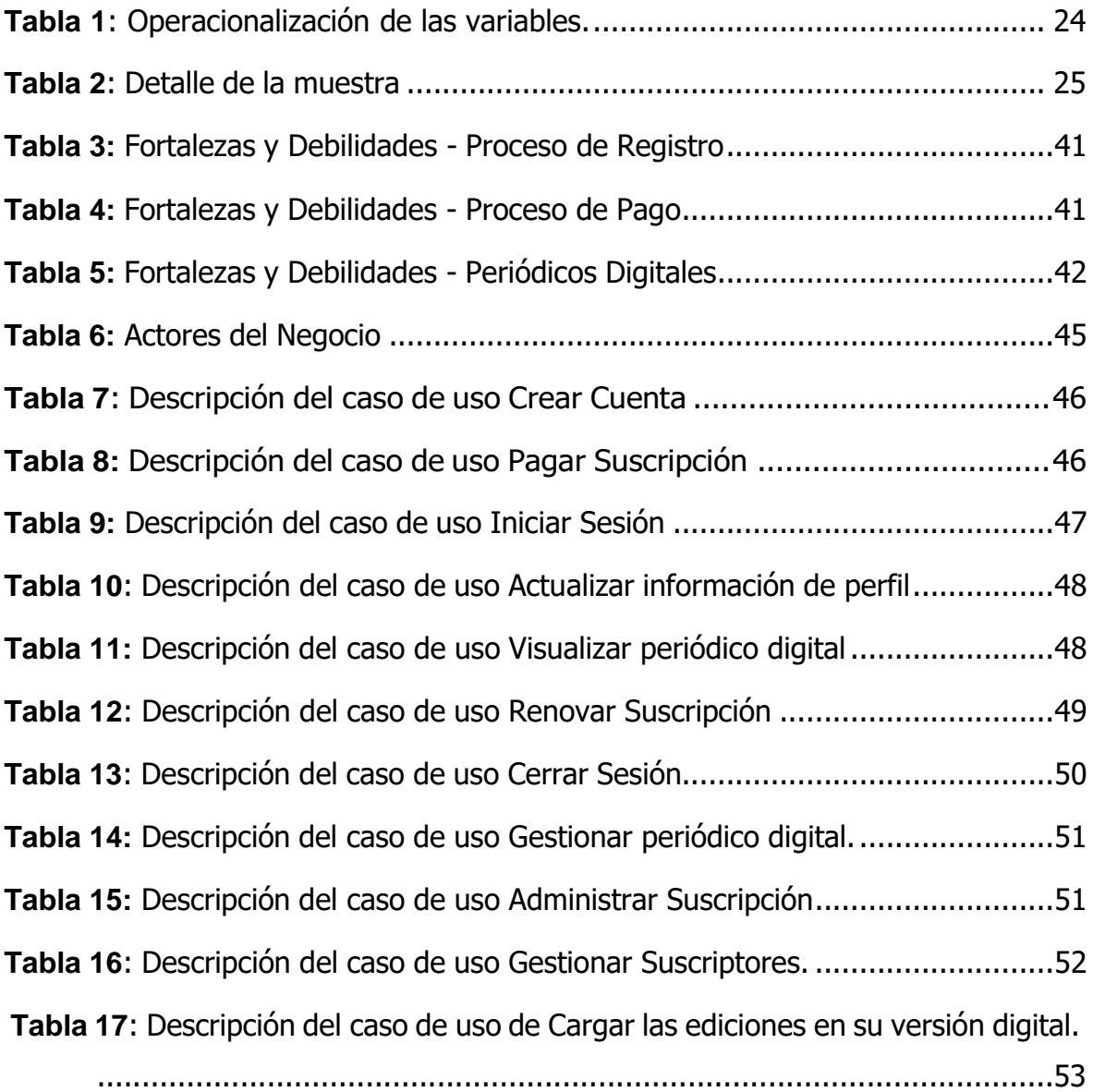

# **ÍNDICE DE FIGURAS**

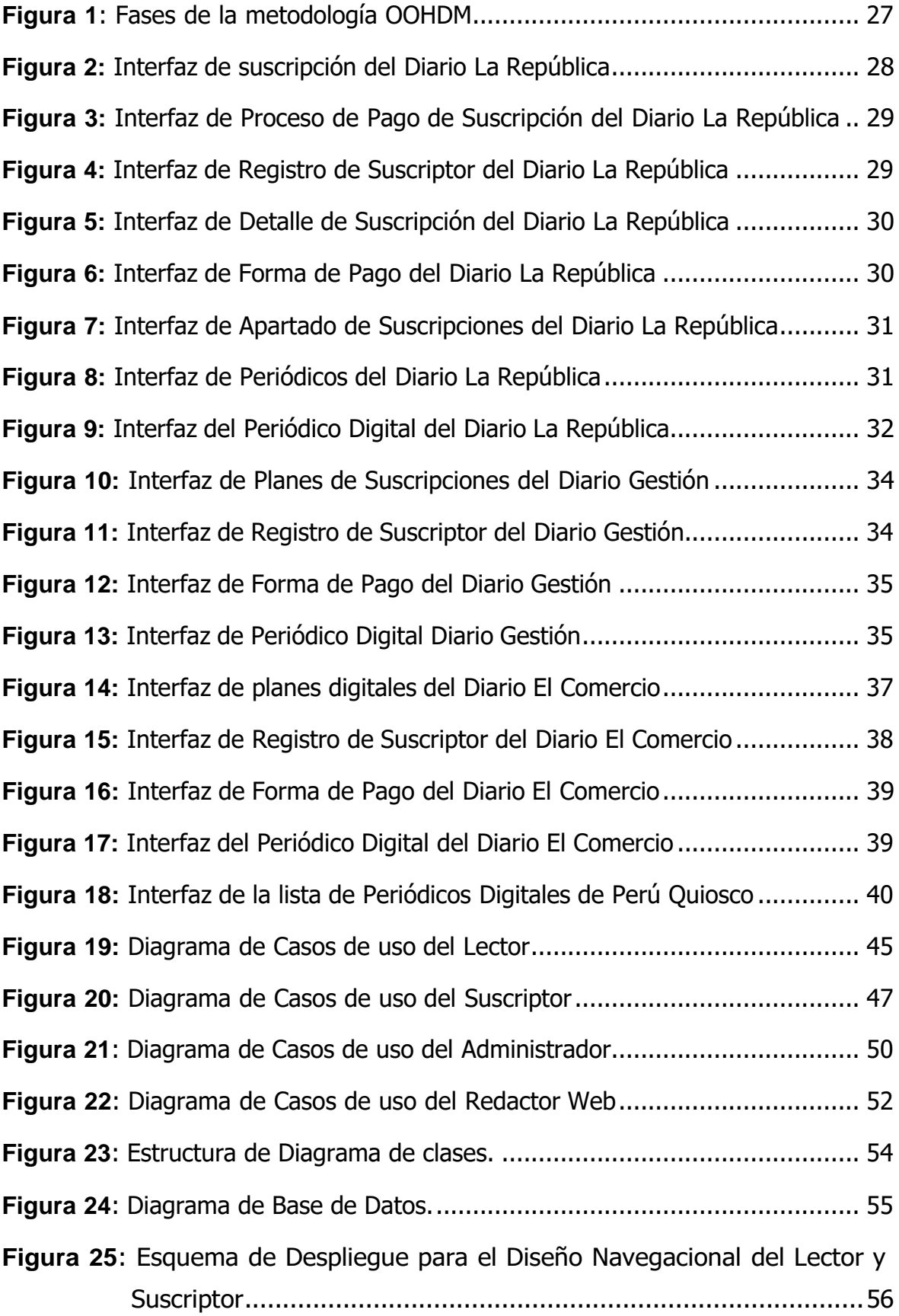

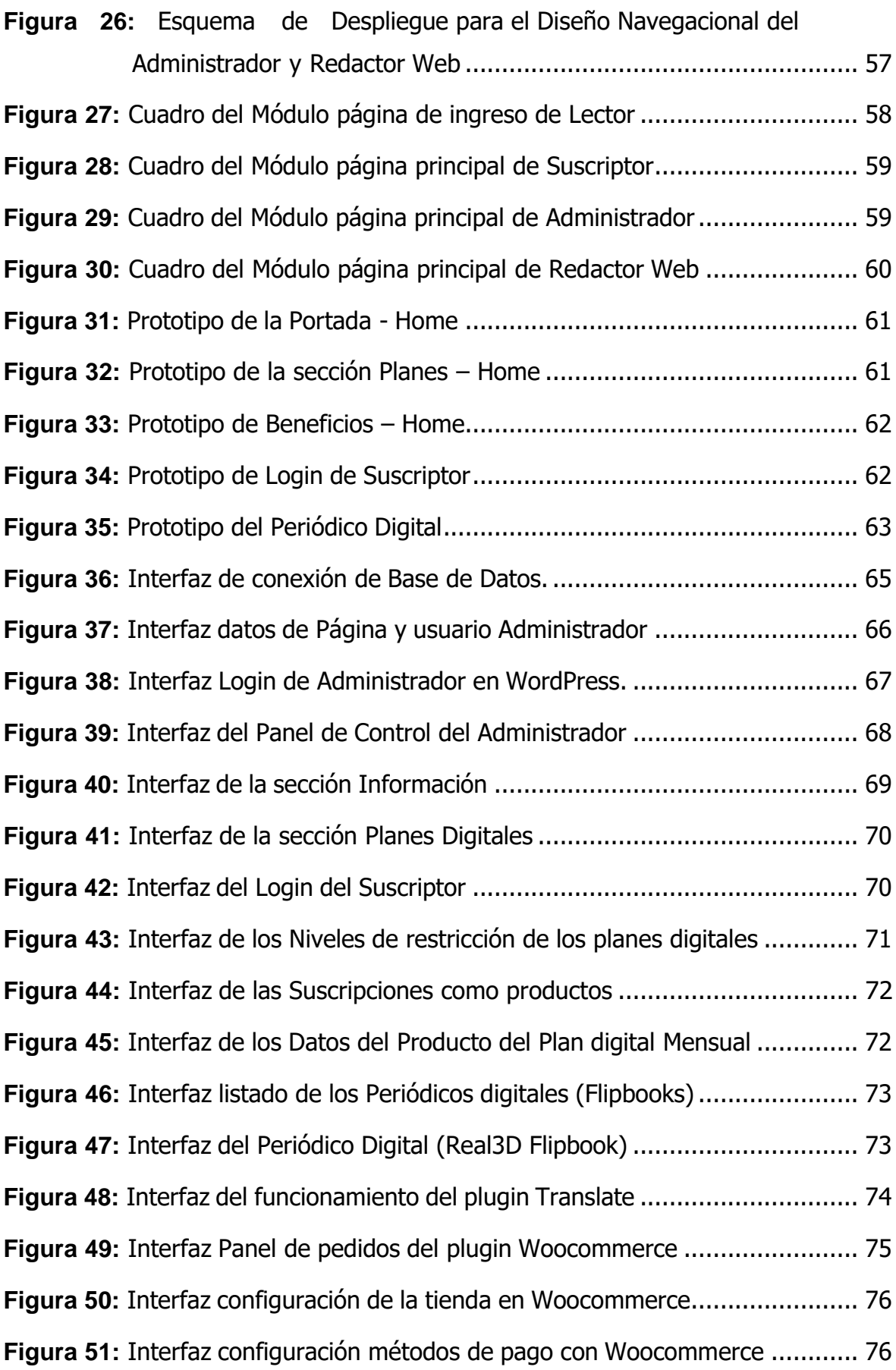

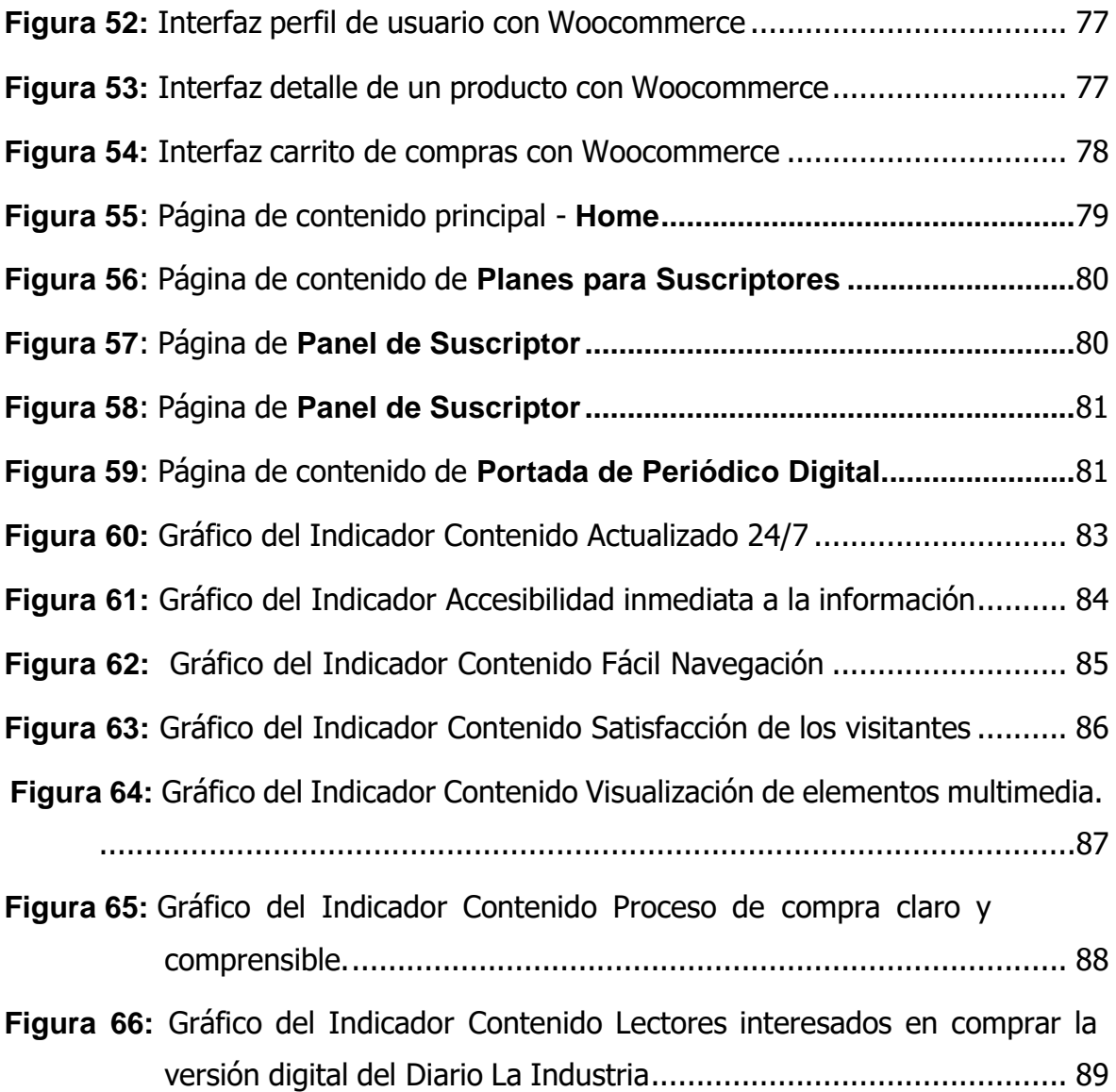

## <span id="page-16-0"></span>**I. INTRODUCCIÓN**

#### <span id="page-16-1"></span>**1.1. Problema de Investigación**

"Los periódicos impresos han sido uno de los principales medios de comunicación de la humanidad desde sus inicios y durante décadas nos dejaron en evidencia acontecimientos y momentos históricos mundiales. Hoy en día, la prensa escrita se enfrenta a un cambio total impulsado por la revolución digital y solo aquellos que logran entender el nuevo modelo estratégico digital logran mantener viva su marca". (Delgado, 2019)

"El declive del periodismo impreso a nivel mundial se ha acelerado desde la crisis que dejó la Pandemia mundial del Covid-19, las audiencias de los periódicos digitales y sus ventas comenzaron a aumentar rápidamente, mientras que las ventas impresas descendieron o en el peor de los casos cerraron. Tal fue el caso de algunas casas editoras en los países de Brasil y México donde abandonaron el papel impreso y actualmente cuentan con soportes digitales" (France24,2020).

"La aparición de los nuevos medios de comunicación, las nuevas tecnologías y plataformas digitales lograron, sin duda alguna un impacto en los medios tradicionales que brindan información. Esto prácticamente los obligó a reinventarse de distintas maneras para poder seguir siendo atractivos para sus clientes frecuentes, pero, sobre todo, para sus nuevos consumidores. Este intento de reinventarse ocasionó que la prensa y medios de comunicación escritos deban diversificarse en plataformas virtuales". (Alva María, 2019).

La tecnología digital es fundamental para el funcionamiento de la economía y la sociedad. Las redes sociales y las infraestructuras de comunicación se utilizan cada vez más para la comunicación e información. Cabe señalar que los medios digitales ahora están jugando un papel muy importante en la sociedad, permitiéndonos tener una mejor información en cualquier momento y lugar desde teléfonos inteligentes, tabletas, computadoras o cualquier otra plataforma digital.

Según un estudio realizado por la agencia Sherlock Communications. "En su informe del Consumo de Medio en Latam 2021, indica que ahora son menos las personas que consumen noticias en versión impresa, sea periódicos o revistas. Uno de cada cinco personas en la encuesta nunca las lee, aunque el 77% lo hace por lo menos una vez a la semana y el 40% lo hace todos los días. También detalla que los consumidores peruanos de noticias confían más en los medios digitales para informarse". (Andina Agencia Peruana de Noticias, 2021)

En el presente, las empresas de diarios escritos se encuentran en el momento exacto para tomar decisiones estratégicas, donde deberán adoptar nuevos modelos y tecnologías como herramientas fundamentales y catalizadoras de cambios que lleven a los diarios impresos a recuperar sus lectores y anunciantes.

Las suscripciones online son una alternativa para generar ingresos económicos en plataformas virtuales y su consumo se está popularizando. Empresas extranjeras como Netflix, Amazon Video, Spotify, entre otras utilizan este sistema para asegurar ingresos. Ahora en el Perú, existe un claro ejemplo de aplicar este método para los diarios impresos. Esta estrategia está siendo usada por diarios importantes y conocidos en el medio de comunicaciones, tales como El Comercio, La República, El correo, entre otros; además este tipo de servicios proveen de beneficios atractivos para los clientes.

Una encuesta que realizó la organización privada Luminate a mediados del 2020 en los países de Argentina, Brasil, Colombia y México, estableció que el 13% de los lectores de noticias digitales consultados pagan una suscripción. (France 24, 2021).

En la región La Libertad, existen diarios como "Nuevo Norte" y "Últimas Noticias" donde el primero nos ofrece el periódico impreso en versión digital,

mientras que el segundo, cuenta con un sistema de ventas digitales ofreciendo a sus lectores servicios de pago de manera mensual y anual.

Por otro lado, el Diario La Industria de Trujillo, quien pertenece al rubro de editoriales de periódicos impresos y revistas, no cuenta con ninguna plataforma digital que le permita realizar ventas digitales lo que causa complicaciones fundamentales para el desarrollo económico y tecnológico de la empresa.

Debido a esto, surge la necesidad de desarrollar un periódico digital con suscripciones con el cual la empresa editora La Industria de Trujillo S.A, tenga ventas de manera online ofreciendo a sus lectores servicios de pago.

## **Enunciado del Problema**

¿Cómo implementar la venta digital del diario La Industria de Trujillo, 2022?

## <span id="page-18-0"></span>**1.2. Objetivos**

## **Objetivo General**

Desarrollar un periódico digital bajo suscripción utilizando 3D Flipbook del CMS WordPress para implementar la venta digital del diario La Industria de Trujillo, 2022.

## **Objetivos Específicos**

- 1) Revisar el periódico digital y las formas de suscripción de las principales casas editoras.
- 2) Identificar los requerimientos de la aplicación web para la venta digital del diario La Industria de Trujillo.
- 3) Diseñar el periódico digital para el diario La Industria de Trujillo según los modelos revisados y requerimientos de la aplicación web.
- 4) Implementar el periódico digital utilizando el CMS Wordpress y los plugins necesarios.

## <span id="page-19-0"></span>**1.3. Justificación del estudio**

El presente trabajo de investigación se justifica por las siguientes razones:

## **1.3.1. Impacto Económico:**

Se realiza este estudio porque actualmente, muchas empresas se han visto afectadas económicamente puesto que no cuentan con recursos tecnológicos y carecen de conocimientos que les permita adaptarse a las nuevas formas de ofrecer sus productos, esto es debido a que su modelo de negocio siempre ha sido de manera presencial, es por ello que les resulta muy necesario conocer de qué forma se puede remediar este problema, adoptar o implementar alguna solución que vaya de acorde a las nuevas tendencias digitales. De acuerdo a lo mencionado anteriormente, el presente proyecto involucra a la Editora La Industria para desarrollar un periódico digital con suscripciones de manera online, que le permita conseguir más clientes potenciales y ventas de forma digital logrando posicionarse como una de las editoras más grandes a nivel regional y a nivel nacional.

## **1.3.2. Impacto Social:**

Hoy en día, las Empresas Editoras de noticias más grandes e importantes a nivel nacional e Internacional cuentan con herramientas virtuales (periódicos digitales) para que a través de internet logren generar ventas online y tener lectores masivos y frecuentes. El Diario la Industria de Trujillo no cuenta con alguna plataforma digital la cual le permita realizar esto. La gran ventaja que ofrece un periódico digital para los lectores, es el poder ser visualizado a cualquier hora y en cualquier lugar desde nuestros dispositivos móviles u otras plataformas digitales.

## **1.3.3. Impacto Académico:**

La presente investigación se rige por los estándares académicos de la Facultad de Ingeniería de la Universidad Privada Antenor Orrego, mantiene la base de los cursos desarrollados anteriormente en la trayectoria profesional y las líneas de investigación rigen el proceso una investigación que contribuya a la sociedad y a la economía de nuestro país.

## **1.3.4. Impacto Práctico:**

Esta plataforma virtual (periódico digital) permitirá eliminar la barrera geográfica logrando promocionar al Diario y vender su periódico de una manera masiva en internet a nivel regional, nacional e internacional.

Se llegará a mejorar y posicionar mejor a la Empresa, mostrándola como una Empresa tecnológica y moderna.

El desarrollo de este periódico digital será desarrollado en la plataforma Wordpress.

## <span id="page-20-1"></span><span id="page-20-0"></span>**II. MARCO DE REFERENCIA**

#### **2.1. Antecedentes del estudio**

#### **2.1.1. Antecedentes Internacionales**

(Hsiang & Yee Man, 2020) en su artículo titulado: **"Still Unwilling to Pay: An Empirical Analysis of 50 U.S. Newspapers' Digital Subscription Results.** El experimento digital de los periódicos estadounidenses, publicado en el 2020," se ha llevado a cabo durante más de dos décadas, y la tesis de tecnología disruptiva de Christensen brinda apoyo teórico para el proceso de transformación digital de la industria. La mayoría de los periódicos extendieron sus ofertas digitales, erigiendo suscripciones desde 2011".

Los resultados revelan que cobraron a los suscriptores digitales una fracción del precio de la suscripción impresa, pero la suscripción digital siguió siendo pequeña, contribuyendo solo con el 3% de los ingresos totales de los lectores. Un rendimiento digital tan débil como tal genera preocupaciones sobre la viabilidad de las suscripciones digitales como fuente de ingresos, respalda la tesis de las "noticias en línea como un bien inferior" y exige una reevaluación de la auto interrupción como estrategia práctica para las empresas de periódicos.

(Solís Baena, 2016) en su tesis titulada "**La evolución de los periódicos digitales frente a los convencionales como soporte publicitario**" cuyo objetivo principal fue mostrar cómo la inversión publicitaria se está moviendo desde los medios impresos tradicionales hacia los medios digitales. Dicha investigación llegó a los siguientes resultados:

- "Los periódicos están en Internet por no perder posiciones ante la competencia y por presentar un aspecto innovador con el fin de atraer a un tipo de lector más joven, el mismo que decrece en la edición de papel.
- Se podría formular que el que manda es el lector, cada vez más digitalizado: habrá que ir donde esté el consumidor. Las nuevas tecnologías están afianzando la libertad de informar y pueden potenciar el derecho a leer. Permiten un mayor y más rápido acercamiento a las informaciones, no solo de los profesionales de la información sino también de las audiencias de los medios de comunicación." (p 399)

(Galindo, 2013) en su tesis titulada "**Los periódicos digitales: herramienta para el aprendizaje significativo**" nos describe lo siguiente:

"La fortuna que representan los medios digitales en cuanto a la facilidad de su consulta y la posibilidad de acceder a ejemplos nacionales así como internacionales, permite a quienes los consultan crear un

contexto mucho más amplio de la información a la que están expuestos. Los alumnos ahora no se quedan sólo con ejemplos locales sino que cuentan con una mayor variedad de oportunidades para su aprendizaje. Los periódicos digitales han sufrido cambios importantes, los desafíos que han enfrentado desde su génesis hasta ocupar un nicho en el mercado han sido a partir de la observación y estudio de las necesidades de consumo del público, así como la adaptación a nuevos medios tecnológicos. Hoy en día aunque los periódicos han ido evolucionando en cuanto a diseño y formato, aún no son muy consumidos por internet, la última encuesta de CONACULTA (Consejo Nacional para la Cultura y las Artes, 2010) que trató el tema, arrojó como dato que aunque en México el 60 % de la población dijo leer periódicos, solo el 2% declaró hacerlo en su formato digital".

#### **2.1.2. Antecedentes Nacionales**

(Aguirre, 2020) en su tesis titulada: "**Estrategia para el lanzamiento del servicio de suscripción de la edición digital del Diario Perú21**", en la Universidad de Piura cuyo objetivo fue conformar una comunidad de usuarios que paguen para así poder acceder a la información del diario de manera digital, concluyó: que "El lanzamiento del servicio de suscripción de contenidos digitales Perú 21 alcanzará a una comunidad de 812.000 suscriptores pagos para acceder a información exclusiva de medios digitales, lo que equivale al 15% del total de visitantes únicos que alcanzó el sitio web en diciembre de 2019. El plazo para alcanzar la meta es de 18 meses. Al final de la campaña tuvo como resultados que, la marca ganará valor agregado y generará más ingresos para Editora El Comercio".

(Cano, 2020) en su investigación de Tesis: "**La transformación digital del Diario El Comercio 2021**" tuvo como objetivo de analizar la transformación digital del Diario El Comercio, se realizó un método semi estructurado de entrevista de datos a tres colaboradores del diario en cuestión y se obtuvieron como resultados que el uso de tecnología

digital y el trabajo de los periodistas digitales son similares a los consumidores digitales.

Cano en su tesis llegó a la conclusión que la transformación digital del presente Diario trajo consigo beneficios de manera económica, a nivel de organización, de marca y periodísticos al medio; que se usa tecnología digital para hacer mediciones, periodismo y conocer a sus consumidores; que el contenido digital se produce teniendo en cuenta el contexto, la oportunidad, la relevancia de la noticia, KPIs especialmente el interés de los lectores; que sus periodistas han pasado del espacio tradicional al digital y han realizado actividades que no son propias del periodismo tradicional; Los consumidores digitales de El Comercio son jóvenes que consumen sus contenidos desde las redes sociales y plataformas web, y en menor medida desde las aplicaciones móviles de los diarios.

#### **2.1.3. Antecedentes locales**

(Huamán, 2017) con Tesis titulada: "El periodismo digital y su relación con el consumo de información en los estudiantes del 5° de secundaria del colegio Gustavo Ríes 2017-Trujillo" evaluó a los alumnos y llegó a las siguientes conclusiones:

- Cuya investigación identificó algunas características del periodismo digital de las cuales, los estudiantes utilizan y conocen mejor a través del periodismo digital, entre ellas menciona la usabilidad, la hipertextualidad, la interactividad, la multimedialidad y la actualización quienes contribuyen a generar un incremento en el consumo de información por parte ellos, permitiendo así una mejor organización y comprensión de la información proporcionada por los periódicos digitales.
- La mayoría de los estudiantes indica que utiliza información a través de periódicos digitales de tipo: tecnológica, entretenimiento, cultural, espectáculos, policiales, política, actualidad, etc. Así se puede demostrar que los estudiantes

utilizan esta información de acuerdo a sus ideales y preferencias para contribuir a seguir aprendiendo en su escuela.

De igual forma, este estudio logró establecer la importante relación que existe entre el consumo de información y el periodismo digital entre los estudiantes de 5° año del liceo Gustavo Ríes, por razones como el interés informativo de los estudiantes hacia los periódicos digitales, el diseño y estructura con el que estos periódicos presentar la información en sus plataformas virtuales y finalmente la inmediatez y accesibilidad que tienen.

## <span id="page-24-0"></span>**2.2. Marco Teórico**

#### **2.2.1. Periódico**

Un periódico es un medio impreso que se publica periódicamente con el propósito de cubrir los hechos más relevantes del día a día.

Es un boletín impreso o digital que presenta, en orden cronológico o temático, noticias, opiniones o anuncios relacionados con los hechos más importantes ocurridos en un lugar en un período de tiempo determinado. En este sentido, puede tener un alcance internacional, nacional, regional o local.

(Guillermo, 1900) define periódico como "Una herramienta de información, educación, propaganda política, información, especulación, cultura, etc"

#### **Características de un periódico**

El periódico, como cualquier otro medio de comunicación social, tiene una serie de características destacables como las siguientes:

- Tiene la capacidad de llegar a diferentes públicos.
- Es un medio que se propaga más rápido que otros.
- Tiene mucha capacidad de alcance (local, regional, nacional).

• Satisface las necesidades de muchos lectores como información, publicidad y entretenimiento.

## **2.2.2. Periódico Digital**

(Albornoz, 2007) define periódico digital, "como un producto multimedia y muy interactivo. Utiliza diferentes recursos que lo vuelven un medio multimedia como el texto, la imagen, el vídeo y el sonido. Además, está revolucionando los conceptos básicos del periódico impreso"

Es la versión en línea de un periódico impreso, puede ser como una publicación independiente o como la versión en línea de una publicación de periódico impreso.

También se define como una serie de publicaciones creada digitalmente disponible en plataforma online y en internet. Son accesibles sólo a través de dispositivos móviles, ordenadores y tablets.

## **Características de un periódico digital**

- Debe estar publicado en un sitio web y ofrecer acceso gratuito a determinadas noticias. Para leer la noticia en su totalidad el lector requiere del pago de una suscripción.
- La periodicidad de sus publicaciones pueden ser: diaria, semanal o anual.
- Está conformado y producido por una Editorial formada por un grupo de redactores, periodistas, equipo de producción, entre otros.
- Debe tener un alcance de un sinfín de lectores debido a su contenido que es variado y se actualiza constantemente.

## **2.2.3. Periódico Digital bajo Suscripción**

## **a) Suscripción**

(Lorente, 2021) describe que una suscripción es un contrato en el que una persona paga una tarifa por un servicio o producto periódicamente a una empresa. En términos de ventas, las suscripciones pueden obtener una revista, un próximo libro, una serie de espectáculos y más. "Las suscripciones son una estrategia de mercadeo y/o venta de productos o servicios bajo un acuerdo recurrente. Es decir, se disfruta de un producto o servicio a cambio de una tarifa, generalmente semanal, mensual o anual, y se establece una relación recurrente entre la marca y el consumidor. Este tipo de estrategia se puede implementar en cualquier campo. Se pueden crear formularios de suscripción para productos, servicios, contenido, software, B2B y más. Es un método que abre muchas posibilidades y deja mucho espacio para la creatividad". Como por ejemplo:

- Modelo de suscripción B2B: de mayor auge últimamente. Ya no se venden programas informáticos como CRM o software como los de Adobe o Microsoft, sino que se adquieren a través de este tipo de modelos.
- Modelo de suscripción en producto: Una de las grandes tendencias impulsadas por el deseo de "disfrutar frente a tener" es el nuevo estilo de vida. Un ejemplo es Patasbox o incluso Degustabox, que envía a casa una caja llena de productos sorpresa todos los meses a tu domicilio por el precio fijo de una suscripción mensual.
- Modelo de suscripción en contenido: quizás uno de los más populares y conocidos. Series, Música, películas, entretenimiento, educación... Netflix, HBO, Spotify, son los ejemplos más conocidos.
- Modelo de suscripción de servicio. Piense en Amazon Prime y sus suscripciones anuales con precios fijos y envío gratuito garantizado en una amplia gama de productos".

## **b) Suscripción Digital**

(Efiempresa, 2017) define a la suscripción digital como "Una forma de negocio de comercio electrónico, el cual que ha ido incrementando en los últimos años. Este nuevo negocio es diferente a los negocios tradicionales, en donde los clientes visitan una tienda física o en línea para comprar un servicio o producto y luego se toman un tiempo para

volver a comprarlo. Con una suscripción digital, los clientes se unen de forma gratuita en algunos casos o mediante el pago de una cuota periódica o anual que les da derecho a acceder a productos o servicios, regalos, actualizaciones, ofertas, atención personalizada y sin una inversión significativa. Gracias a este modelo económico, los empresarios contarán con un pago inicial permanente de sus productos, por lo que el producto debe ser innovador, en constante actualización, asequible y brindar el mejor servicio al cliente para que no cancele su suscripción.

Los modelos comerciales de suscripción han ingresado al mercado durante mucho tiempo, como proveedores de servicios de televisión por satélite, compañías de telefonía móvil, medios impresos como revistas y periódicos, incluso, almacenamiento en la nube, etc. Una suscripción digital es un servicio al que los clientes se unen y pagan una tarifa mensual para disfrutar"

• Tipos de Suscripciones Digitales:

(Efiempresa, 2017) indica lo siguiente acerca de los diferentes tipos de suscripciones digitales en la actualidad:

- Suscripción Fija: Una suscripción fija le permite al cliente obtener un servicio o producto de manera regular, y puede ser diaria, semanal, mensual o trimestral. Los editores han estado utilizando este tipo de suscripción durante años. Con el avance de los medios digitales, los medios impresos, como revistas y periódicos, utilizan este método para que los lectores accedan a sus páginas en línea sin estar restringidos por el método gratuito. Además, estas suscripciones digitales se utilizan para brindar capacitación en libros electrónicos (libros digitales) y elearning (cursos en línea).
- Cajas Sorpresas: Se trata de una modalidad de suscripción digital en la que el cliente se da de alta en el servicio y recibe cada mes cajas que contienen versiones de prueba de diversos servicios o productos como: juguetes, artículos para

bebés, cosméticos, muebles para mascotas, etc. El propósito de estas cajas de botín es que el registrante pueda verificar la calidad de los artículos y calificarlos a un precio favorable (mediante encuesta, por lo que los fabricantes mantienen una retroalimentación constante con los clientes) y motivarlos a comprar el producto. Muchas de las empresas que fabrican estos productos incluso pagan a las empresas para que los registren digitalmente para que puedas obtenerlos en la caja de sorpresas.

- Suscripción Ilimitada: Este tipo de suscripción brinda a los clientes la posibilidad de convertirse en miembros para acceder a servicios o productos ilimitados, sin restricción alguna en anuncios, descargas diarias y límites de uso. Estos registros son muy comunes en Internet. Hoy en día, muchas empresas laboran con este enfoque y les permite a sus clientes escuchar y descargar juegos, música, almacenamiento en la nube, radio, software, redes sociales, aplicaciones, etc.
- Suscripción con Renta Fija y por uso: Este tipo de suscripción permite al usuario suscribirse a una renta mensual de algún servicio o producto. En caso de que el usuario supere el límite de uso contratado originalmente en el mes, se cobrará una tarifa que puede variar según lo que se esté utilizando. Un ejemplo claro son las empresas que brindan servicios en la nube, especifican en su contrato que el usuario cancela por lo que usa. Del mismo modo, las empresas telefónicas indican en sus contratos con sus suscriptores un plan básico que da derecho a una cantidad de minutos limitados mensualmente para llamar, enviar mensajes de texto y navegar por Internet. Si el usuario afiliado excede lo estipulado en el contrato, deberá pagar parte del exceso de consumo.
- Objetivo de una suscripción en un periódico digital

El objetivo principal de este modelo de negocios es mantener ventas repetidas a los clientes, asegurando ingresos en efectivo durante un período de tiempo mediante la creación de un fuerte vínculo entre la empresa y la parte interesada.

- Beneficios de una suscripción digital
	- Proporciona la información necesaria para realizar un seguimiento de los clientes que se han dado de baja, ofrecerles nuevas ofertas o productos, con el fin de atraerlos de nuevo.
	- La frecuencia de pago se especificará en el contrato, que puede ser mensual o anual.
	- Además, quienes se hayan registrado para aprovechar los servicios o productos ofrecidos pueden realizar pagos automáticos mediante tarjeta de crédito o cuenta corriente.
- Empresas que utilizan suscripciones digitales
	- Periódicos tradicionales y/o revistas.
	- Distribuidores de Software
	- Proveedores de Internet
	- Clubes de Lectores
	- Compañías telefónicas.
	- Tv por cable.
	- Firmas de servicios financieros.
	- **·** Industria Farmaceútica

## Importancia de la suscripción en un periódico digital

Algunos periódicos han optado por el modelo de suscripción, al darse cuenta de que su periódico atiende otras necesidades de sus lectores, además de su necesidad percibida. La suscripción, a diferencia de un muro de pago, no se basa en el contenido (aunque lógicamente, sin contenido de alta calidad, el modelo es insostenible), sino en definir las relaciones entre los lectores y los periódicos. Los miembros pagan una suscripción semanal, mensual o anual, o hacen una contribución ocasional para ayudar a que el periódico siga funcionando, porque simpatizan con él o creen que su trabajo es esencial para la sociedad.

Si bien el contenido sigue siendo gratuito, la suscripción ofrece ciertos beneficios a los miembros, como la capacidad de leer ciertos artículos varias horas antes de que se abran al público, acceso a boletines exclusivos, participación en eventos de medios y más. En Europa, el Diario "The Guardian", es uno de los líderes en este modelo, y en España, eldiario.es es el modelo más cercano al modelo de suscripción.

A nivel internacional, la última gran empresa de medios en lanzar un modelo de suscripción es el Huffington Post. Por ejemplo, los lectores de Huffpo, a cambio de su contribución financiera, no ven anuncios en la aplicación, obtienen acceso a boletines exclusivos para miembros, tienen una herramienta para guardar artículos para leerlos más tarde.

Según los cálculos de la Asociación Internacional de Medios (INMA), un total de 111 medios de todo el mundo ofrecen suscripción, y 60 de ellos son organizaciones con fines de lucro, incluida una importante empresa de medios digitales. A la hora de crear uno u otro modelo hay que tener en cuenta el tipo de público objetivo: si los medios aportan identificadores fuertes, como una apuesta firme por la transparencia y la transparencia (presentar sus cuentas, explicar sus acuerdos comerciales, etc.) , independiente de las grandes empresas (obviamente); se marcó una línea editorial política; u otras características similares, la pertenencia puede ser un modelo adecuado, en el que los lectores ven el medio no como la suma de contenidos que es una identidad, y un club que la sustenta. Además, unirse a este club refuerza sus valores.

(Mafría, 2019) nos comenta que "Los principales medios internacionales llevan varios años trabajando en esta estrategia y ha funcionado". Bonilla menciona en su artículo que The Financial Times comenzó el experimento en 2007 y ahora tiene 900.000 suscriptores, dos tercios de los cuales son digitales. Las suscripciones representan dos tercios de las ganancias del principal periódico financiero de

Gran Bretaña. The New York Times informó recientemente que tiene 2,6 millones de suscriptores a sus productos digitales, y en 2017 el 60 % de los ingresos de la empresa provino de los lectores, no de los anuncios.

En septiembre pasado, The Washington Post anunció que había superado el millón de suscriptores digitales. En Europa, Le Monde de Francia, Le Figaro, Telegraph de Gran Bretaña y varios medios de comunicación escandinavos han logrado más que solo resultados positivos. The Guardian, con su modelo de suscripción, también ha mostrado resultados positivos. Y no sólo los periódicos sino las revistas se están moviendo en esta dirección. The Economist ha tenido éxito cobrando por su contenido digital durante varios años, la empresa de Condé Nast, Vanity Fair, lanzó su muro de tarifas el 24 de abril y Wired lanzó su propio muro de tarifas a principios de febrero"

## **2.2.4. CMS Wordpress**

WordPress es un sistema de gestión de contenido web (CMS) que ayuda a crear y administrar un sitio web. Con esta plataforma, se puede editar y publicar tu contenido sin tener que preocuparte mucho por saber programación web. Así que es muy ideal tanto para principiantes como para usuarios avanzados.

#### • **Ventajas de Wordpress**

(Gustavo B, 2022) nos comenta acerca de las ventajas, lo siguiente:

▪ Totalmente gratis y de código abierto, la plataforma WordPress es un software de código abierto, lo que significa que todos pueden acceder al código fuente. Personas de todos los lados del mundo pueden buscar, probar y modificar WordPress. También pueden contribuir corrigiendo errores si lo desean. WordPress posee una comunidad muy activa que

labora duro para mejorar la plataforma con cada nuevo lanzamiento.

- Instalar WordPress es muy fácil y amigable para personas principiantes, con su popular asistente de configuración de 5 minutos.
- Su instalación es simple y no requiere de muchas habilidades técnicas. Además, casi todos los servidores web, como el más conocido: Hostinger, les ofrece a sus usuarios la instalación de este con un solo click.
- Es demasiado versátil, originalmente se desarrolló como una plataforma solo para blogs, WordPress ha evolucionado a lo largo del tiempo. Actualmente, se puede usar para poder crear cualquier tipo de sitio o plataforma web. Aquí unos ejemplos de sitios web que pueden crearse con WordPress:
	- E-commerce
	- Notas o blogs
	- Sitios web de negocios
- **Está preparado para SEO, para obtener una buena** clasificación en los motores de búsqueda. WordPress ofrece muchos plugins y funciones para ayudarte en mejorar el SEO de tu página web. El resultado de ignorar el SEO traerá como consecuencia muy bajo. Tu objetivo siempre debe ser llegar a la mayor cantidad de personas posible.
- En seguridad, la plataforma trabaja constante y duro para mantener la integridad de la plataforma. Pero si está buscando más seguridad, más allá de lo que se incluye, existen plugins con funcionalidades más avanzadas que puede añadir. Mantener WordPress actualizado es ideal. La seguridad de la plataforma se mejora constantemente para que cada nueva versión sea más segura que la anterior..
- Tiene compatibilidad con varios tipos de medios, WordPress admite archivos multimedia como .jpg, mp3, mp4, gif, png,

pdf, etc. Puede descargar la mayoría de los tipos de archivos con el descargador de medios integrado. Además, puede soltar y arrastrar de manera fácil archivos en sus artículos. También es compatible con oEmbed como una inserción de la plataforma de YouTube.

## • **Características de Wordpress**

Las características más resaltantes que posee WordPress son las siguientes:

- WordPress, en base a su estructura, muestra las entradas ordenadas por fecha.
- Su estructura se basa en plantillas personalizadas que funcionan independientemente del contenido
- Si bien es cierto que ejecuta W3C, también utiliza XHTML y CSS para separar el contenido y diseñar la página web.
- WordPress ahora permite una opción multisitio, es decir, se pueden configurar varias páginas desde una única configuración de idioma.
- Demostrar la capacidad de integrar complementos o complementos para proporcionar diferentes funcionalidades al usuario.

## **2.2.5. Aplicativo Flipbook**

En la era digital, FlipBook se ha convertido en un medio digital en el que un libro estático se convierte a formato HTML5, para que pueda incluir cualquier recurso: vídeo, enlaces y navegación interactiva. Los folletos en papel no deben confundirse con los libros electrónicos simples listos para PDF.

• Características de los Flipbooks Digitales

- Pueden verse instantáneamente en línea.
- Dispone de un montón de estadísticas valiosas sobre su rendimiento.
- Brindan la oportunidad de agregar muchas características interactivas, videos, ventanas emergentes, sonido, banner publicitarios, hipervínculos y más.

## **2.2.6. Real 3D Flipbook en Wordpress**

Este plugin de Flipbook utiliza la librería 3D de JavaScript Three.js para proporcionar características super realistas como por ejemplo las curvaturas de las páginas, brillo, la iluminación, y entre otros.

Está optimizado para dispositivos móviles con alternativas automáticas que se aseguran de que el flipbook se muestre correctamente en todas las plataformas, este plugin viene con todas las características básicas y premium de libro en PDF que puedas necesitar: páginas interactivas, lightbox, visualización de una sola página o doble página, y mucho más. Este plugin admite una cantidad ilimitada de libros y páginas y garantiza una carga fluida al verlos uno por uno, para que los usuarios puedan comenzar a leer de inmediato.

## **2.2.7. Ventas Digitales**

(Suárez, 2022) "La venta digital representa la capacidad de las empresas de desarrollarse para construir relaciones con los usuarios y consumidores aprovechando los canales digitales, las redes sociales, los medios en línea y las estrategias en internet"

- Importancia de las ventas digitales en un periódico digital
	- Implementar un nuevo sistema de ventas digital significa cambiar la forma en que funcionan las cosas y traer muchos beneficios a la empresa.
- Aumenta la productividad y la motivación de los empleados, y cuando los empleados reciben una buena formación sobre las nuevas herramientas, se sienten más motivados y preparados para desarrollar nuevas funciones. Aprovecha también la nueva plataforma. Además, el uso de nuevas plataformas adaptadas a dispositivos móviles hace que los representantes de ventas sean más productivos y receptivos, un requisito para el consumidor digitalizado.
- La transformación digital es una ventaja competitiva y la estrategia digital ahora es obligatoria para sobrevivir en el mercado. Además, la digitalización permite una medición más rápida de los resultados y una respuesta rápida a los cambios para obtener una ventaja competitiva.
- Mejora de la experiencia de cliente, comercio online y atención al cliente gracias a la aparición de nuevos canales de comunicación, aportando una estrategia multicanal. La estrategia multicanal se implementó debido a la aparición de nuevos canales de comunicación, mejora de la experiencia del cliente, comercio electrónico y mejora del servicio al cliente. Las empresas pueden comprender mejor las necesidades de sus clientes y así eliminar brechas.
- Gracias al aumento de los ingresos, la transformación de las ventas digitales ha podido mejorar la capacidad para aumentar la retención de clientes proporcionando un servicio más rápido y personalizado, lo que ha resultado mayores ingresos para las empresas.
### **2.2.8. Metodología OOHDM**

(Schwabe and Rossi, 1996). La metodología utilizada para el desarrollo de la presente investigación fue la **OOHDM (Método de Diseño Hipermedia Orientado a Objetos)**, "esta metodología es usada principalmente para el diseño de aplicaciones hipermedia que en la actualidad es utilizada para el desarrollo de aplicaciones web, tiene como objetivo simplificar y hacer más eficaz el diseño de aplicaciones hipermedia".

Como su nombre lo indica está basada en HDM pero con orientación a objetos. Es utilizada para diseñar diferentes tipos de aplicaciones, tales como galerías o presentaciones interactivas, presentaciones multimedia, y diversos sitios web.

### **2.3. Marco Conceptual**

### **2.3.1. Periódico**

Son medios impresos que se publican regularmente con la finalidad de cubrir los eventos más relevantes de la actualidad.

### **2.3.2. Periódico digital**

Se refiere a una publicación que, a diferencia de las publicaciones en papel, se presenta en formato electrónico y su principal medio de distribución es Internet. Las publicaciones electrónicas le dan una sensación "digital".

### **2.3.3. Suscripción**

Proceso por el que una persona/consumidor, acepta a recibir información de una empresa, servicio o producto de forma periódica. Esta puede ser de forma gratuita o de pago. Es una especie de venta que se repite periódicamente.

### **2.3.4. Suscripción Digital**

Es un servicio donde el cliente se afilia y semanal, mensual o anualmente paga una cuota para disfrutarlo.

### **2.3.5. WordPress**

Sistema de gestión de contenidos web (Content Management System o CMS) utilizado para publicar contenidos en la web de forma sencilla.

## **2.3.6. Plugins**

Un complemento que amplía la funcionalidad de las aplicaciones web y los programas de escritorio.

# **2.3.7. FlipBook**

Es una publicación interactiva en línea que tiene el aspecto de una publicación impresa que cambia de página.

## **2.3.8. Ventas digitales**

La venta digital representa la capacidad de las empresas de desarrollarse para construir relaciones con los usuarios y consumidores aprovechando los canales digitales, los medios en línea y las estrategias de marketing.

### **2.3.9. Software**

Son instrucciones que permiten comunicarnos con la computadora y nos permiten usarla. En pocas palabras el software en informática son los programas.

# **2.3.10. Virtual**

Se define como algo contra fáctico, o relativo, en el caso de la informática, es algo que en realidad no existe en el espacio físico (perteneciente al hardware), sino que reside en un espacio lógico dentro de una computadora.

### **2.3.11. Tecnología**

Es un conjunto de conceptos y conocimientos científicos que los seres humanos utilizan para lograr un objetivo en particular y, posiblemente, resolver un problema en particular.

**2.3.12. Arquitectura:** Es la estructura de un sistema informático o parte de un sistema informático. El término también se aplica al diseño del software del sistema, por ejemplo, el sistema operativo y el conjunto de plataformas de hardware y software para conectar dispositivos a través de una red informática.

## **2.3.13. Cloud o nube**

Es una enorme red de servidores remotos en todo el mundo conectados para servir como un solo ecosistema.

## **2.3.14. Hosting**

Es un servicio que almacena el contenido de su sitio web y el correo electrónico para que pueda acceder a él en cualquier momento desde cualquier dispositivo conectado a Internet.

### **2.3.15. Dominio**

El nombre único por el cual se identifica un sitio web o una página web.

### **2.4 Sistema de hipótesis**

El desarrollo de un periódico digital bajo suscripción utilizando 3D Flipbook del CMS WordPress permite implementar la venta digital del diario La Industria de Trujillo, 2022.

# • **Variable Independiente (VI)**

Periódico digital bajo suscripción utilizando 3D Flipbook del CMS WordPress.

# • **Variable Dependiente (VD)**

Venta digital del diario La Industria de Trujillo.

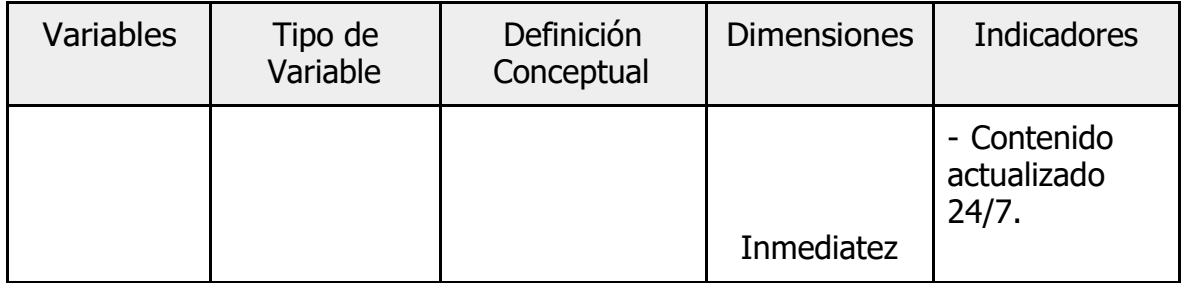

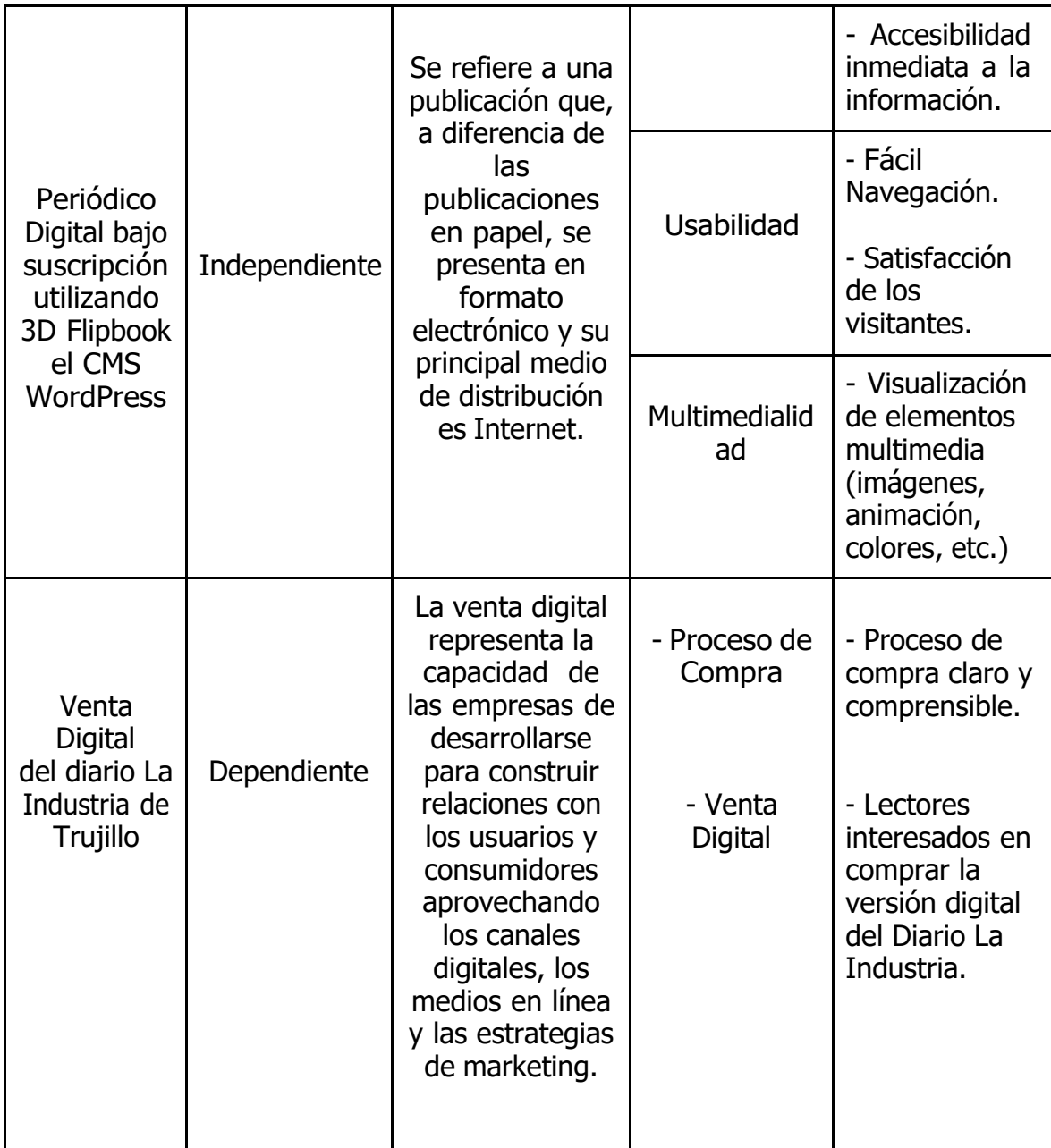

**Tabla 1**: Operacionalización de las variables. Fuente: Elaboración Propia.

# **III. METODOLOGÍA EMPLEADA**

### **3.1. Tipo y nivel de Investigación**

La investigación fue de enfoque explicativo y diseño cuasiexperimental.

### **3.2. Población y muestra de estudio 3.2.1. Población**

Todos los lectores interesados en la versión digital del Diario La Industria de Trujillo S.A.

## **3.2.2. Muestra**

Se refiere a los lectores que consultaron por la versión digital del diario La Industria de Trujillo durante el primer trimestre del año 2022.

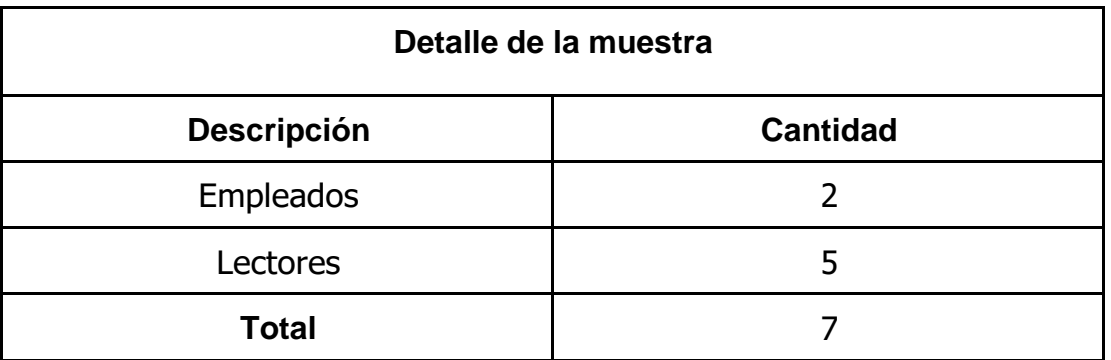

**Tabla 2**: Detalle de la muestra. Fuente: Elaboración Propia.

# **3.3. Diseño de investigación**

- Tipo de Estudio: Explicativo
- Diseño del estudio: Cuasi experimental, de un solo grupo de estudio.

Para la prueba de hipótesis emplearemos el método de Pre - Test, Post – Test.

**X:** Modelo propuesto

**O1 ..........................................O2**

Pre – Test Post - Test

**O1:** Medición de las variables dependiente sin el desarrollo de la aplicación

**O2:** Medición de las variables dependientes con el desarrollo de la aplicación

**X:** Desarrollar el periódico digital bajo suscripción utilizando el CMS **Wordpress** 

### **3.4. Técnicas e instrumentos de investigación**

Para esta investigación aplicaremos como técnica las encuestas generadas en Google Forms con preguntas cerradas que serán enviadas a los lectores interesados en la versión digital con el objetivo de recopilar sus experiencias.

También se realizaron entrevistas a los involucrados del proceso de control de personal, con el fin de conocer el proceso de venta.

### **3.5. Procesamiento y análisis de datos**

La información se obtendrá de la validación del desarrollo del periódico digital y las ventas digitales por los lectores (clientes) durante su uso, se procesa la información estadística usando el Software Excel.

# **IV. PRESENTACIÓN DE RESULTADOS**

### **4.1. Análisis e interpretación de resultados**

En base a los objetivos específicos planteado procedemos a presentar los resultados obtenidos.

Cabe destacar que a partir del objetivo 2 se hace uso de la metodología OOHDM para el diseño de la aplicación web a través del desarrollo de sus 5 fases de forma interactiva. Las fases son:

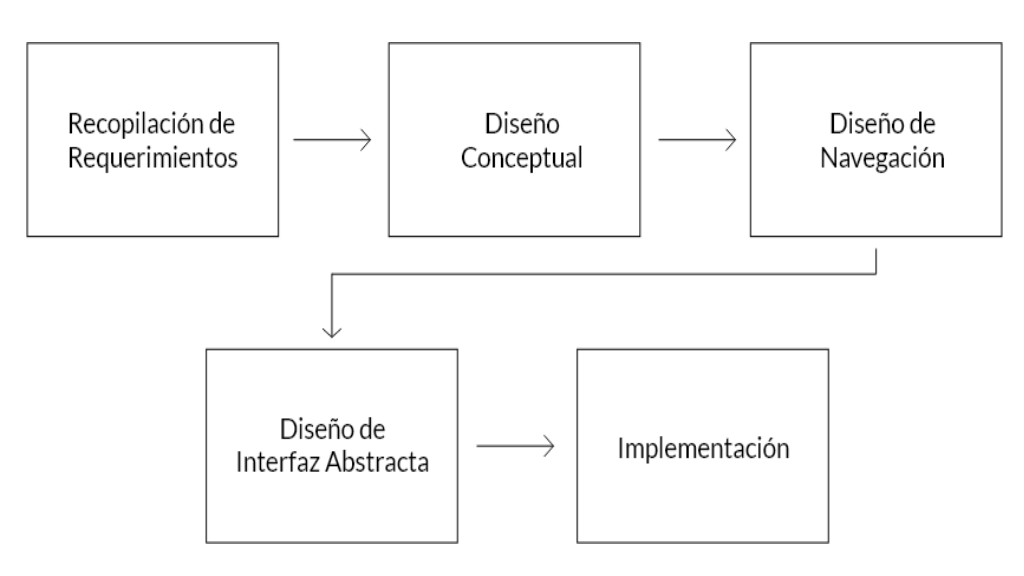

**Figura 1**: Fases de la metodología OOHDM. Fuente: Elaboración Propia.

a) **Primer Objetivo:** Revisar el periódico digital y las formas de suscripción de las principales casas editoras.

Se revisaron los diarios digitales de las siguientes casas editoras:

- Grupo La República
- Diario Gestión
- Diario El Comercio

### **Grupo La República**

Para acceder al periódico digital de este Diario, debemos estar suscritos. Para lograrlo debemos realizar una serie de pasos ingresando desde este enlace:

[https://www.suscripcionesglr.pe/suscripciones/digital.](https://www.suscripcionesglr.pe/suscripciones/digital)

En la siguiente captura de pantalla se observan los 4 tipos de Suscripciones que ofrecen: Mensual, Semestral, Trimestral y Anual, cada una con su respectivo precio.

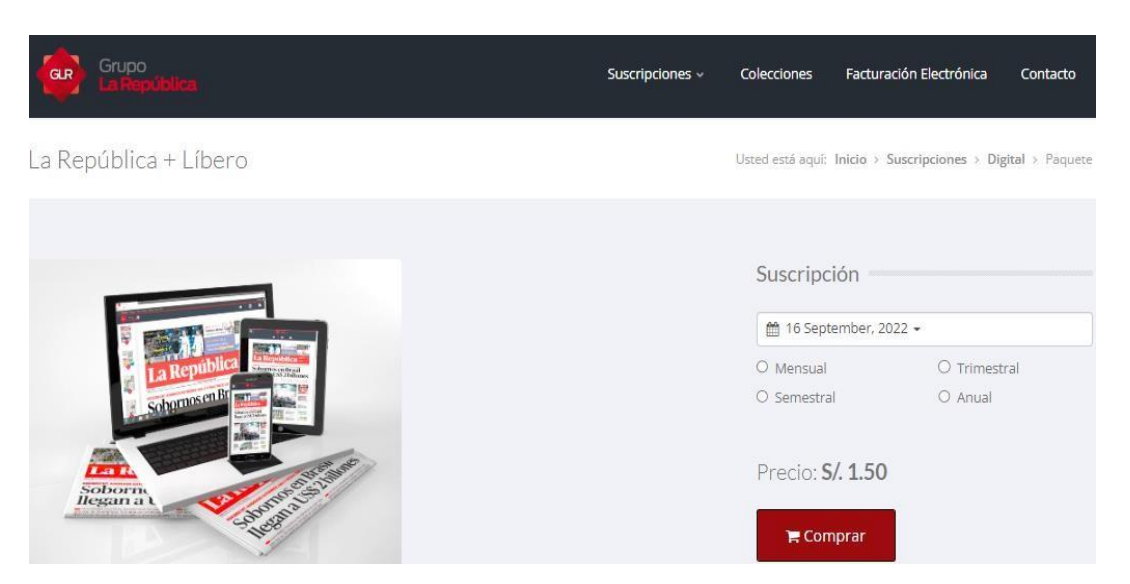

**Figura 2:** Interfaz de suscripción del Diario La República. Fuente: Elaboración Propia.

Si deseamos adquirir una suscripción en este periódico debemos realizar los siguientes pasos:

- Seleccionar la suscripción deseada, nos sitúa en el Panel de Pagar Suscripción, donde detallan el Producto, la cantidad a escoger y el precio, donde nos ofrecen 2 periódicos para la versión digital (La República + Líbero).

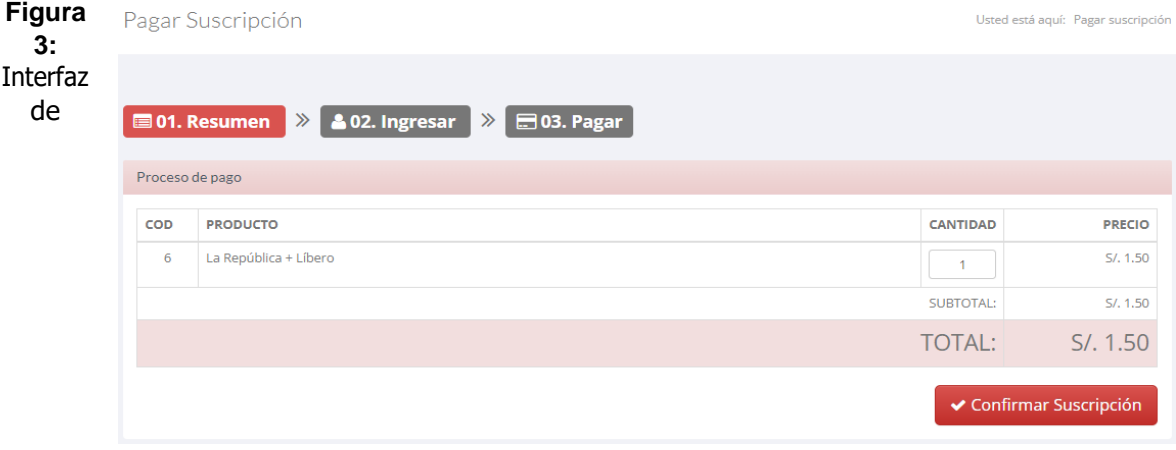

Proceso de Pago de Suscripción del Diario La República. Fuente: Elaboración Propia.

- En este paso solicita al lector completar los campos con su información personal. Si ya eres suscriptor puedes usar el panel de logueo que se encuentra a la derecha del formulario.

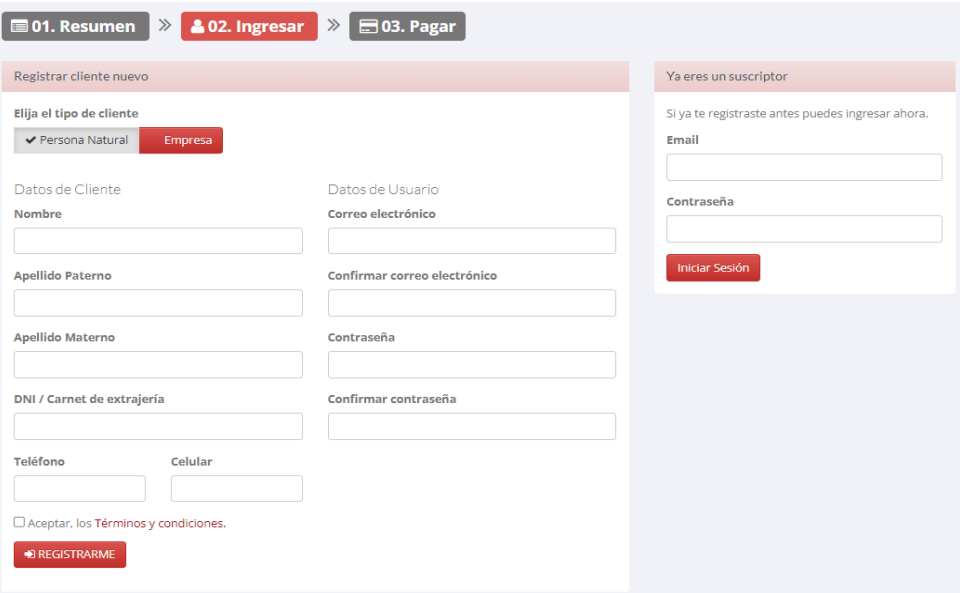

**Figura 4:** Interfaz de Registro de Suscriptor del Diario La República. Fuente: Elaboración Propia.

- El siguiente paso nos muestra el detalle de la suscripción que se va a adquirir.

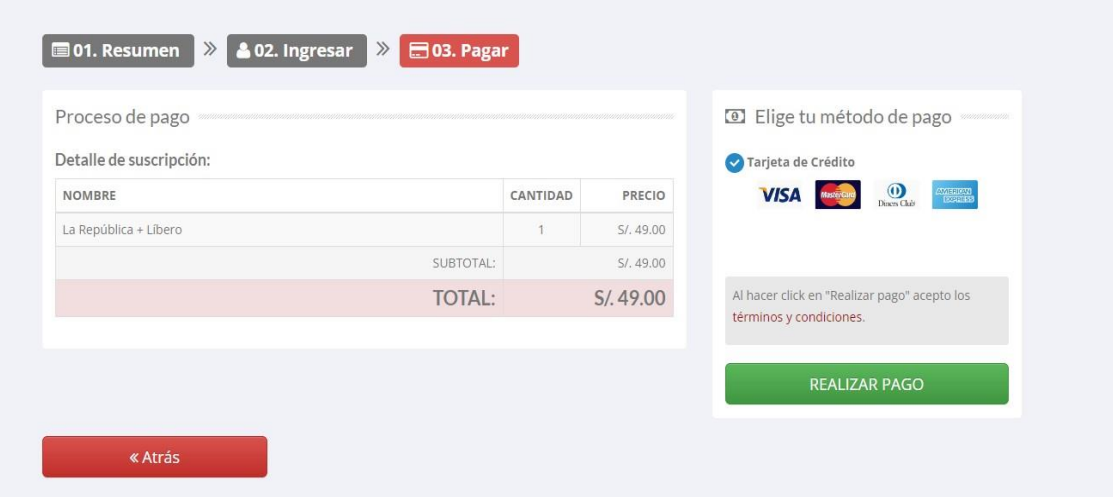

**Figura 5:** Interfaz de Detalle de Suscripción del Diario La República. Fuente: Elaboración Propia.

- El siguiente paso nos muestra el detalle de la suscripción que se va a adquirir.

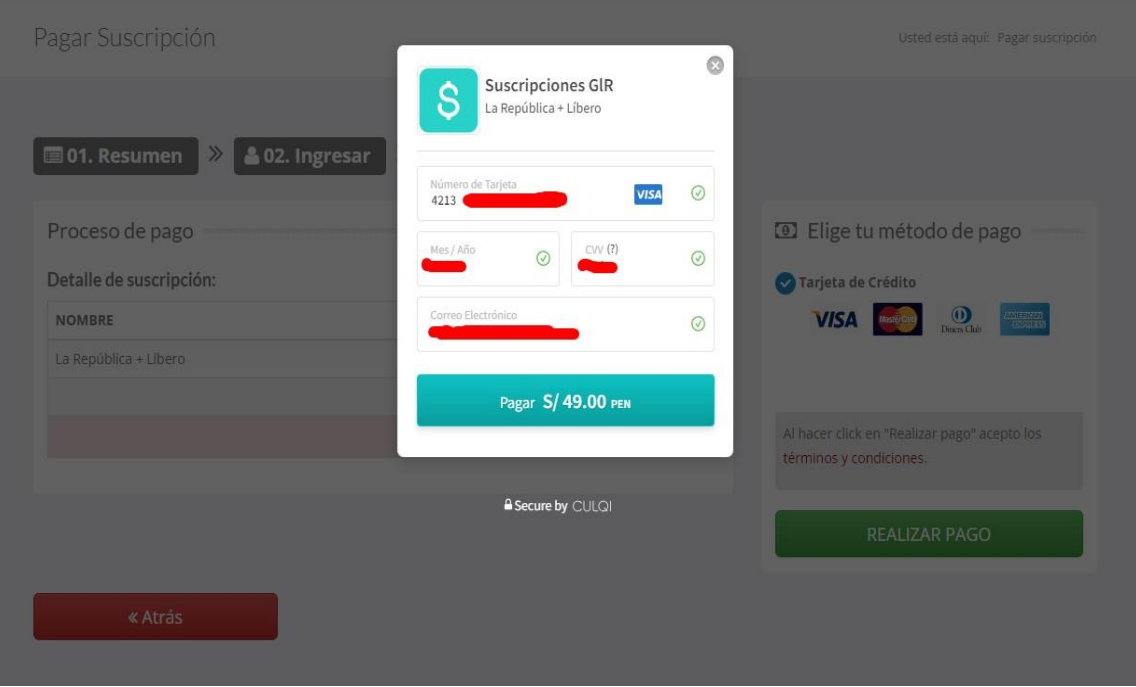

**Figura 6:** Interfaz de Forma de Pago del Diario La República. Fuente: Elaboración Propia.

Después de adquirir el servicio y al iniciar sesión, ya podemos ingresar al apartado de Suscripciones.

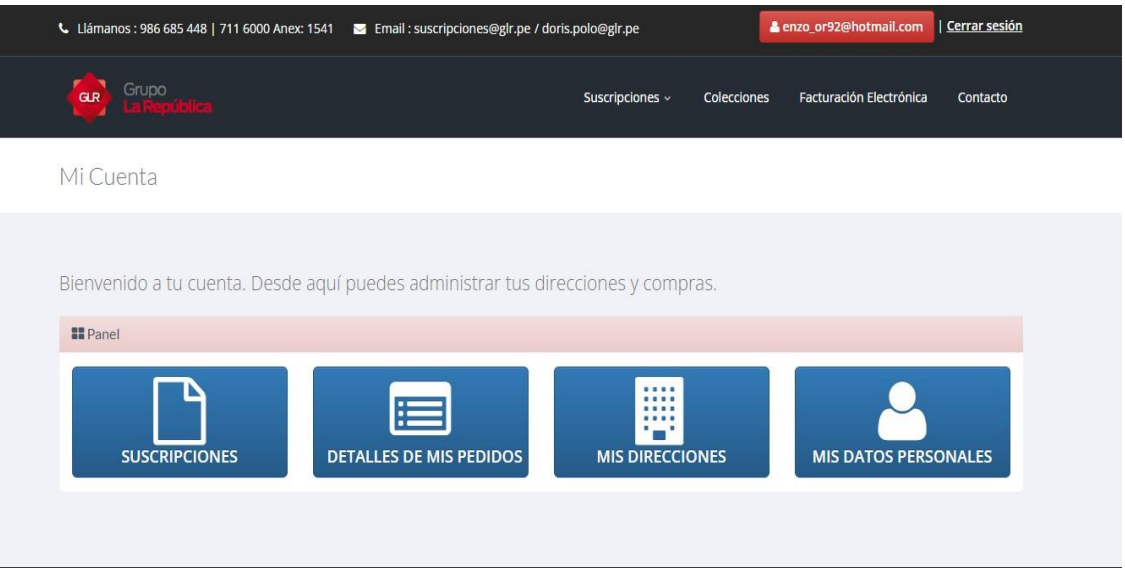

**Figura 7:** Interfaz de Apartado de Suscripciones del Diario La República. Fuente: Elaboración Propia.

- Al ingresar a Suscripciones nos muestran los periódicos digitales disponibles.

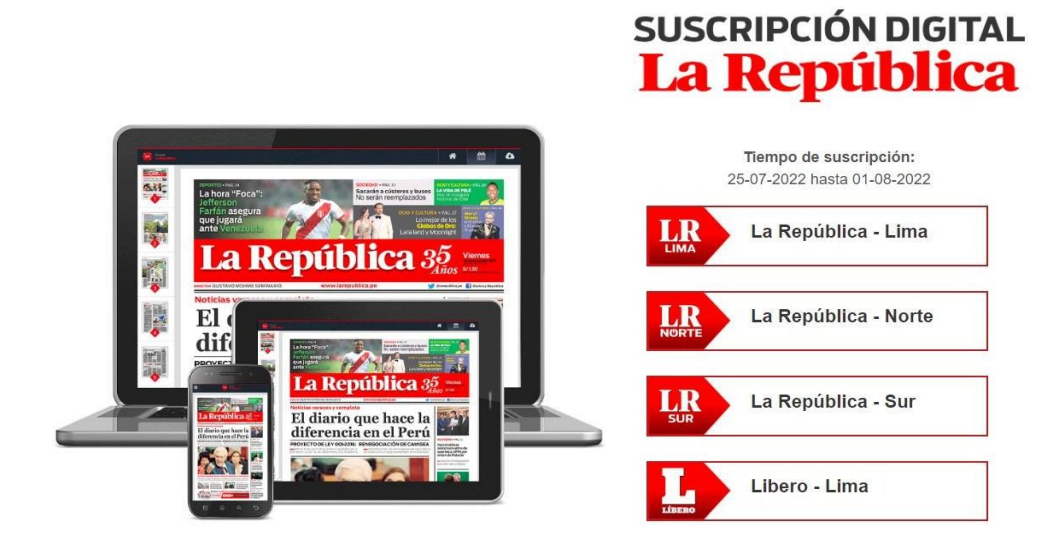

**Figura 8:** Interfaz de Periódicos del Diario La República. Fuente: Elaboración Propia.

- Al seleccionar el periódico se puede visualizar el periódico en su versión digital.

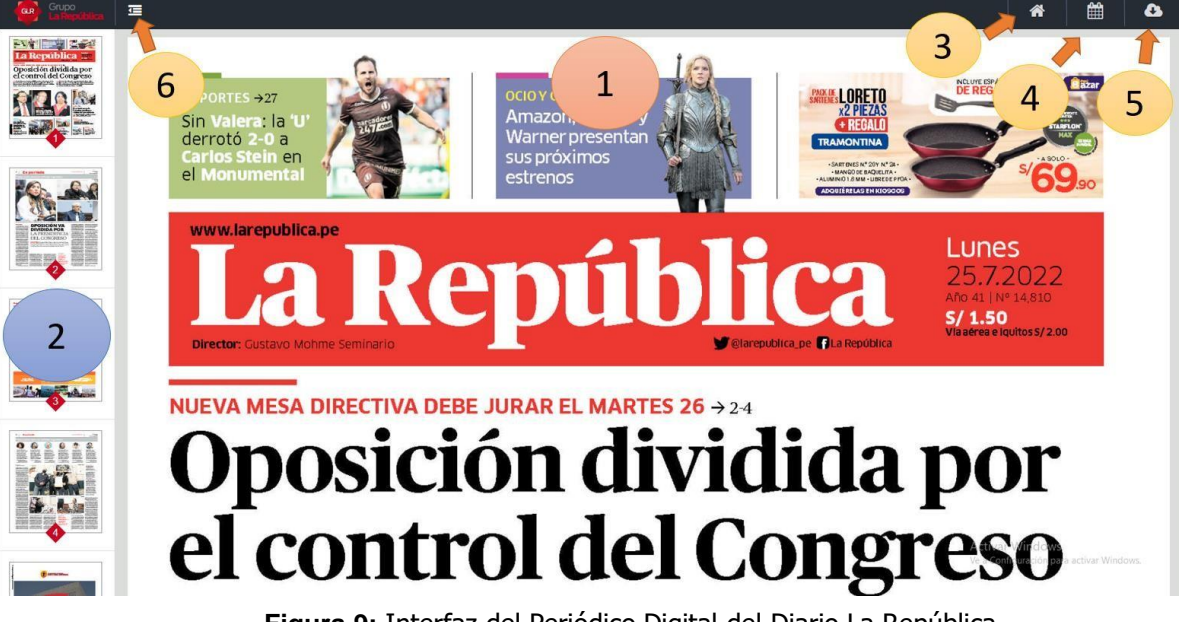

**Figura 9:** Interfaz del Periódico Digital del Diario La República. Fuente: Elaboración Propia.

- 1. Espacio donde se podrá visualizar el contenido del periódico empezando por la portada.
- 2. Columna que detalla las siguientes secciones del periódico.
- 3. Regresa a la pantalla principal de la página web.
- 4. Nos permite consultar otro periódico según su fecha de publicación. Cabe indicar que solo estarán disponibles los periódicos cuya fecha de publicación sea mayor igual a la fecha de suscripción.
- 5. Permite descargar en formato pdf la sección del periódico que estamos visualizando.
- 6. Oculta la columna de secciones del periódico para ampliar la visibilidad.

Por otro lado, las versiones digitales de los periódicos Gestión, El Comercio, Perú 21 y El Correo se encuentran alojados en la plataforma **Perú Quiosco,** para acceder a ella debemos hacerlo

desde el siguiente enlace <https://beta.peruquiosco.pe/> y los detallaremos a continuación:

### **Diario Gestión**

El Diario Gestión, tiene un tipo de suscripción llamado plan digital, el cual se refiere a tener accesos ilimitados a los artículos que hay en su página web [https://gestion.pe,](https://gestion.pe/) incluyendo los artículos "Plan G". Los usuarios que no cuentan con la suscripción digital pueden acceder únicamente a los artículos gratis; siempre y cuando no hayan excedido el número de notas gratuitas mensuales.

Existe otro tipo de suscripción que cuenta con más beneficios e incluye la versión digital del periódico impreso.

Algunos de sus beneficios que brinda el Diario Gestión son los siguientes:

- Acceso a contenido premium y navegación ilimitada a gestion.pe
- Descuentos especiales del Club de [beneficios](https://clubelcomercio.pe/?ref=suscripciones)
- Diario impreso de lunes a viernes, solo Lima
- Versión digital del diario impreso
- Revista G

Para adquirir la versión digital del Periódico, debemos hacerlo desde el siguiente enlace https://gestion.pe/suscripciones/impreso, y nos sentará la siguiente interfaz donde nos muestra los planes a escoger.

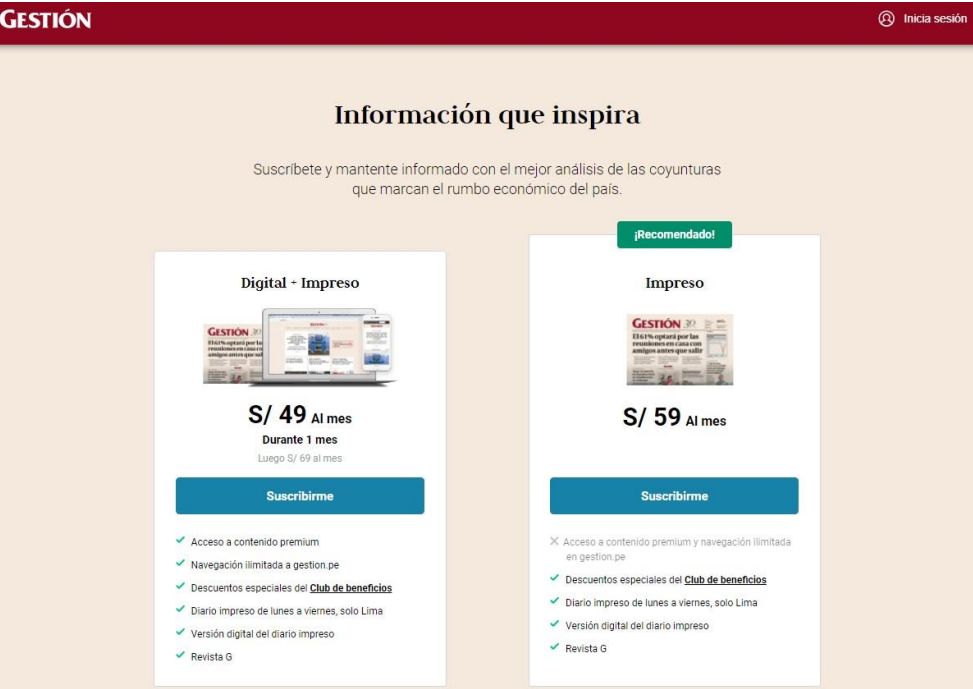

**Figura 10:** Interfaz de Planes de Suscripciones del Diario Gestión. Fuente: Elaboración Propia.

- Después de seleccionar el plan deseado, solicitará al lector completar un formulario de registro con su información personal. Del mismo modo brinda los botones de Facebook y
- Google para registrarse a través de esas redes sociales.

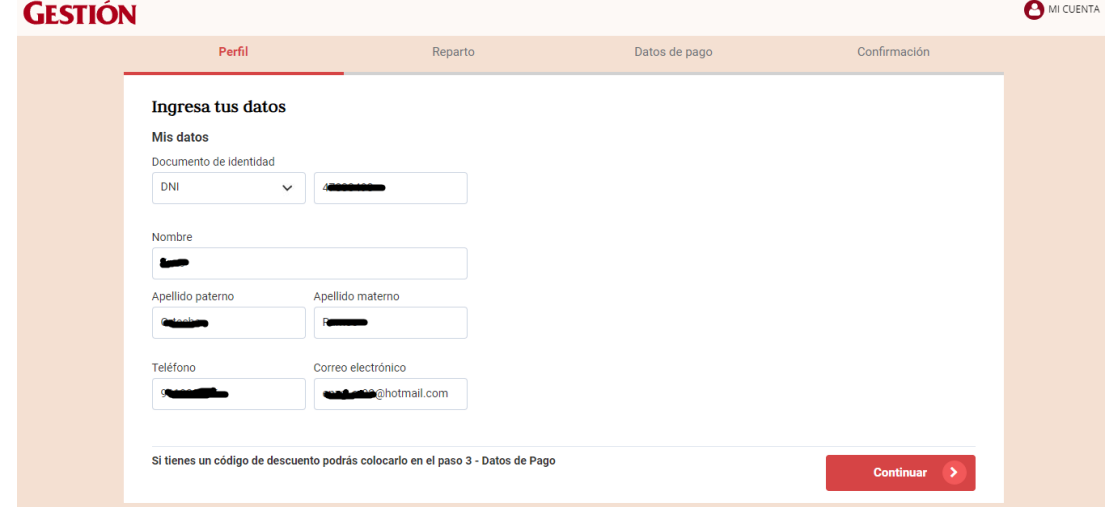

**Figura 11:** Interfaz de Registro de Suscriptor del Diario Gestión. Fuente: Elaboración Propia.

El siguiente paso de Reparto son datos acerca de la dirección del hogar donde enviarán los periódicos en físico y al finalizar se completarán los datos personales de la tarjeta de crédito para poder cancelar el plan seleccionado.

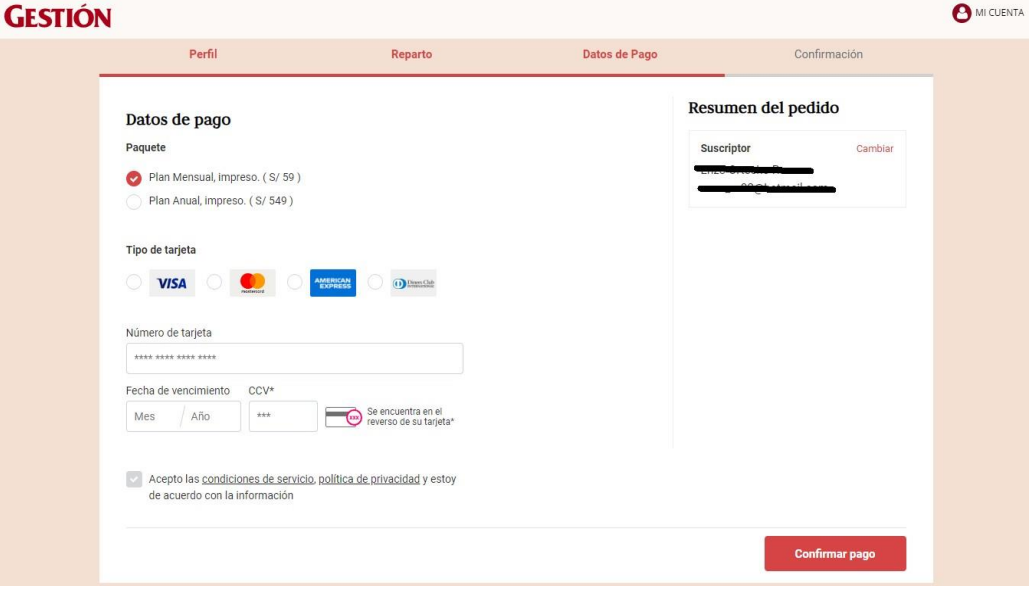

**Figura 12:** Interfaz de Forma de Pago del Diario Gestión. Fuente: Elaboración Propia.

La versión de su Periódico Digital se encuentra en la plataforma Perú Quiosco, debe iniciar sesión en el siguiente enlace [https://beta.peruquiosco.pe/diario-gestion,](https://beta.peruquiosco.pe/diario-gestion) luego de ello seleccionar la portada principal.

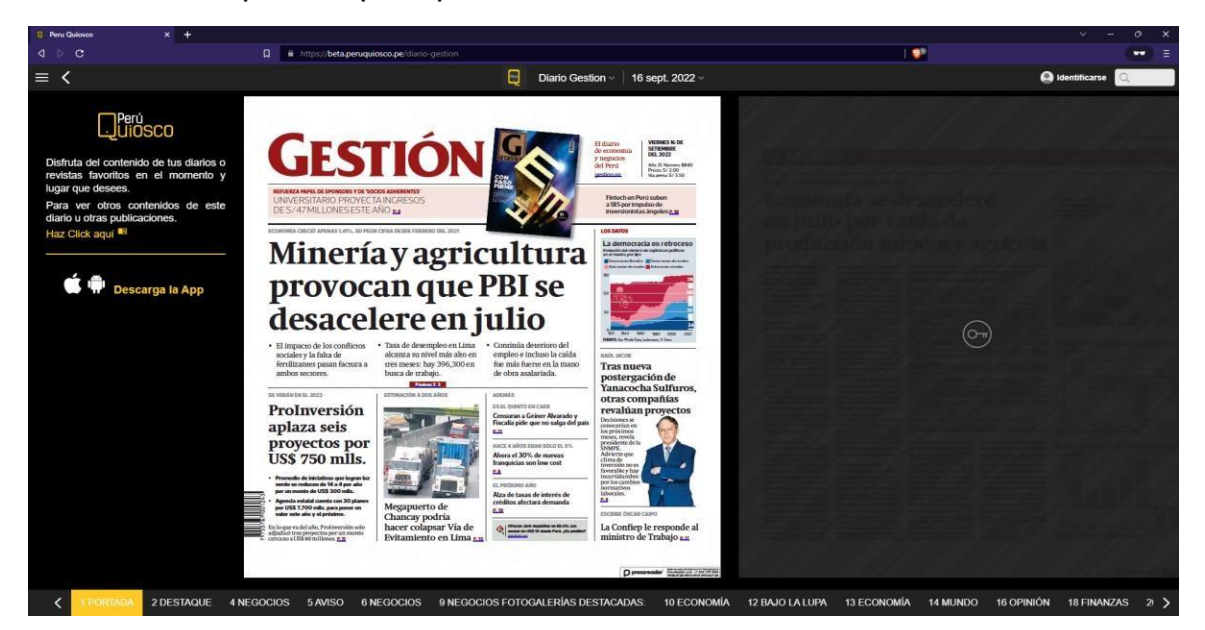

**Figura 13:** Interfaz de Periódico Digital Diario Gestión. Fuente: Elaboración Propia.

### **Diario El Comercio**

El Diario El Comercio, al igual que el diario Gestión, cuenta con un tipo de suscripción llamado Plan Digital, que ofrece beneficios similares como accesos ilimitados a los artículos que hay en su página web [https://elcomercio.pe/,](https://elcomercio.pe/) incluyendo los artículos "Exclusivo para Suscriptores". Los lectores que no cuentan con una suscripción activa tienen accesos a los artículos libres siempre y cuando no hayan excedido el número de notas gratuitas mensuales.

Existe otro tipo de suscripción que cuenta con más beneficios e incluye la versión digital del periódico impreso.

Algunos de sus beneficios que brinda el Diario El Comercio son los siguientes:

- Versión Digital del diario impreso.
- Acceso a contenido premium y navegación ilimitada a elcomercio.pe.
- Acceso total al Club de Beneficios.
- Diario impreso 3 días a la semana (Vie, Sab y Dom), solo Lima y Callao.

Desde este enlace https://gestion.pe/suscripciones/impreso, podremos adquirir la versión digital del periódico y al ingresar, nos presentará la siguiente interfaz donde nos muestra los planes a escoger

**A** Inicia sesión

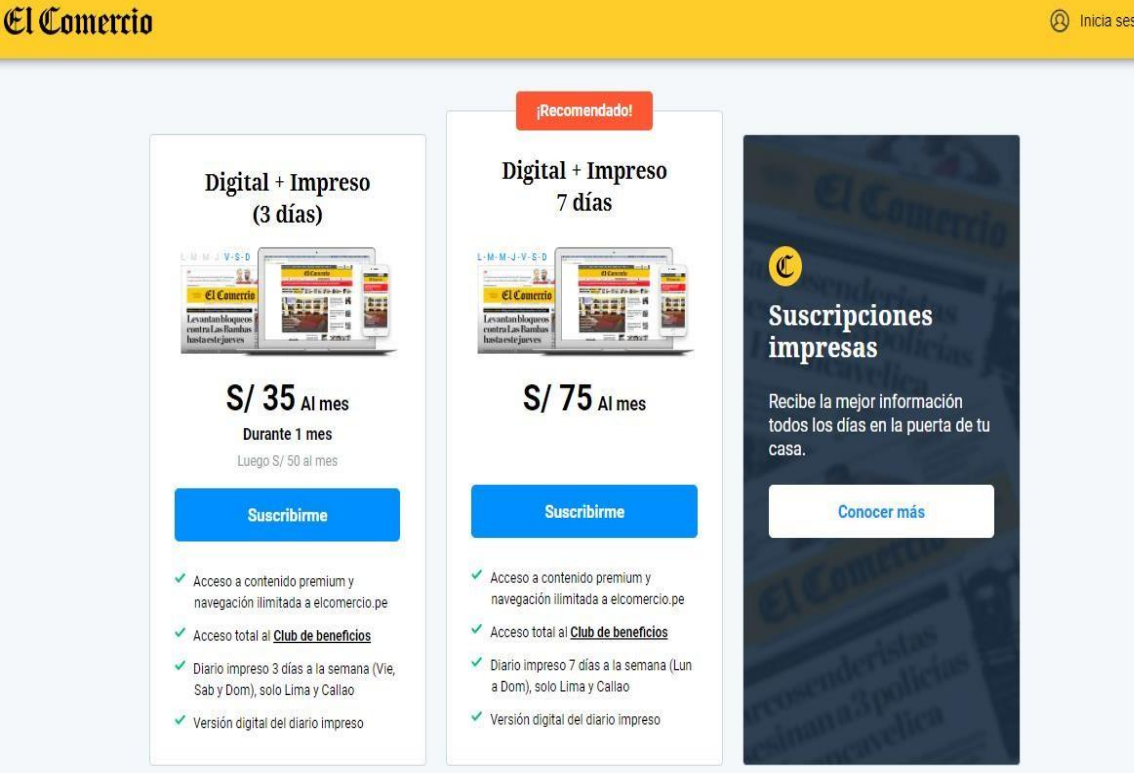

**Figura 14:** Interfaz de planes digitales del Diario El Comercio Fuente: Elaboración Propia.

Cualquier de los planes digitales incluye:

- Contenidos exclusivos.
- Navegación ilimitada.
- Club de Suscriptores.
- Hasta 50% menos de publicidad.

Después de seleccionar el plan deseado, solicitará al lector completar un formulario de registro con su información personal. Del mismo modo brinda los botones de Facebook y Google para registrarse a través de esas redes sociales.

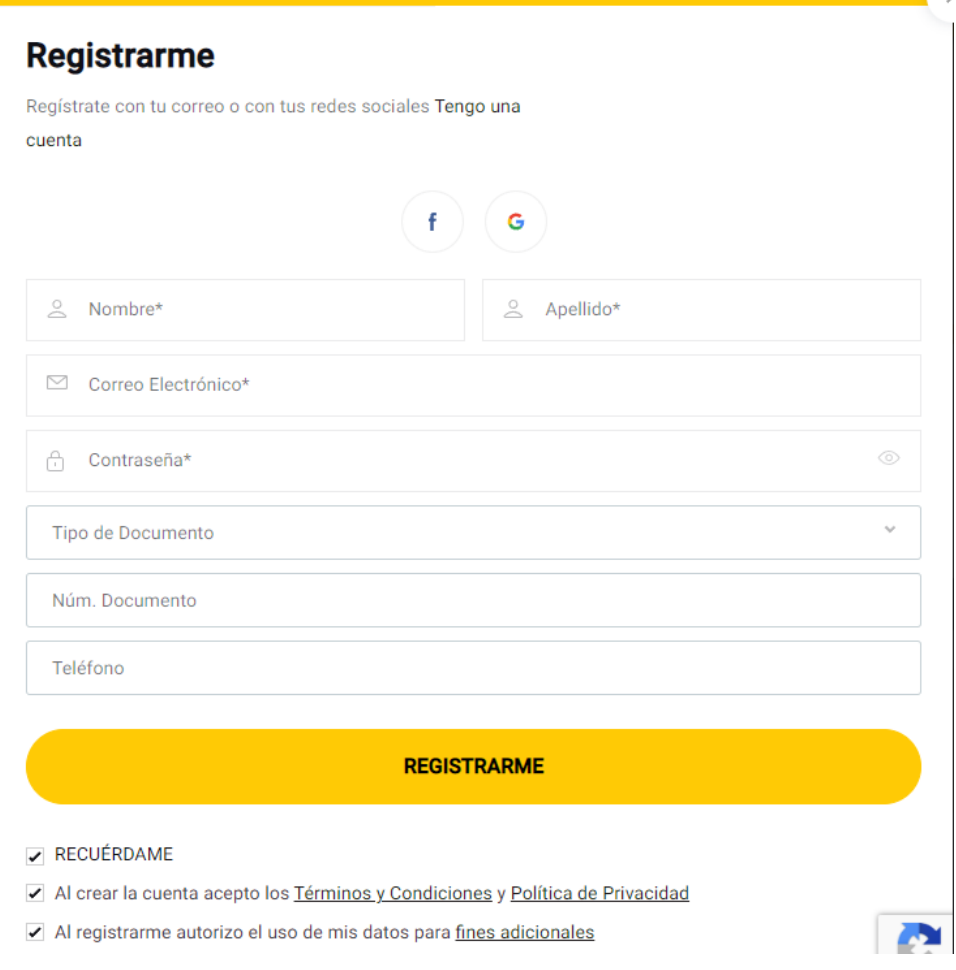

**Figura 15:** Interfaz de Registro de Suscriptor del Diario El Comercio. Fuente: Elaboración Propia.

- El siguiente paso de Reparto se solicita completar información acerca del lugar de envío de los periódicos impresos y finalmente se completa los datos personales de la tarjeta de crédito para poder cancelar el plan seleccionado.

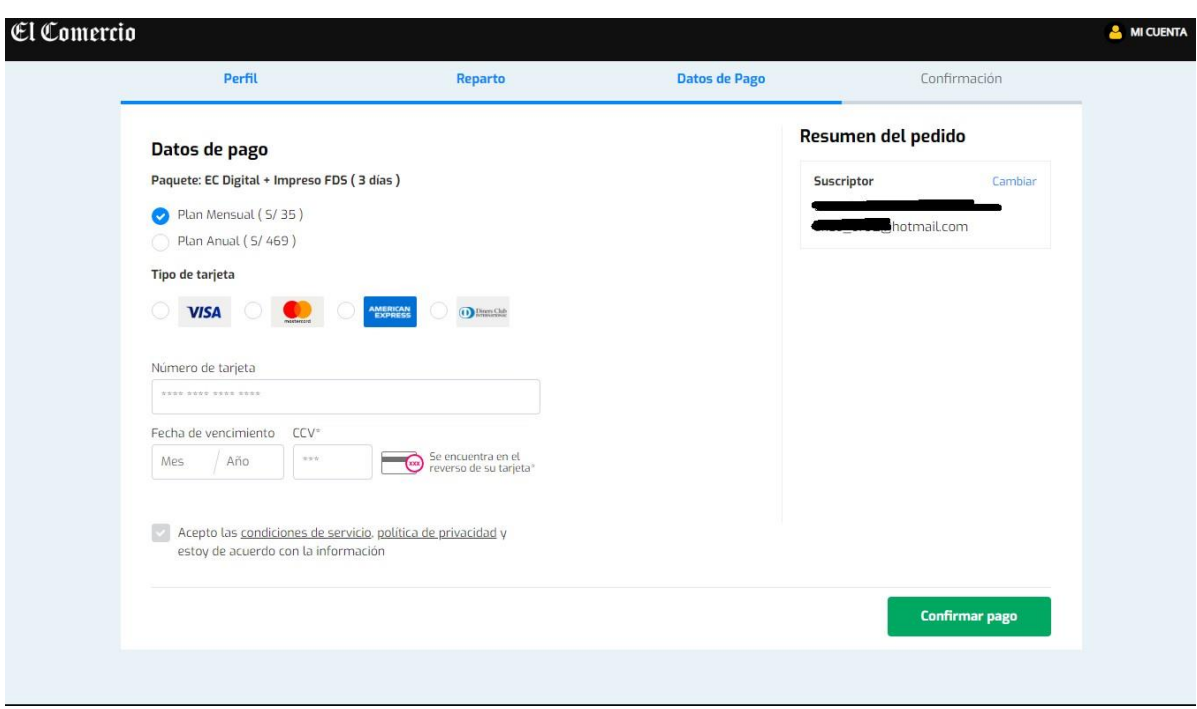

**Figura 16:** Interfaz de Forma de Pago del Diario El Comercio. Fuente: Elaboración Propia.

La versión de su Periódico Digital se encuentra en la plataforma **Perú Quiosco**, debe iniciar sesión en el siguiente enlace [https://beta.peruquiosco.pe/diario-el-comercio,](https://beta.peruquiosco.pe/diario-el-comercio) luego de ello seleccionar la portada principal.

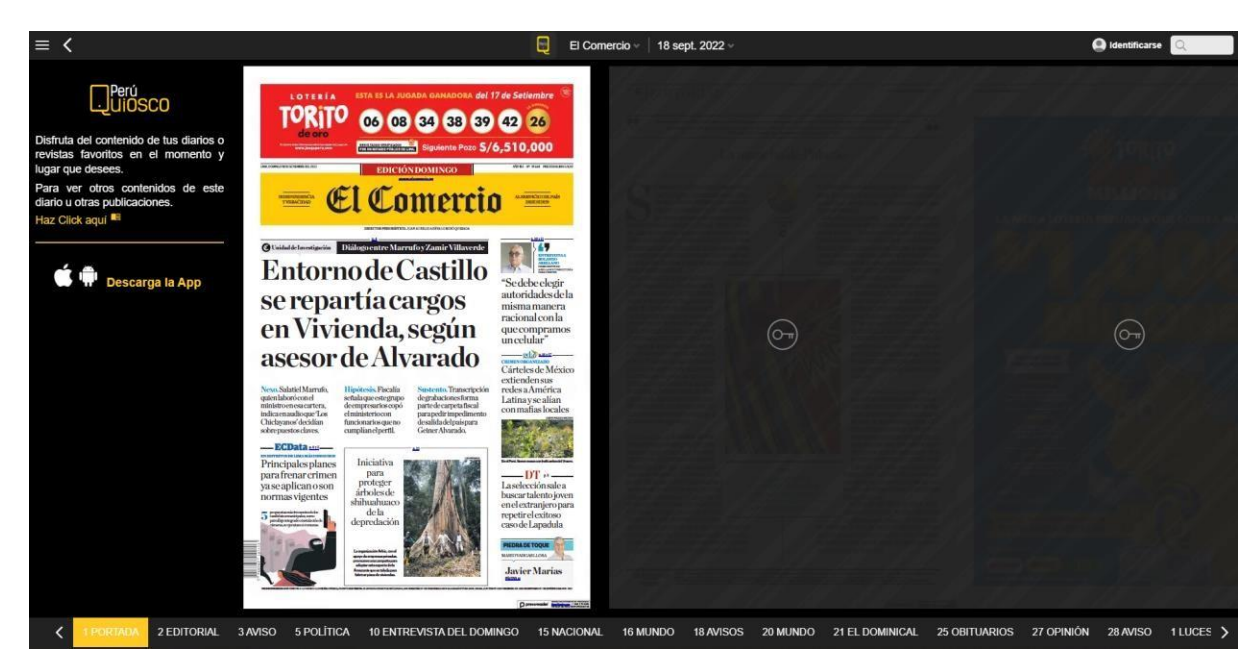

**Figura 17:** Interfaz del Periódico Digital del Diario El Comercio. Fuente: Elaboración Propia.

En la plataforma Perú Quiosco también podemos encontrar otros Diarios Nacionales, tales como El Correo, Perú 21, El Trome, Ojo y el Depor.

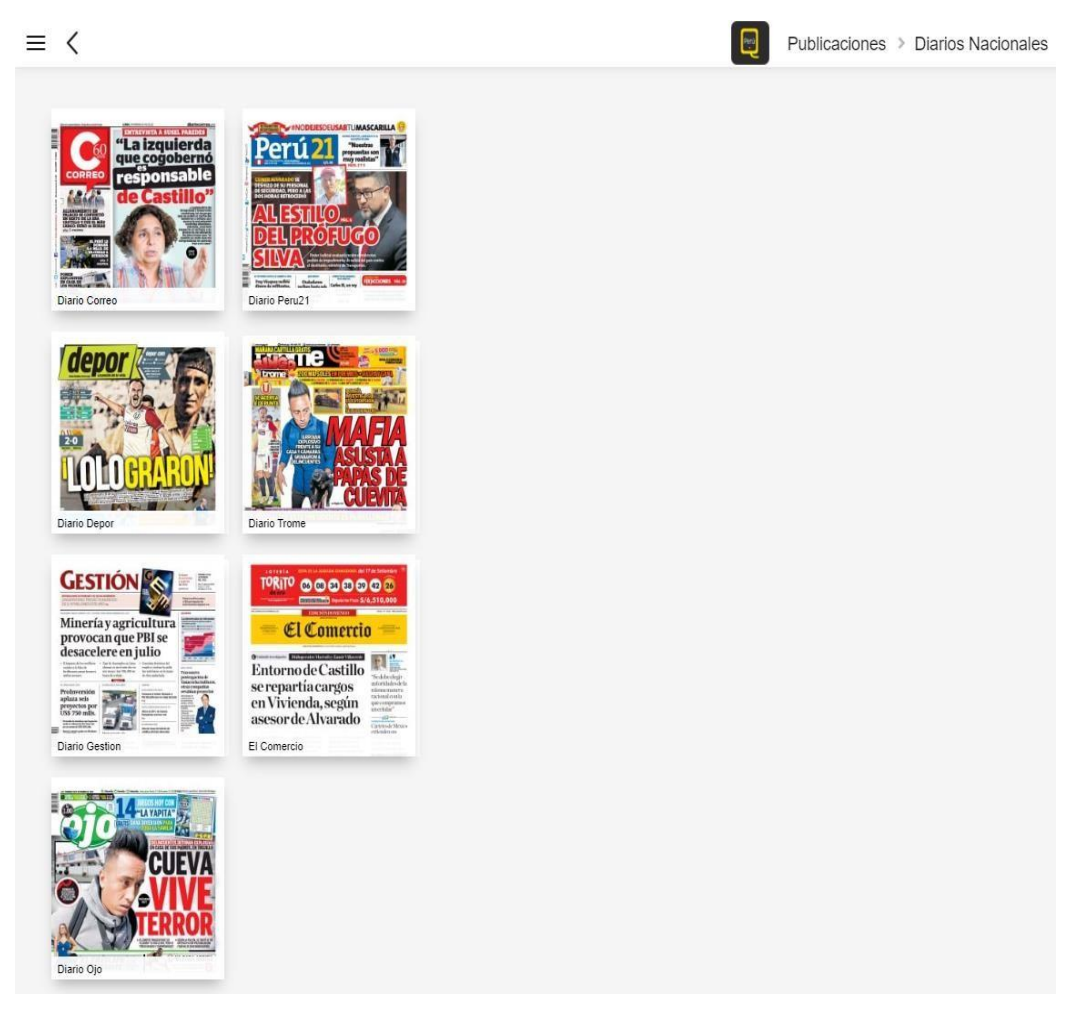

**Figura 18:** Interfaz de la lista de Periódicos Digitales de Perú Quiosco. Fuente: Elaboración Propia.

Luego de revisar los 3 diarios anteriores se identificaron las siguientes fortalezas y debilidades al momento de la Suscripción:

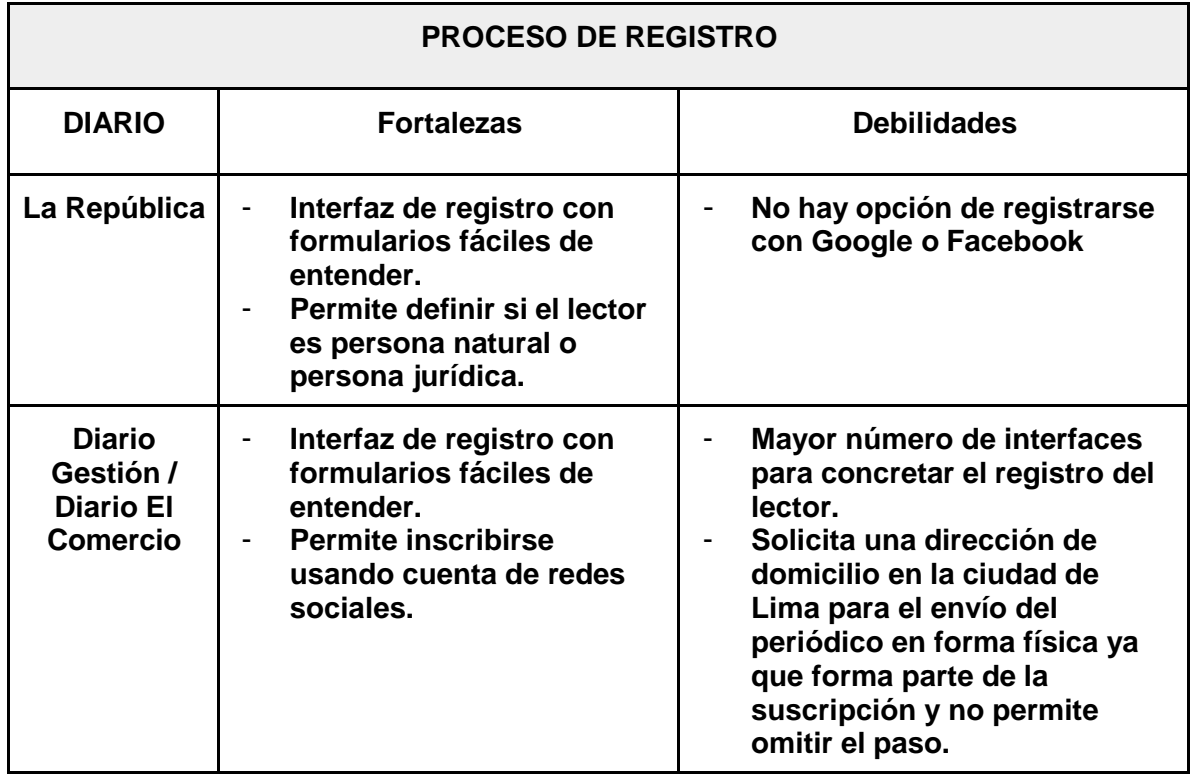

**Tabla 3:** Fortalezas y Debilidades - Proceso de Registro Fuente: Elaboración Propia.

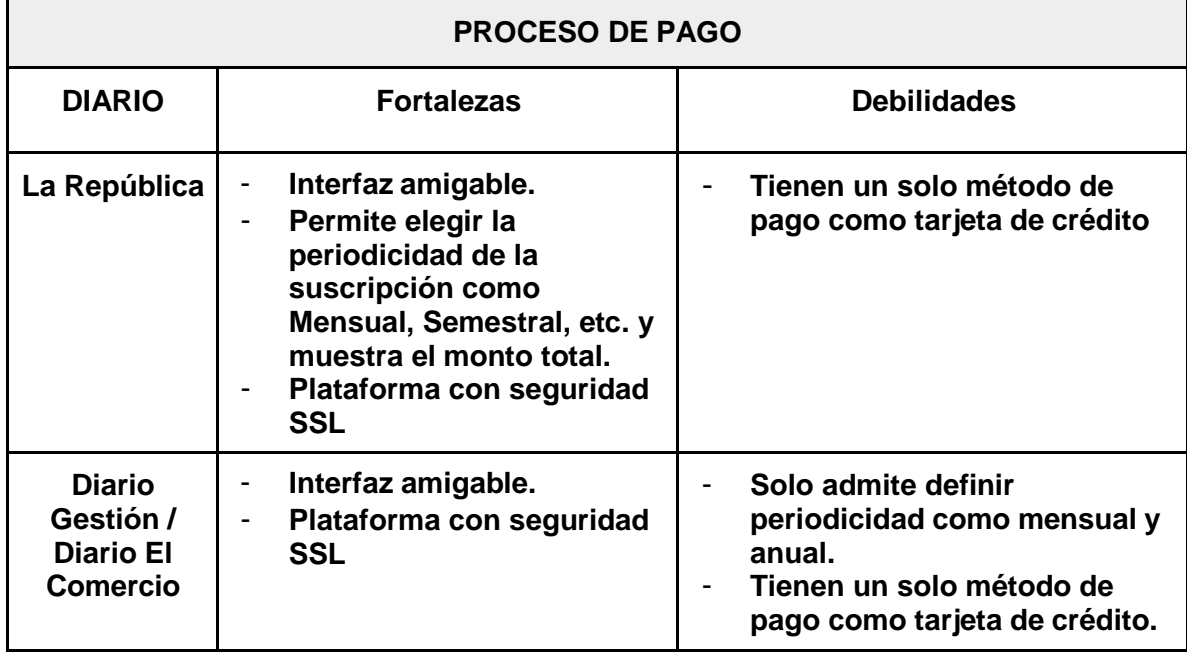

**Tabla 4:** Fortalezas y Debilidades - Proceso de Pago Fuente: Elaboración Propia.

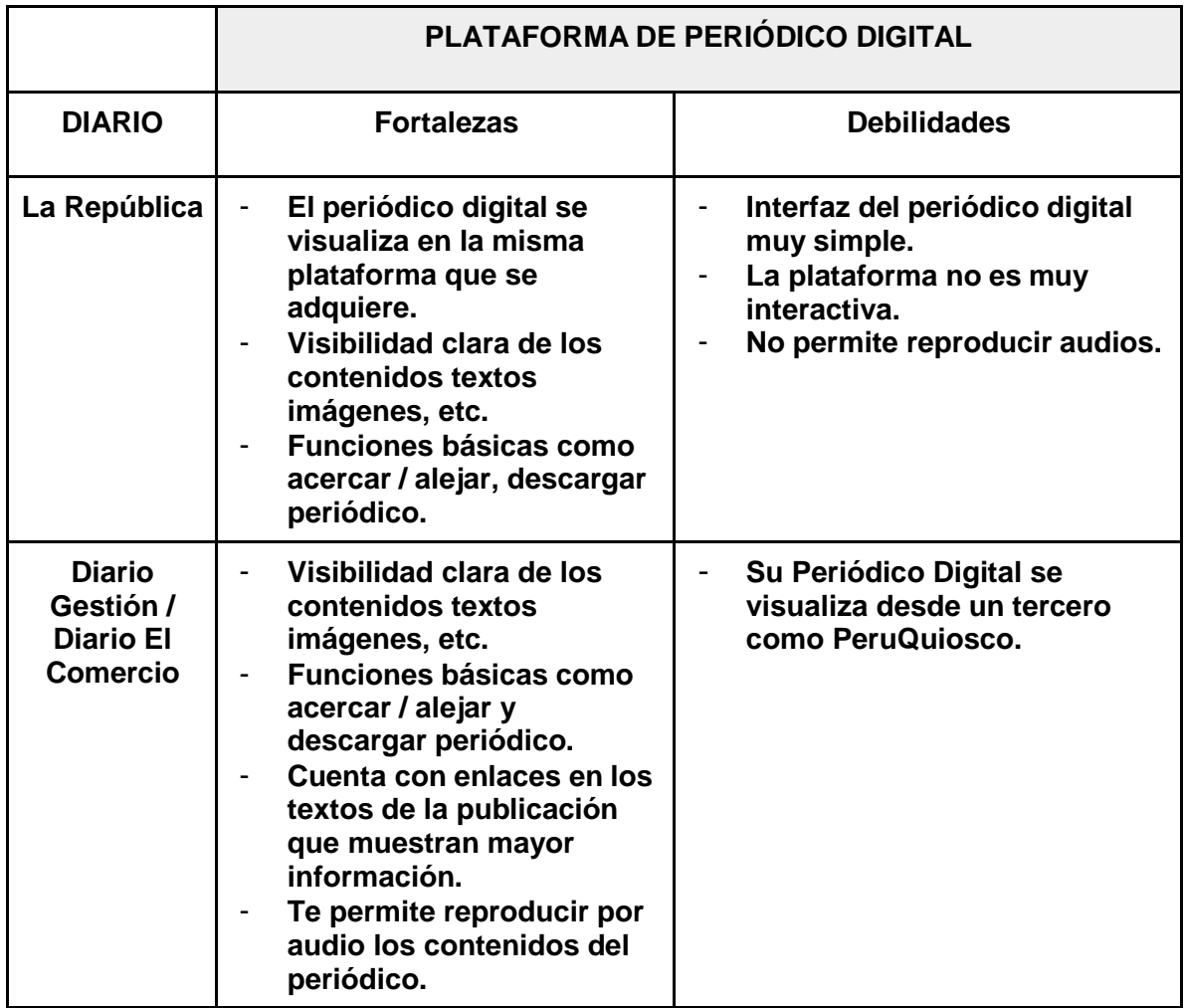

**Tabla 5:** Fortalezas y Debilidades - Periódicos Digitales Fuente: Elaboración Propia.

b) **Segundo Objetivo:** Identificar los requerimientos de la aplicación web para la venta digital del Diario La Industria de Trujillo.

La recopilación de requerimientos es la etapa más indispensable e importante en lo que respecta a proyectos informáticos. La herramienta en la cual se basa esta fase son los diagramas de Casos de Uso, los cuales son diseñados con la finalidad de obtener de manera clara los requerimientos y acciones del sistema. En esta etapa detallaremos los actores y las funciones que realizan en la web del periódico digital, además los casos de uso.

### **Requerimientos funcionales:**

El sistema web debe permitir:

- La suscripción en uno de los 3 planes (mensual, semestral y anual).
- Registro de cada lector de forma rápida y sencilla.
- Crear Cuenta.
- Pagar Suscripción.
- Iniciar Sesión.
- Actualizar información de perfil
- Visualizar periódico digital.
- Renovar Suscripción.
- Cerrar Sesión.
- Gestionar ediciones de periódico digital.
- Administrar Suscripción.
- Gestionar Suscriptores.
- Cargar las ediciones en su versión digital.
- Organizar el contenido del diario digital en las siguientes secciones: Portada, Suceso, Mi Ciudad, Alerta, Economía, Mi Región, Política, Mundo, Opinión, Pasatiempos, Sociales, Cultura, El Hincha.
- Descargar el periódico digital en el dispositivo deseado.

### **Requerimientos no funcionales**

El sistema web debe:

- Contar con 3 tipos de periodicidades para las suscripciones.
- Utilizar el CMS WordPress como Gestor de Contenido.
- Utilizar MySQL para la gestión de la base de datos.
- Implementar los plugins necesarios de Flipbooks y de suscripciones
- Implementar una pasarela de pago.
- Contar con un proveedor de hosting que ofrezca buenas especificaciones técnicas en relación al ancho de banda, almacenamiento (SSD), cantidad de memoria RAM, etc.
- Tener Seguridad certificado SSL.
- Tener una excelente disponibilidad 24/7.
- Contar con un soporte rápido y efectivo ante ocurrencias e incidencias.
- Accesible para los distintos tipos de dispositivos digitales como los ordenadores, tabletas y/o smartphones.
- Ser capaz de registrar a los lectores sin ningún tipo de inconveniente.

El periódico digital debe:

- Cambiar entre pestañas, módulos y navegación con fluidez y rapidez.
- Tener herramientas básicas de navegación como acercar / alejar y pasar / retroceder páginas.

## **Actores del Negocio**

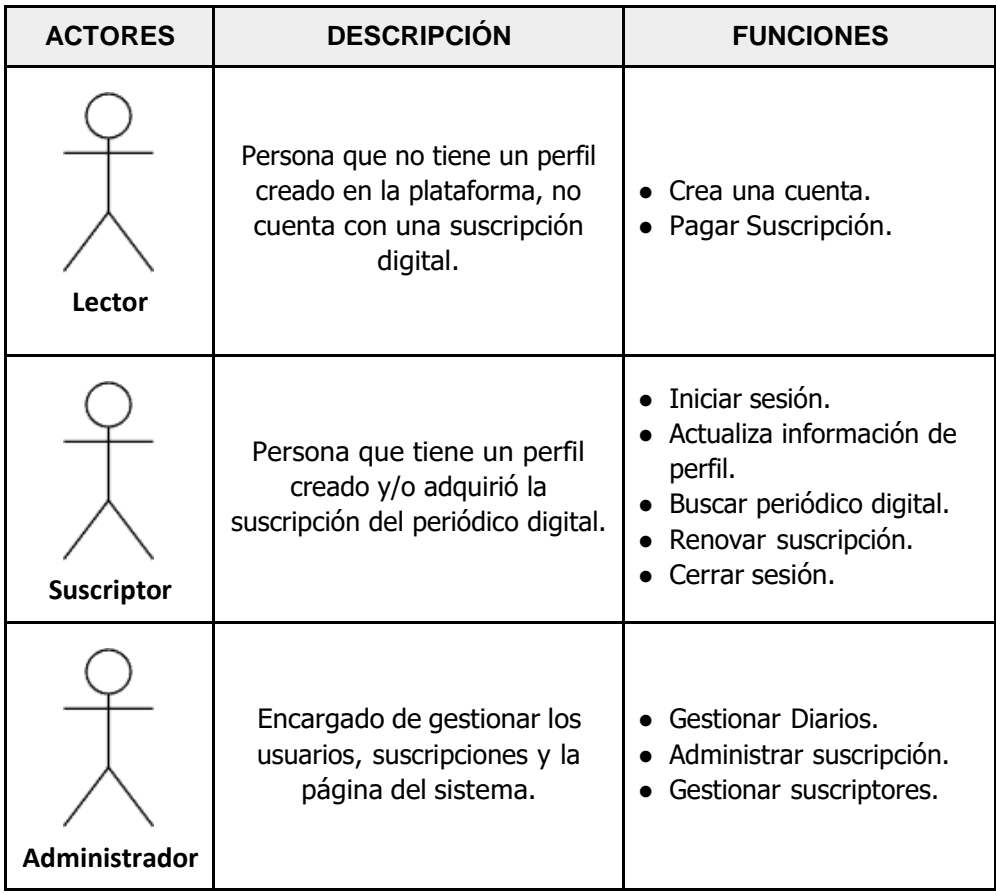

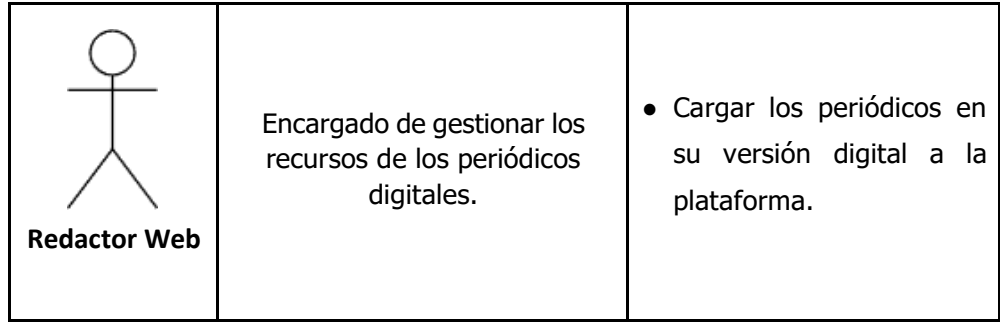

**Tabla 6:** Actores del Negocio. Fuente: Elaboración Propia.

# **Diagramas de Caso de Uso**

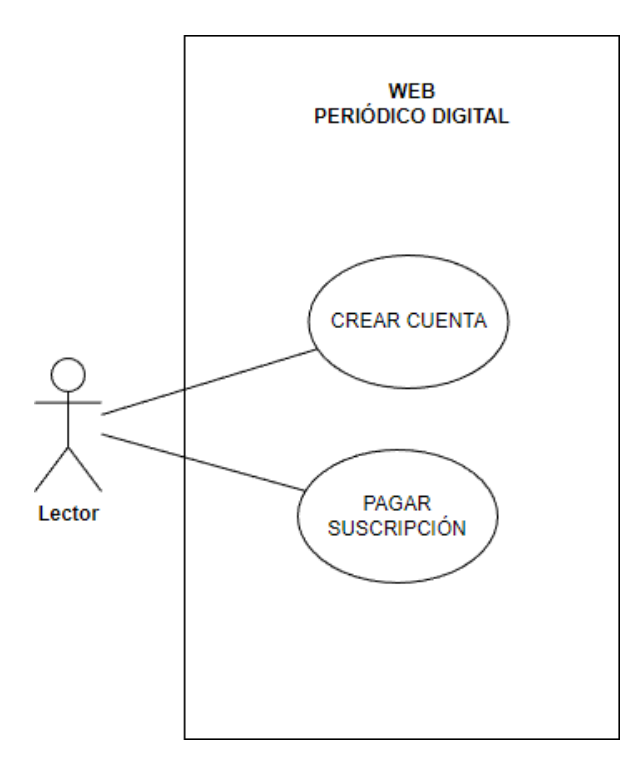

**Figura 19:** Diagrama de Casos de uso del Lector. Fuente: Elaboración Propia.

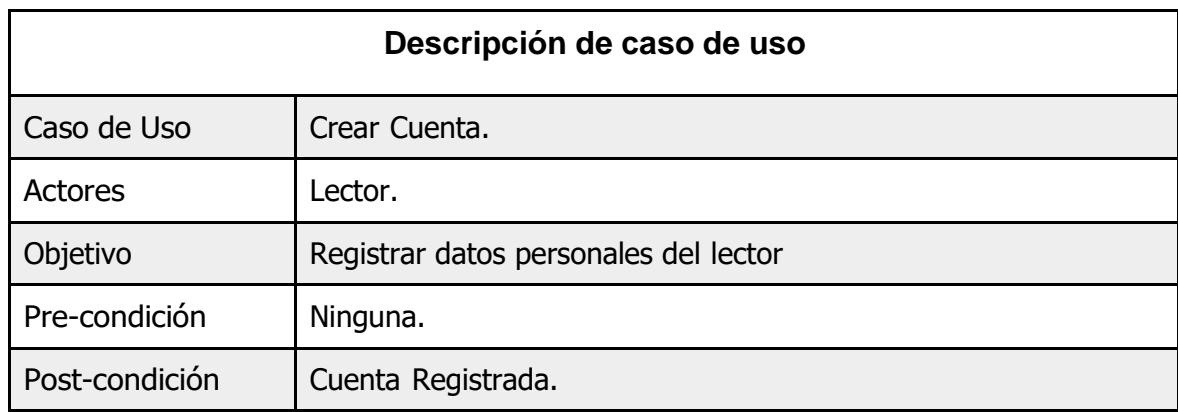

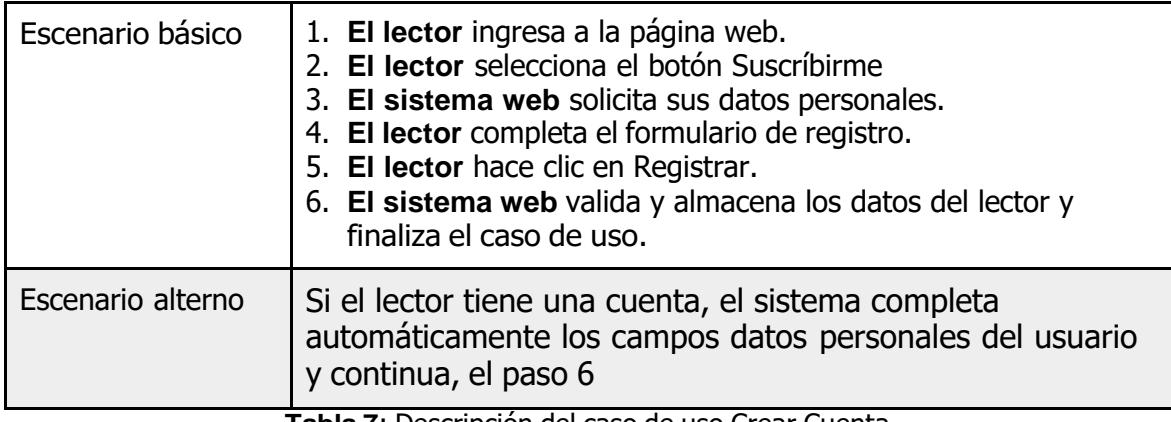

**Tabla 7**: Descripción del caso de uso Crear Cuenta. Fuente: Elaboración Propia.

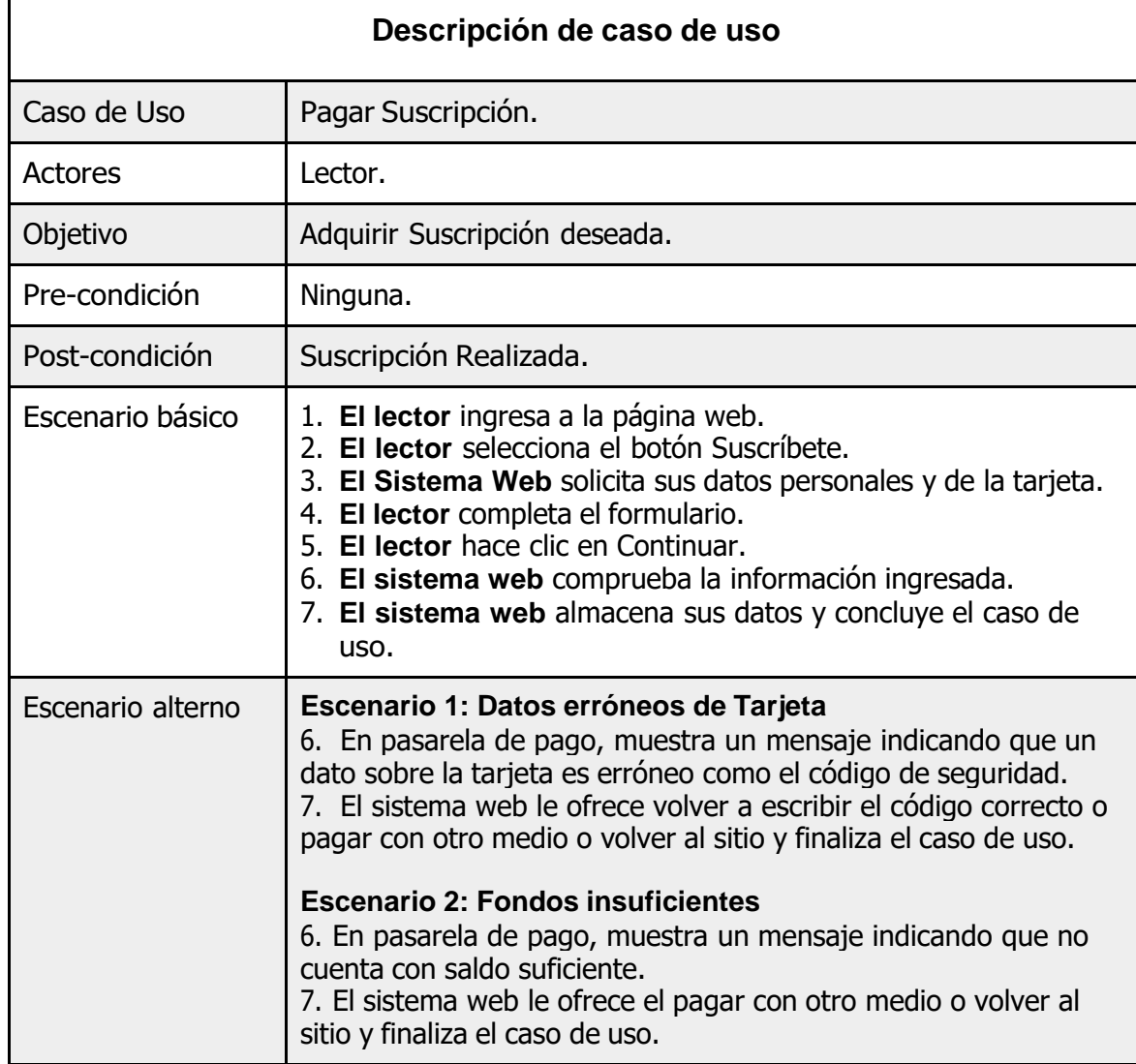

**Tabla 8:** Descripción del caso de uso Pagar Suscripción. Fuente: Elaboración Propia.

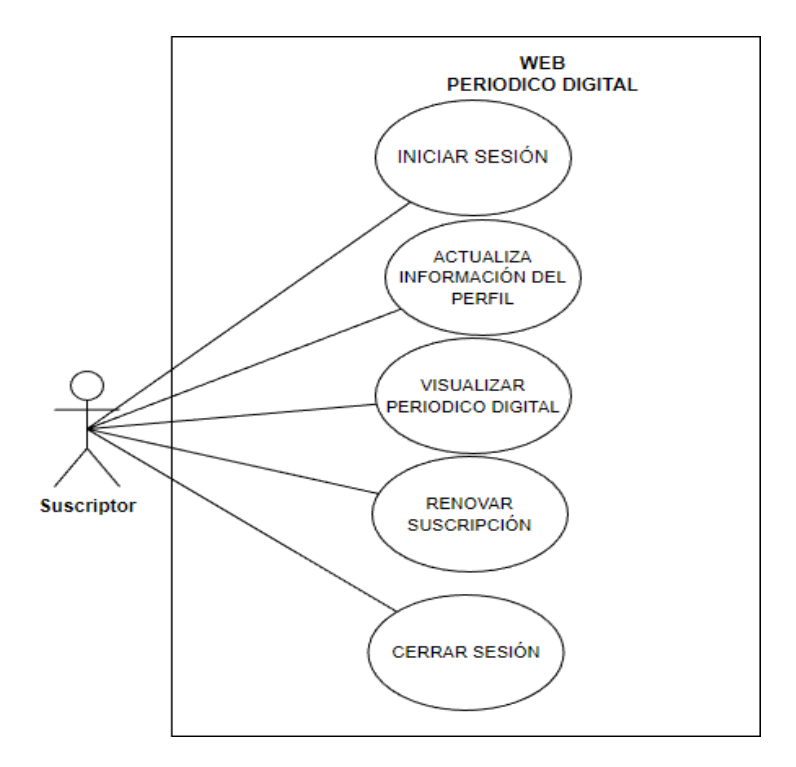

**Figura 20:** Diagrama de Casos de uso del Suscriptor Fuente: Elaboración Propia

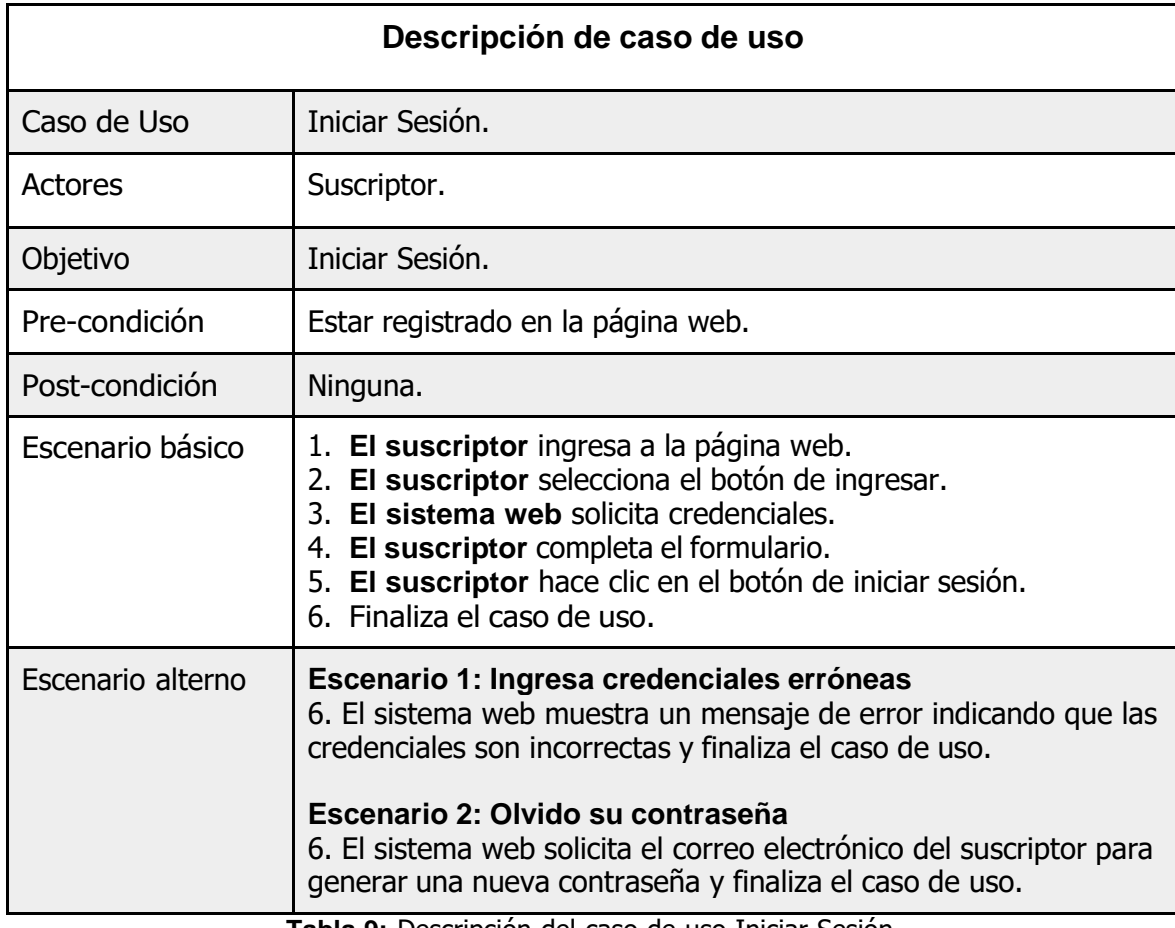

**Tabla 9:** Descripción del caso de uso Iniciar Sesión. Fuente: Elaboración Propia.

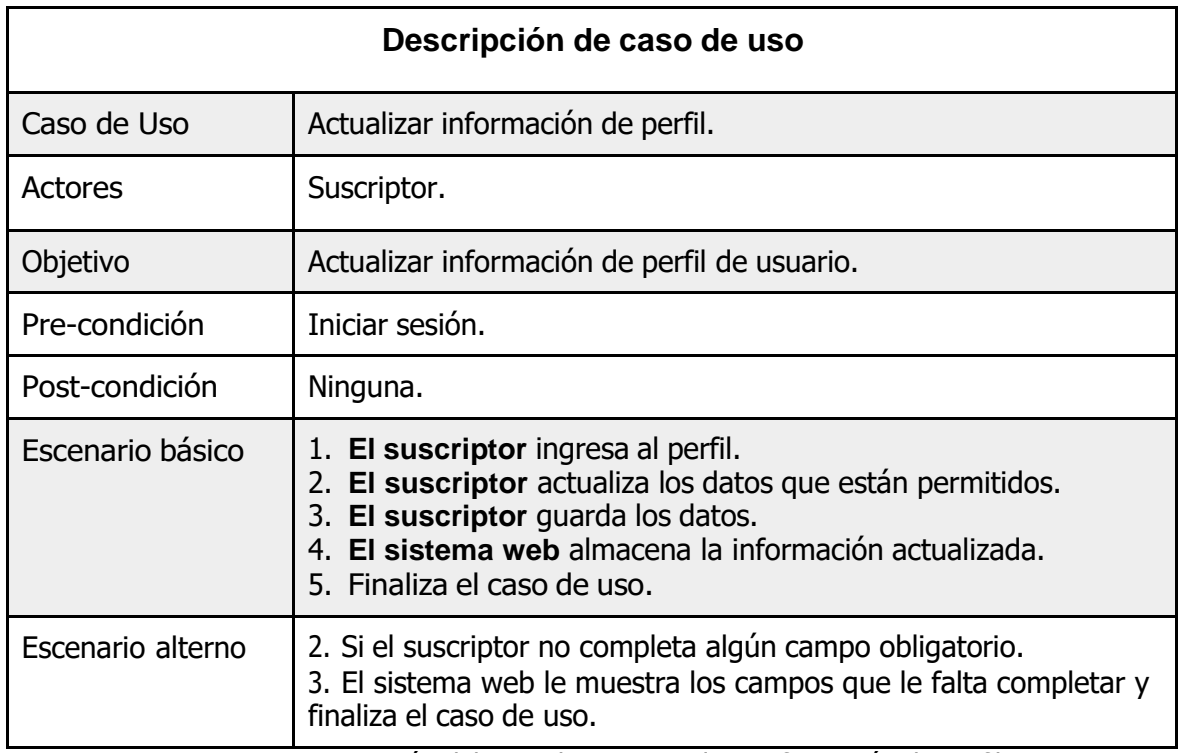

**Tabla 10**: Descripción del caso de uso Actualizar información de perfil. Fuente: Elaboración Propia.

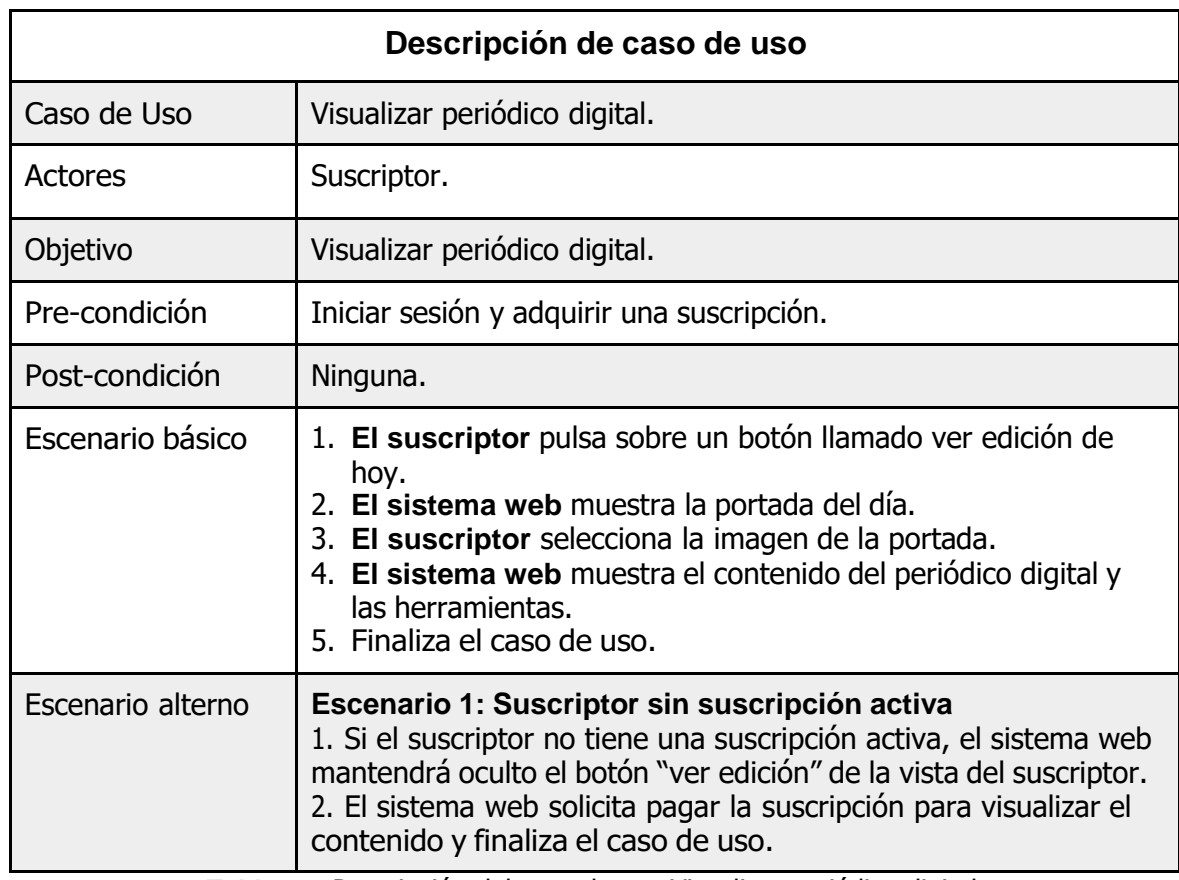

**Tabla 11:** Descripción del caso de uso Visualizar periódico digital. Fuente: Elaboración Propia.

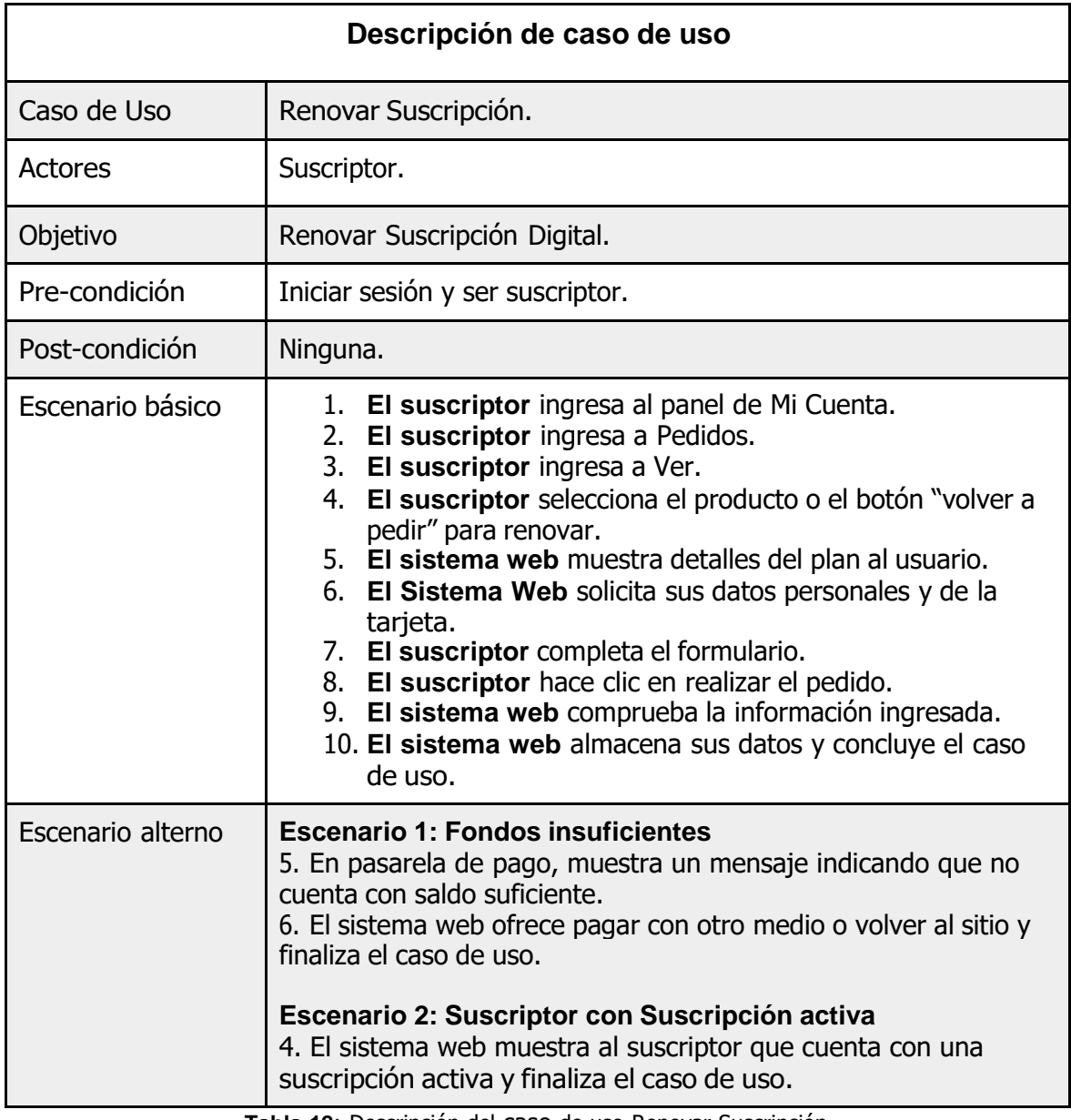

**Tabla 12**: Descripción del caso de uso Renovar Suscripción. Fuente: Elaboración Propia.

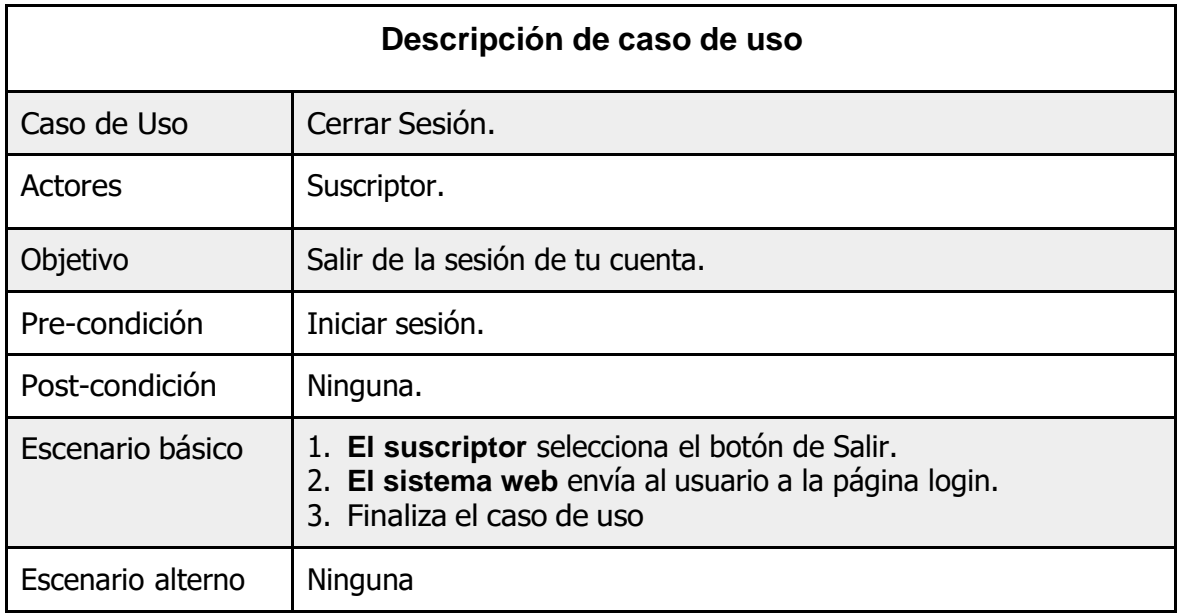

**Tabla 13**: Descripción del caso de uso Cerrar Sesión. Fuente: Elaboración Propia.

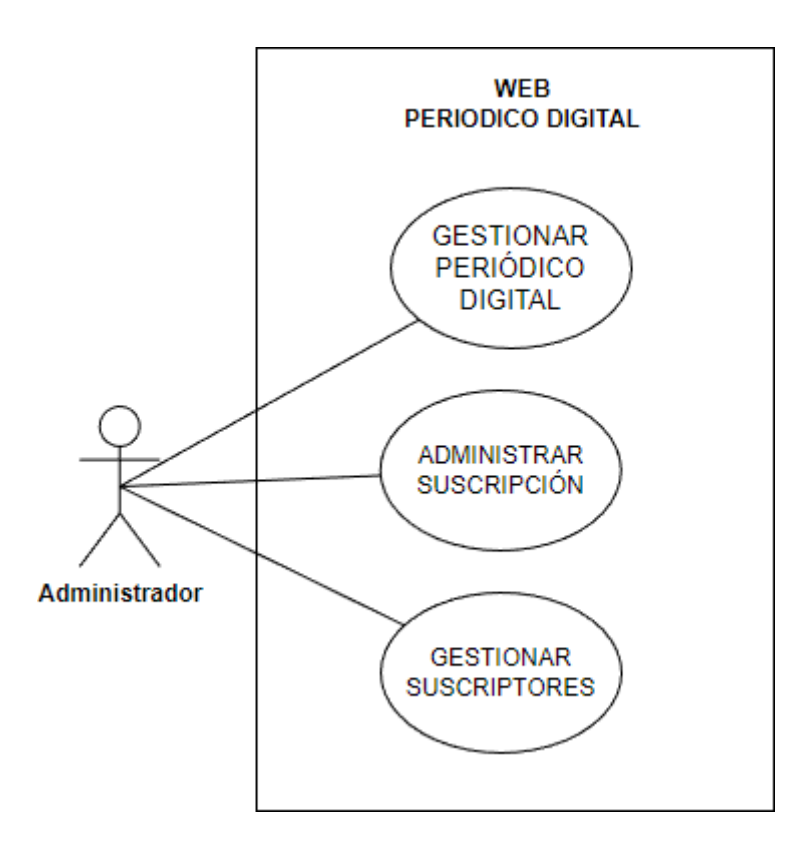

**Figura 21**: Diagrama de Casos de uso del Administrador. Fuente: Elaboración Propia.

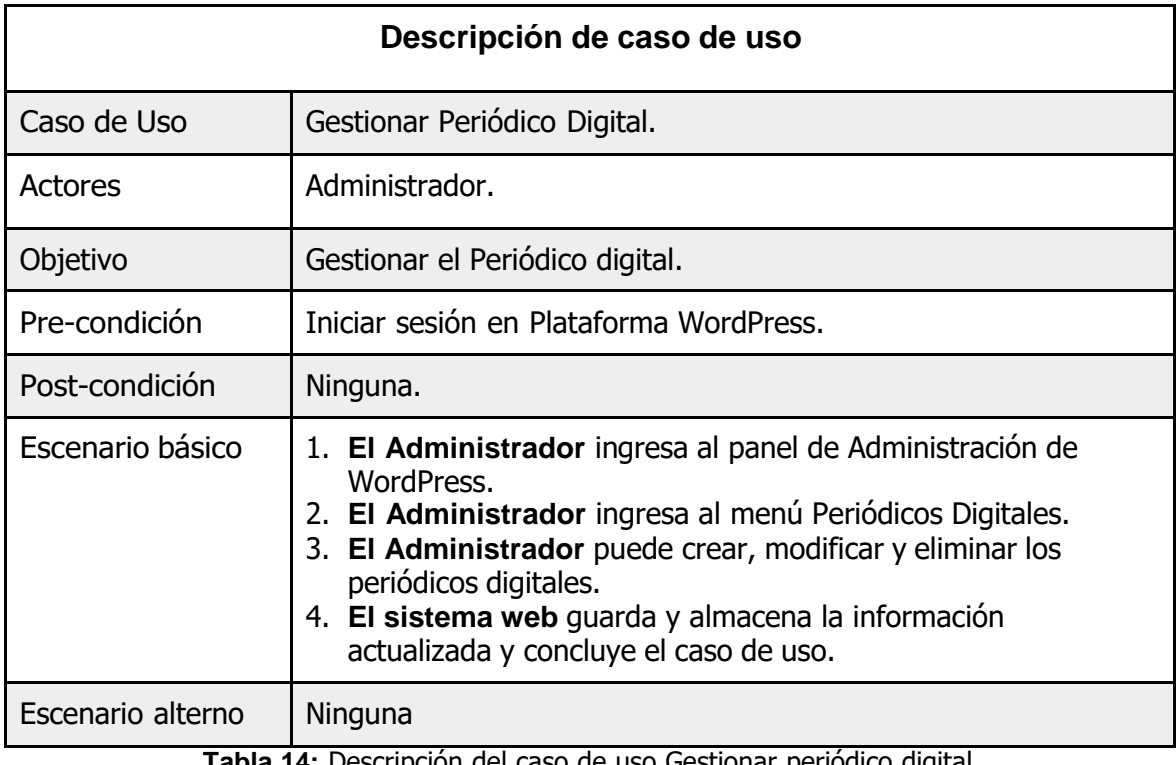

**Tabla 14:** Descripción del caso de uso Gestionar periódico digital. Fuente: Elaboración Propia.

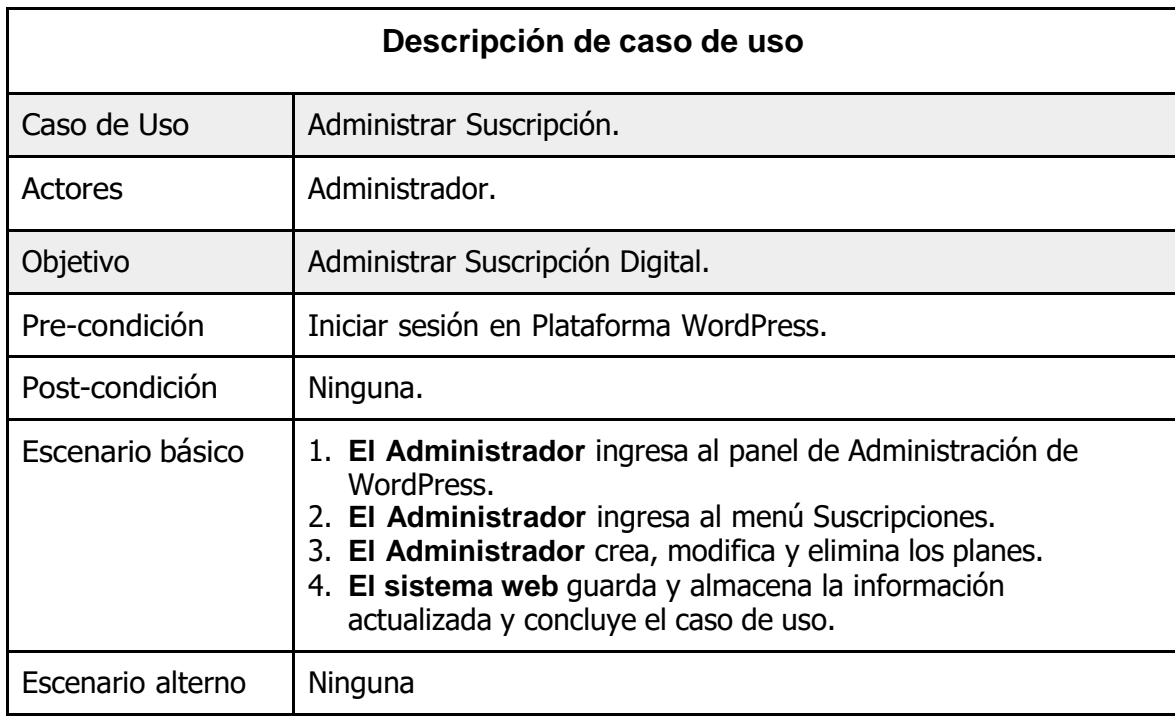

**Tabla 15:** Descripción del caso de uso Administrar Suscripción. Fuente: Elaboración Propia.

| Descripción de caso de uso |                                                                                                    |
|----------------------------|----------------------------------------------------------------------------------------------------|
| Caso de Uso                | Gestionar Suscriptores.                                                                                                    |
| Actores                    | Administrador.                                                                                                    |
| Objetivo                   | Gestionar Suscriptores.                                                                                                    |
| Pre-condición              | Iniciar sesión en Plataforma WordPress.                                                                                                    |
| Post-condición             | Ninguna.                                                                                                    |
| Escenario básico           | 1. El Administrador ingresa al Panel de Administración de<br>WordPress.<br>2. El Administrador ingresa al Menú de Suscriptores.<br>3. El Administrador puede buscar, suspender y actualizar datos<br>del suscriptor.<br>4. El sistema web guarda y almacena la información<br>actualizada y concluye el caso de uso. |
| Escenario alterno          | Ninguna                                                                                                    |

**Tabla 16**: Descripción del caso de uso Gestionar Suscriptores. Fuente: Elaboración Propia.

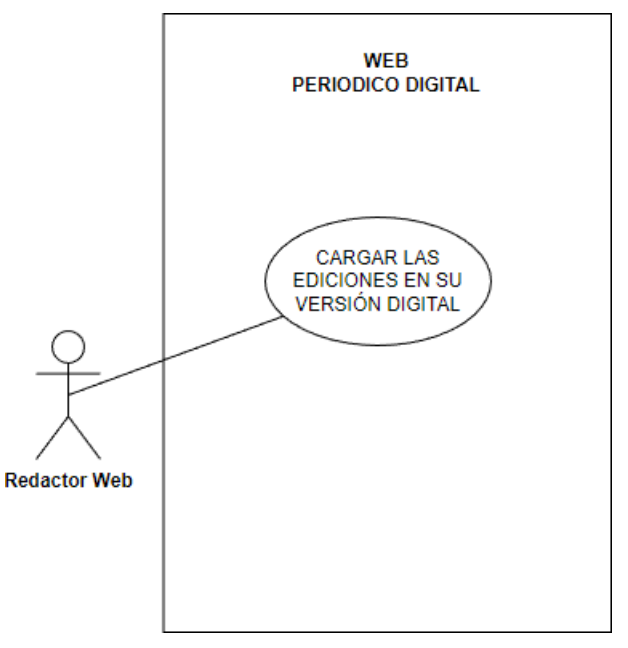

**Figura 22**: Diagrama de Casos de uso del Redactor Web. Fuente: Elaboración Propia.

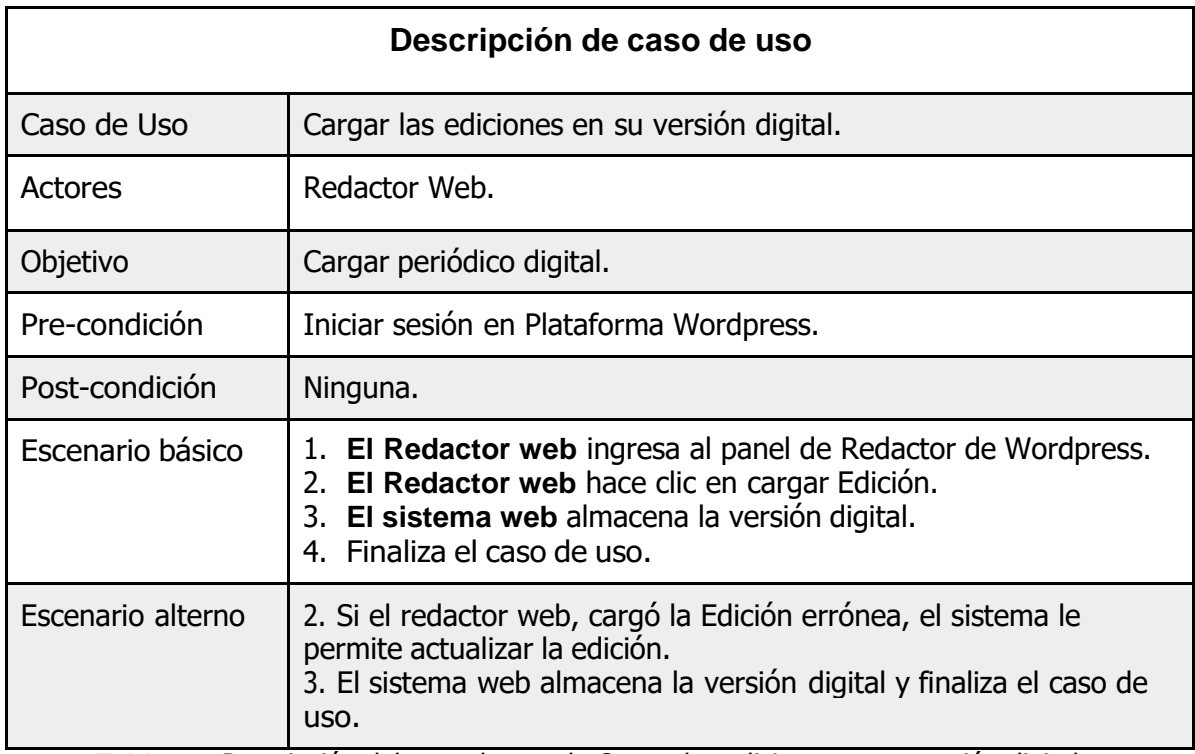

**Tabla 17**: Descripción del caso de uso de Cargar las ediciones en su versión digital. Fuente: Elaboración Propia.

### **c) Tercer Objetivo:**

Diseñar el periódico Digital para el Diario La Industria de Trujillo según los modelos revisados y requerimientos de la aplicación web.

Siguiendo las fases de la metodología OOHDM se realizó el diseño que se detalla a continuación:

**Diseño Conceptual:** Durante esta actividad se construye un esquema conceptual representado por Diagramas de Clases, las relaciones y colaboraciones existentes establecidas entre ellos para mostrar una visión clara de los procesos que se van a realizar en la aplicación.

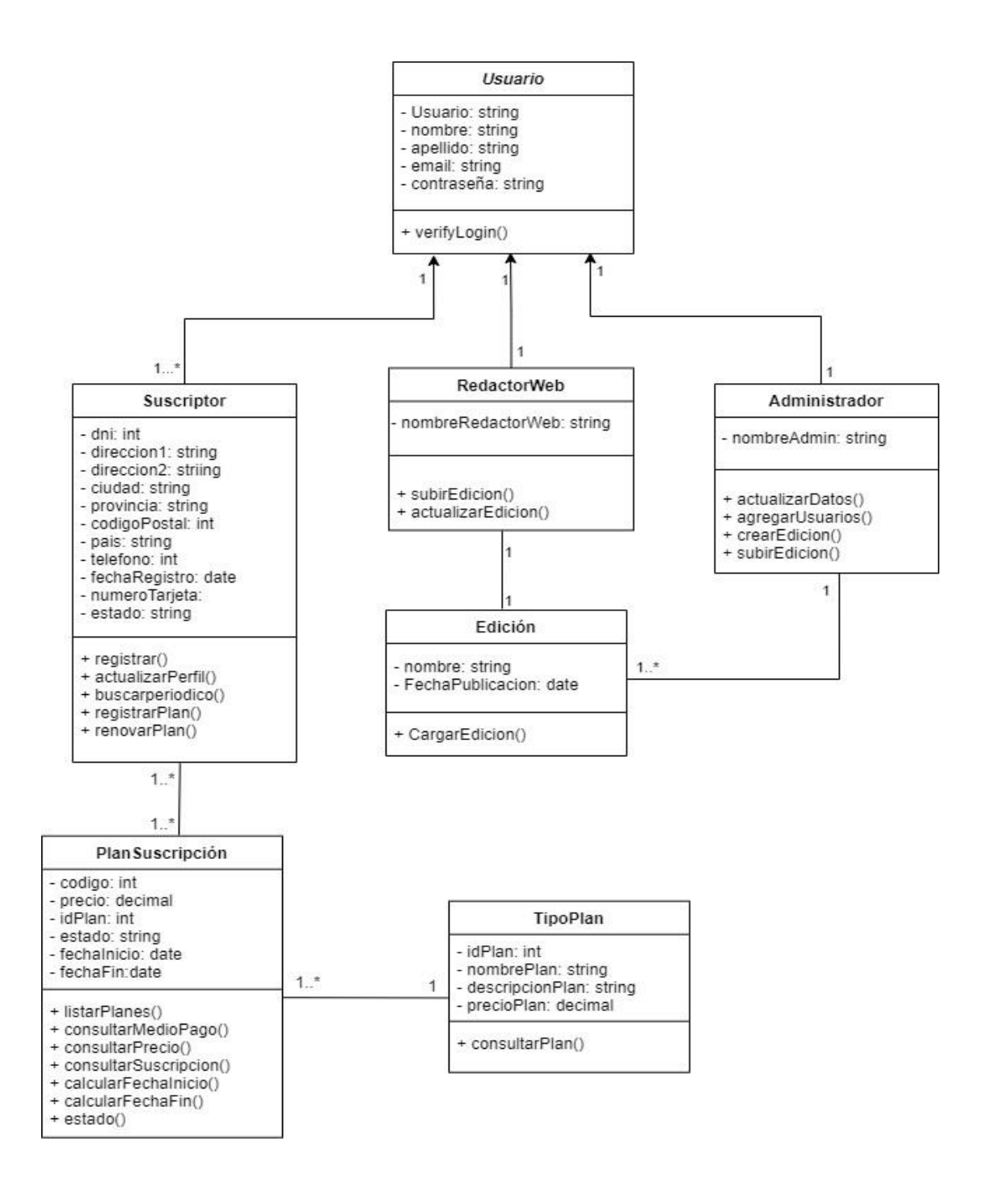

**Figura 23**: Estructura de Diagrama de clases. Fuente: Elaboración Propia.

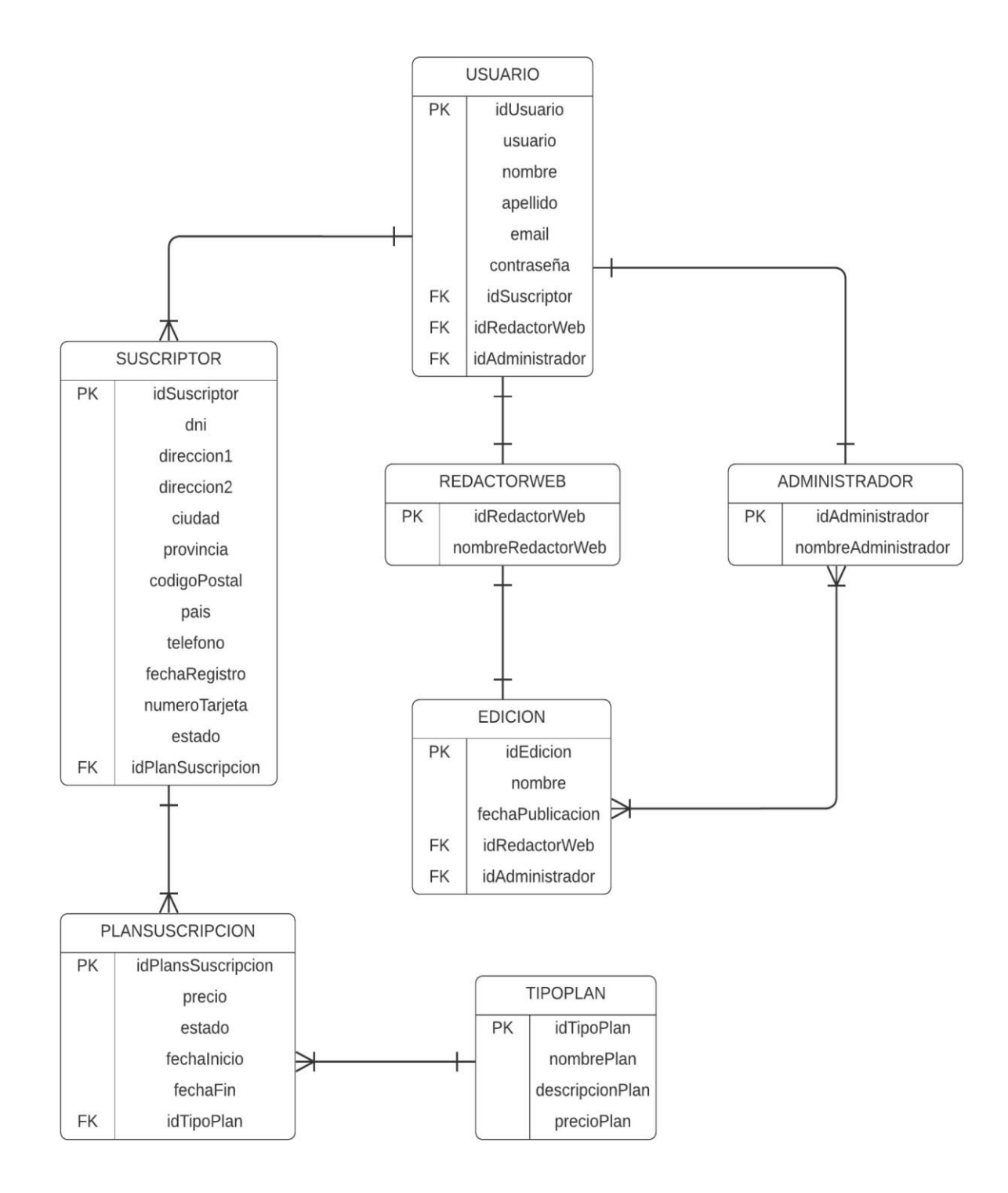

**Figura 24**: Diagrama de Base de Datos. Fuente: Elaboración Propia.

**Diseño Navegacional:** En esta fase de la metodología OOHDM se considera que la navegación del sistema tiene que ser ordenada y de interfaz sencilla para el usuario. La elaboración de cada uno de los modelos diseñados se realizó teniendo en cuenta los distintos usuarios que interactúan con el sistema web.

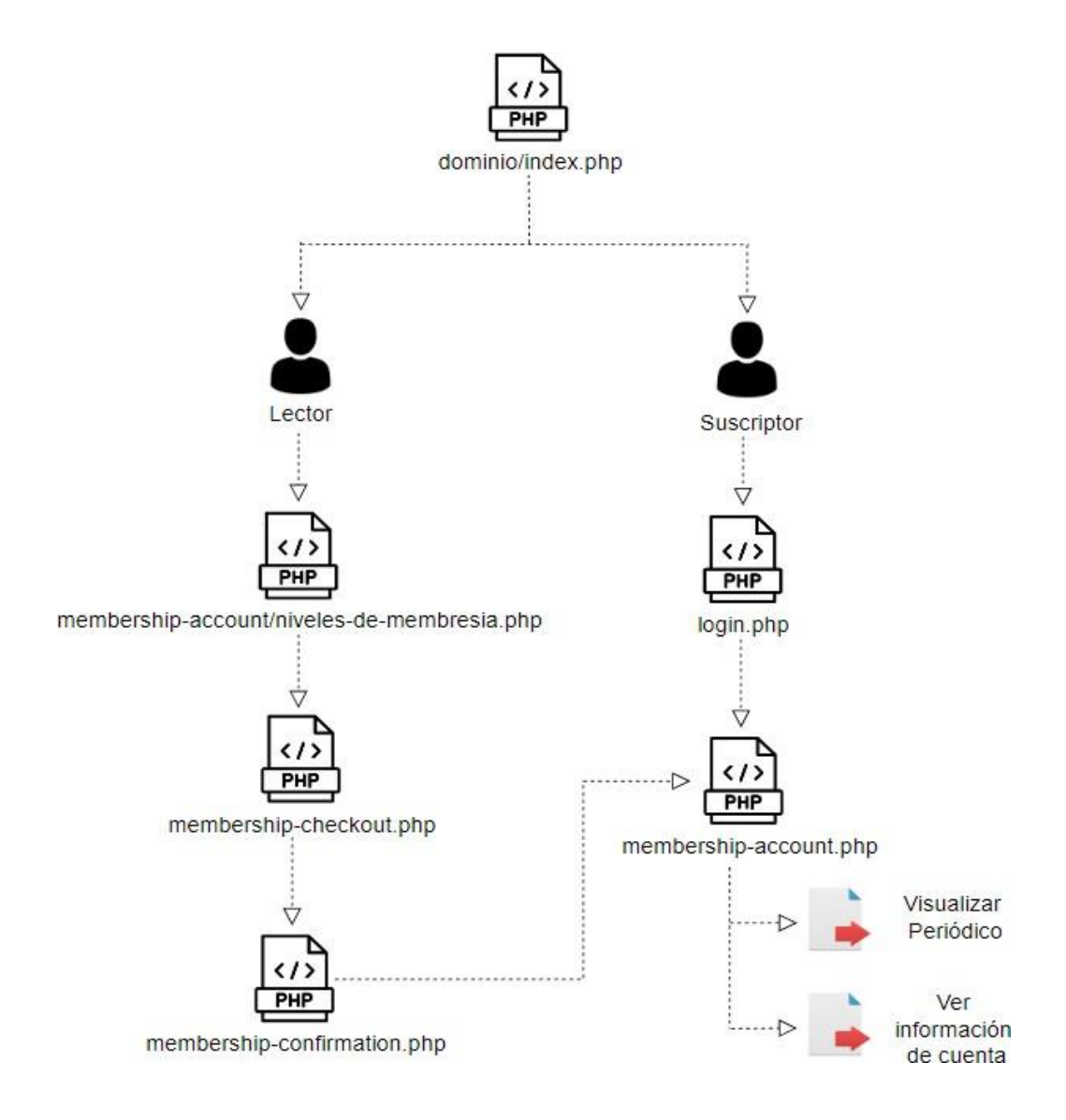

**Figura 25**: Esquema de Despliegue para el Diseño Navegacional del Lector y Suscriptor. Fuente: Elaboración Propia.
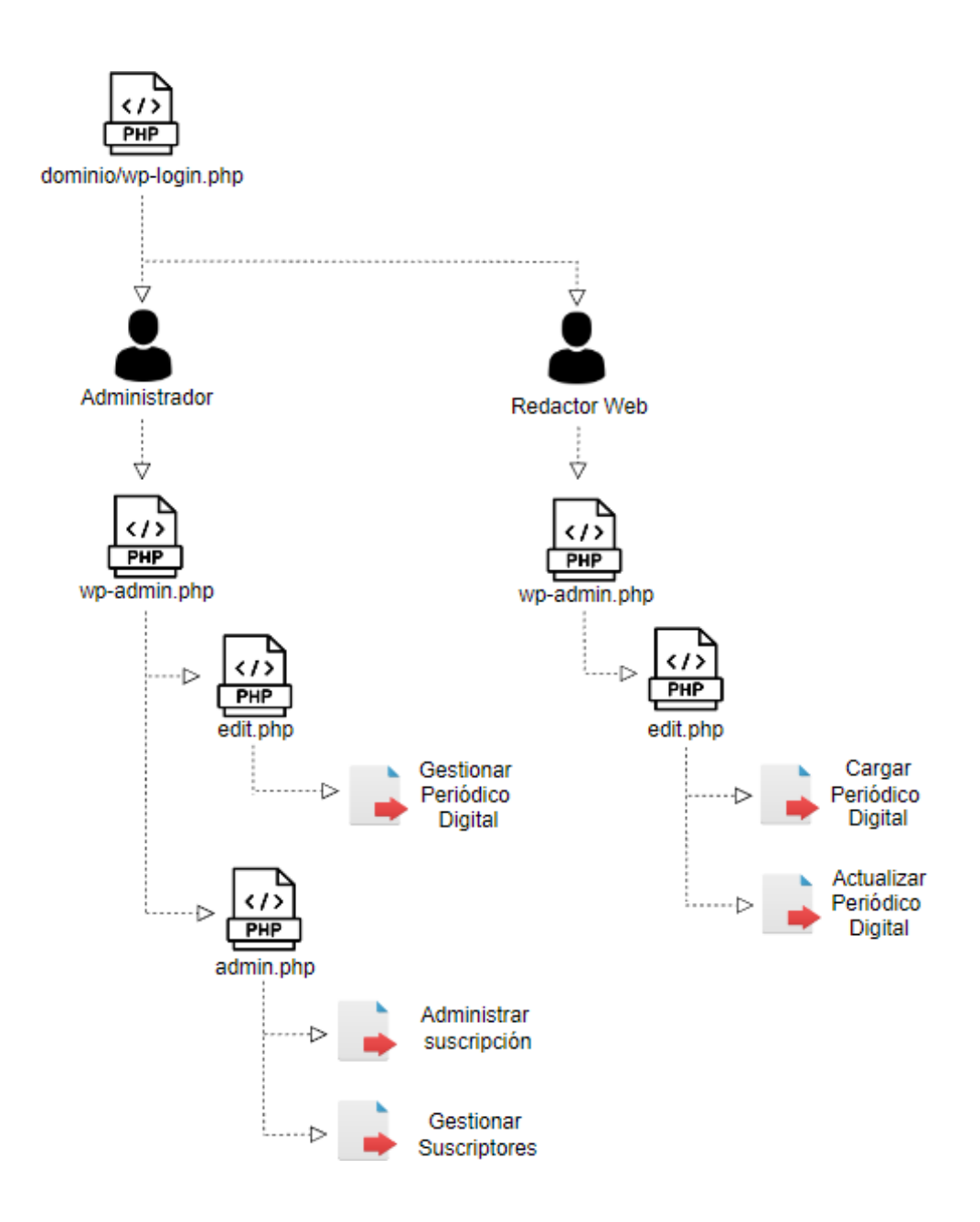

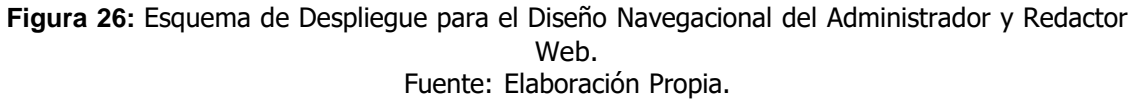

Este modelo del espacio de navegación de cada usuario es la observación de manera general al momento de su navegación, es decir, el conjunto de clases, nodos y enlaces.

**Diseño de Interfaz Abstracta:** Después de haber definido las estructuras navegacionales, daremos paso a especificar los aspectos de la interfaz, detallando qué rol iban a cumplir cada uno de los usuarios dentro del sistema web, realizando así un diseño amigable.

Mediante los siguientes diagramas mostraremos la serie de procesos que realiza cada uno de los usuarios que interactúan con el sistema web de manera manual y el flujo de información que ellos administran.

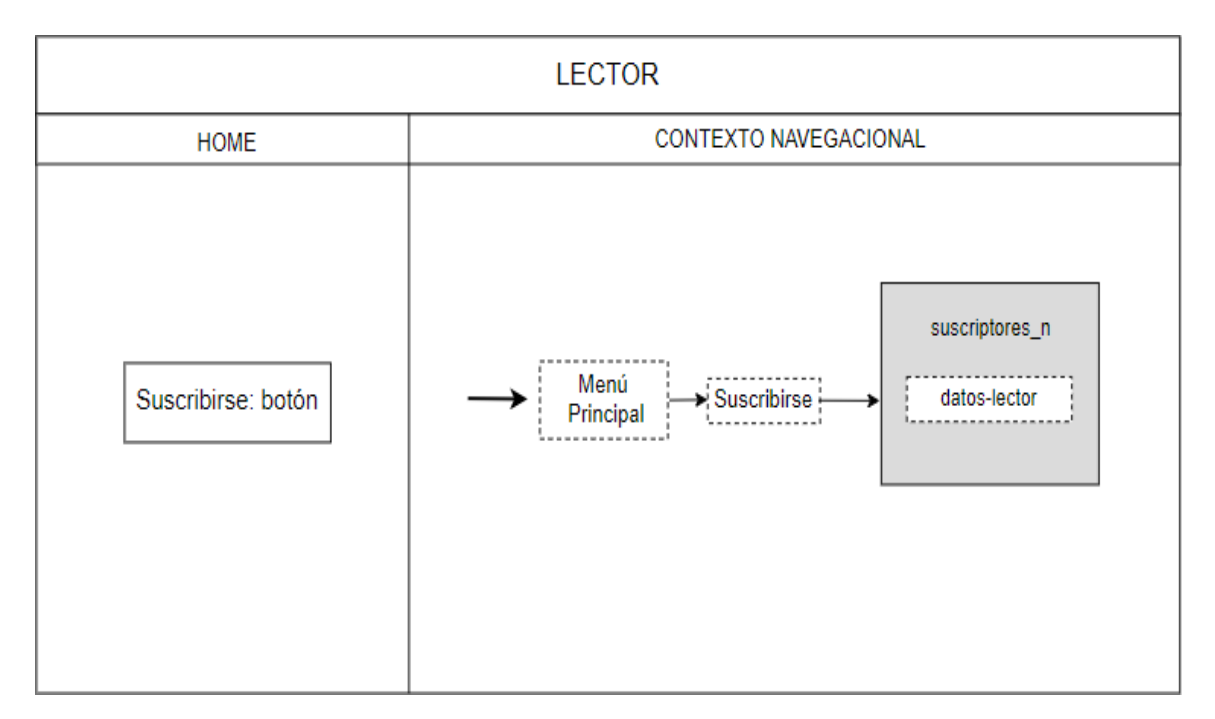

**Figura 27:** Cuadro del Módulo página de ingreso de Lector. Fuente: Elaboración Propia.

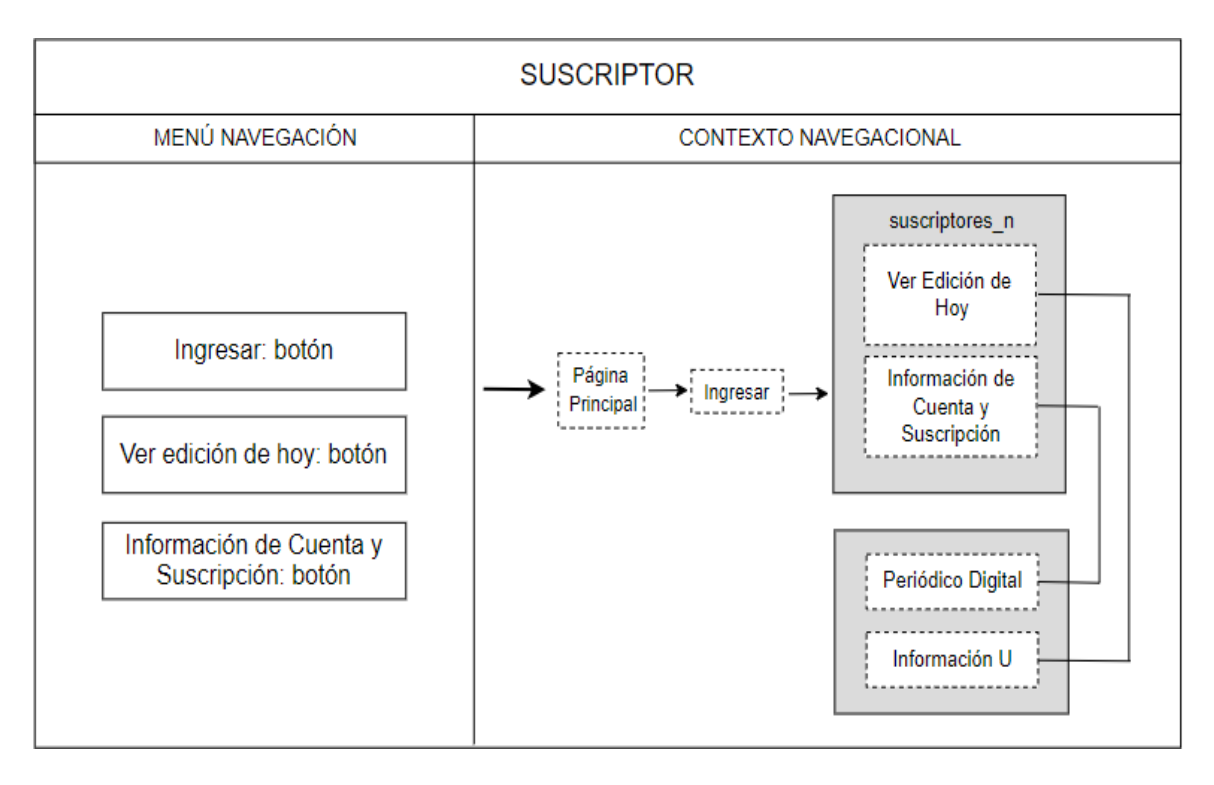

**Figura 28:** Cuadro del Módulo página principal de Suscriptor. Fuente: Elaboración Propia.

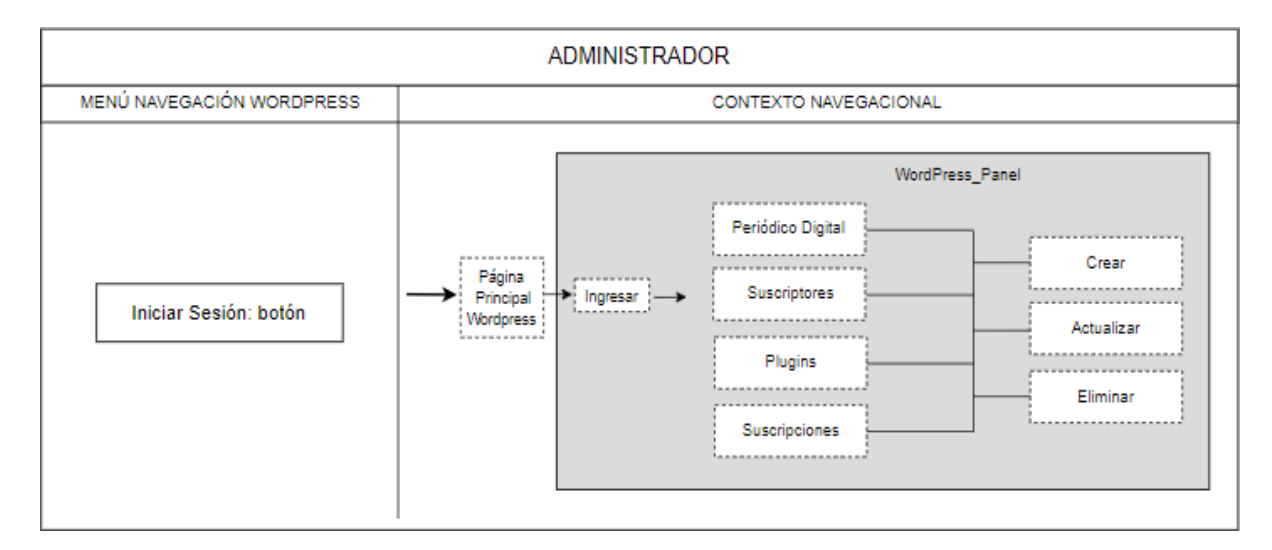

**Figura 29:** Cuadro del Módulo página principal de Administrador. Fuente: Elaboración Propia.

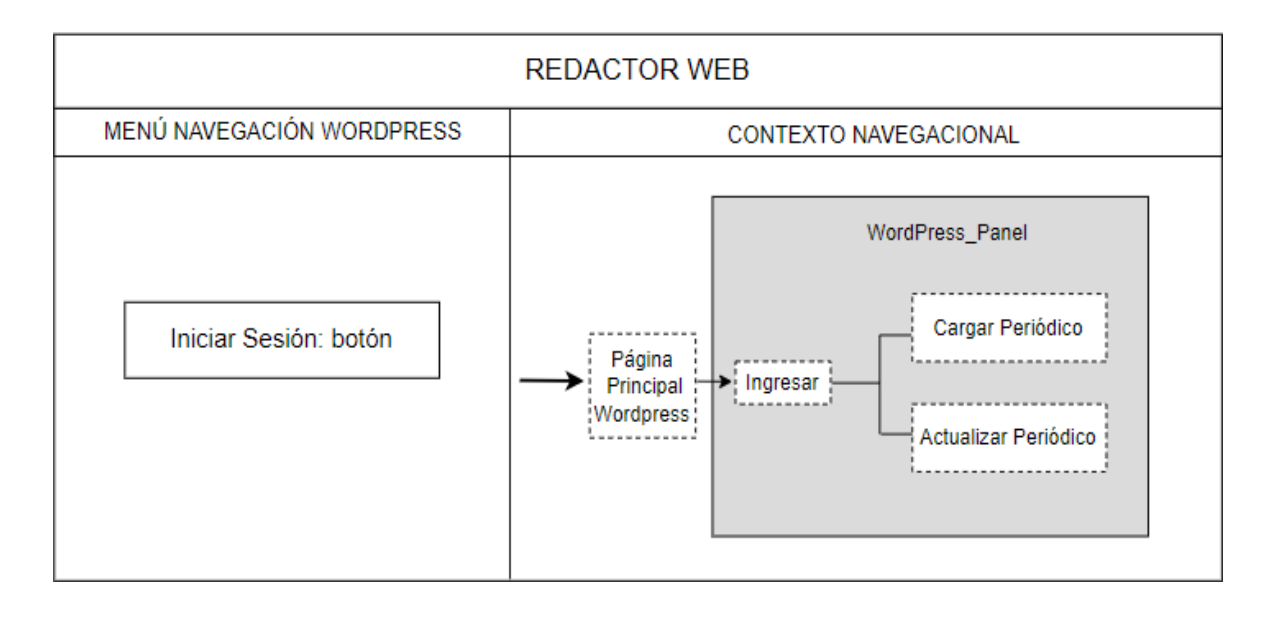

**Figura 30:** Cuadro del Módulo página principal de Redactor Web. Fuente: Elaboración Propia.

#### Prototipos realizados en la herramienta Balsamiq Mockups.

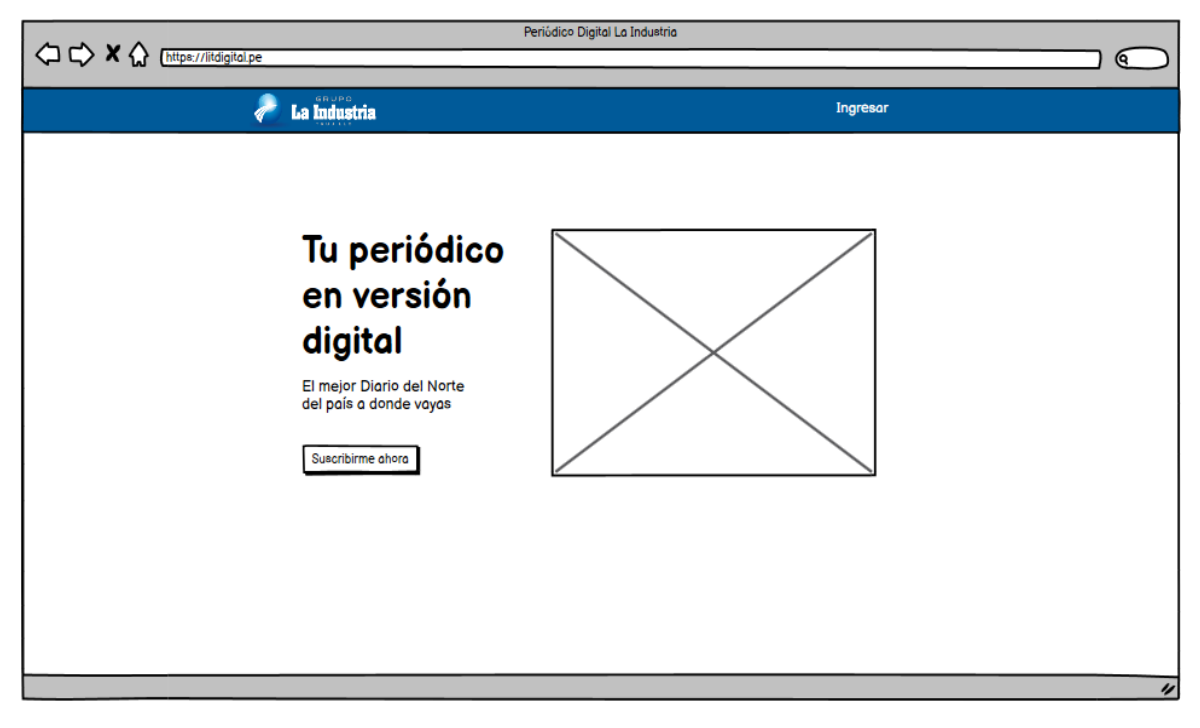

**Figura 31:** Prototipo de la Portada - Home Fuente: Elaboración Propia.

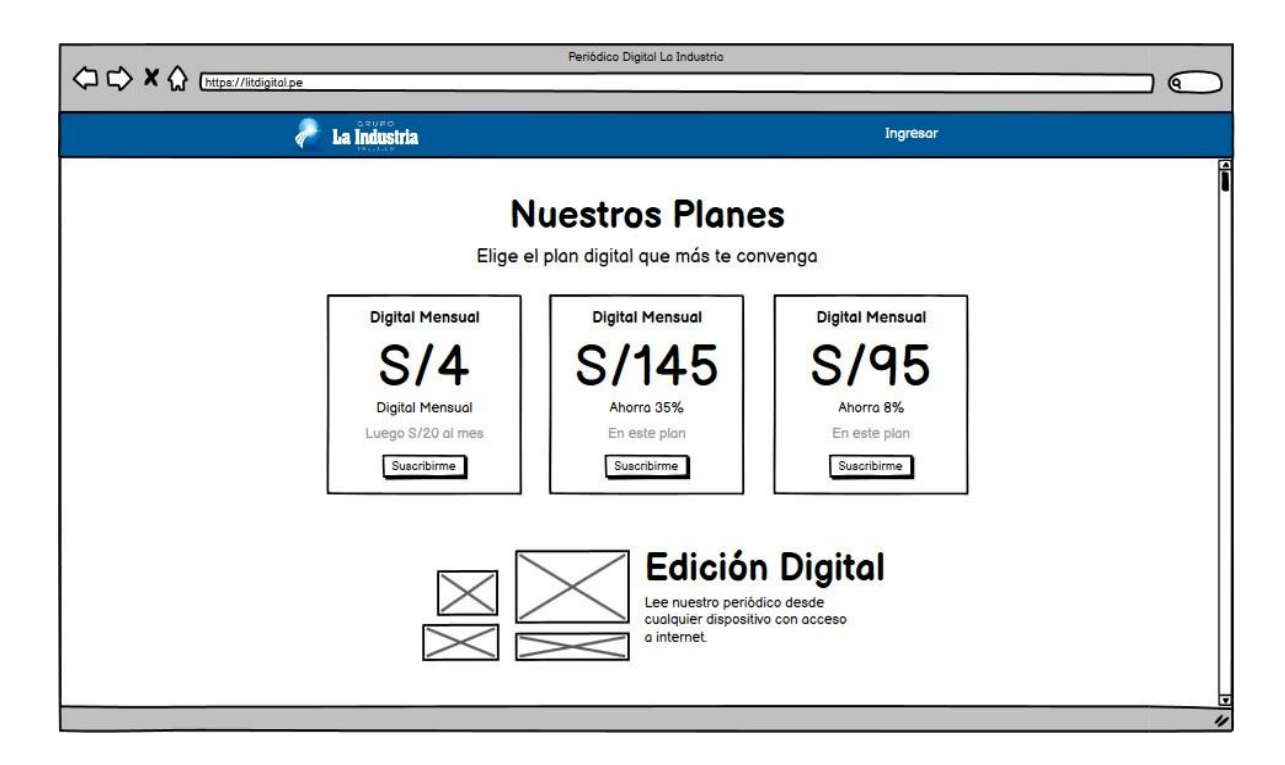

**Figura 32:** Prototipo de la sección Planes – Home Fuente: Elaboración Propia

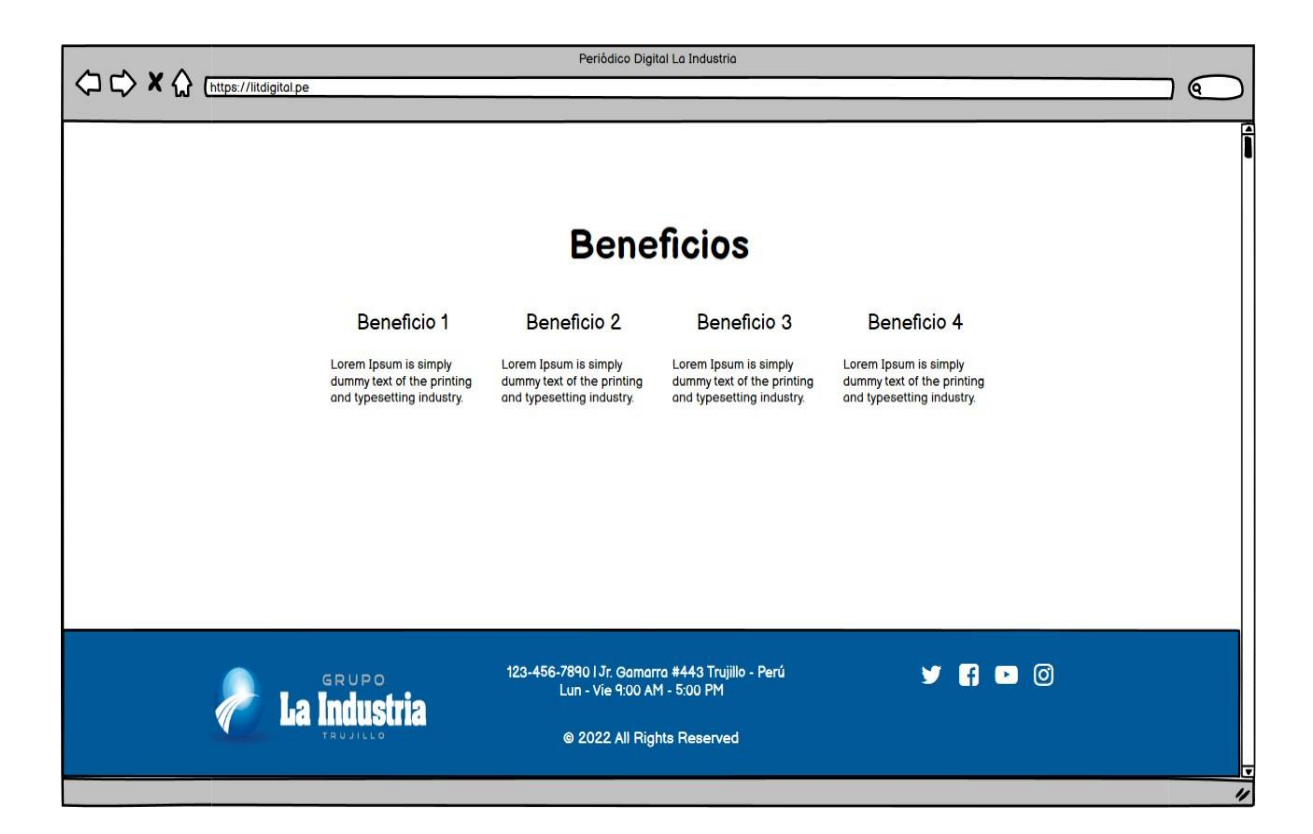

#### **Figura 33:** Prototipo de Beneficios – Home Fuente: Elaboración Propia.

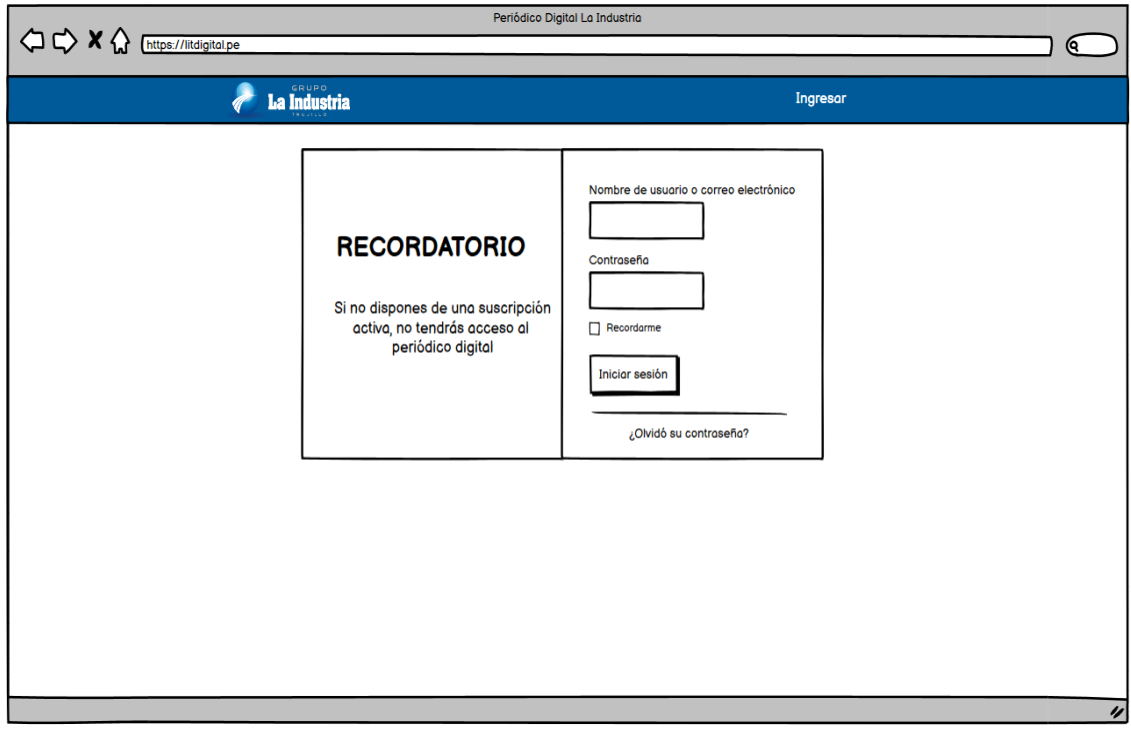

#### **Figura 34:** Prototipo de Login de Suscriptor. Fuente: Elaboración Propia.

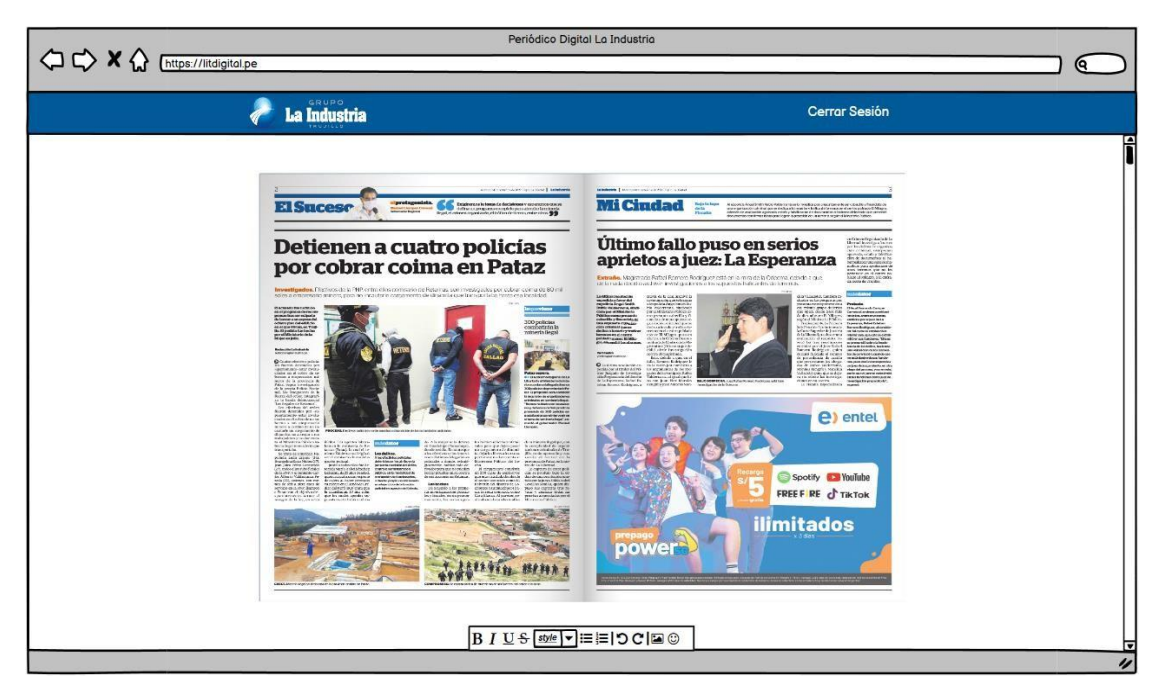

**Figura 35:** Prototipo del Periódico Digital Fuente: Elaboración Propia.

d) **Cuarto Objetivo:** Implementar el periódico digital utilizando el CMS WordPress y los plugins necesarios. Para finalizar los pasos de la metodología se aplicó lo siguiente:

La etapa de la Implementación es la última de la metodología OOHDM. Esta etapa es la responsable de interpretar el modelo navegacional y el diseño abstracto de interfaz a un ambiente de implementación.

**- Frontend**: Es la parte de un programa o aplicación que interactúa directamente con el usuario. Mayormente **es conocida como el lado del cliente**. Básicamente es todo lo que podemos ver en la pantalla cuando accedemos a una aplicación o sitio web: efectos visuales, colores, desplazamientos, efectos del cursor, tipos de letra, etc.**,** y otros elementos que permiten navegar dentro de una página web. Todo lo mencionado crea la experiencia del usuario.

**- Minimalista**. Es la tendencia de reducir los elementos de un sitio web a lo esencial, también nos ayuda a no confundir a nuestros usuarios finales.

**- Backend**: Es la parte del sitio web donde el usuario no tiene contacto. También es una parte fundamental de los sitios o aplicaciones web. Cuando hablamos de backend, nos referimos a la base de datos y servidor que ayudan a proporcionar toda la información al usuario desde una interfaz.

**- Pruebas**: Se realizaron diversas pruebas y test para corroborar la correcta funcionalidad del aplicativo web. Se revisó que todos los procesos sean eficientes. A continuación, daremos un vistazo general al funcionamiento de la aplicación web.

También en este cuarto objetivo, se realizó una búsqueda e implementación de distintas funciones que ofrece la plataforma WordPress, entre ellas se emplearon plugins y constructores visuales para implementar nuestra aplicación web.

- Como primer paso se ha creado el Sistema de Gestión de Contenido (CMS) WordPress. Para lograrlo hemos empleado los siguientes aplicativos:
	- Sistema Operativo Windows 10 64 bits.
	- XAMPP, para crear un servidor local que nos permite instalar el CMS.
	- Instalador de WordPress versión 6
	- Una vez instalado el aplicativo XAMPP, procedemos a levantar los servicios de Apache y MySQL
	- Después de levantar los servicios, se ubicó la dirección donde se almacenan los archivos de XAMPP, para luego crear una nueva carpeta dentro de la carpeta "htdocs", donde se agregó todo el contenido del instalador de WordPress. Como recomendación el nombre de la carpeta

creada tiene que ser igual al nombre de la base de datos, esto servirá de referencia para identificar la relación que existe entre el contenido de la aplicación web y la base de datos.

• En MySQL, se creó la Base de datos con nombre **LITDIGITAL** o según el nombre que se vaya a utilizar para crear la carpeta donde se almacenará el contenido de la página WordPress. De esta manera hemos preparado lo necesario para iniciar con la instalación

#### **Procesos de Instalación**

En el navegador introducimos esta dirección "localhost/WordPress" del cual la primera pantalla nos solicita información referente al idioma y luego sobre la base de datos que se creó anteriormente así como se aprecia en la siguiente imagen:

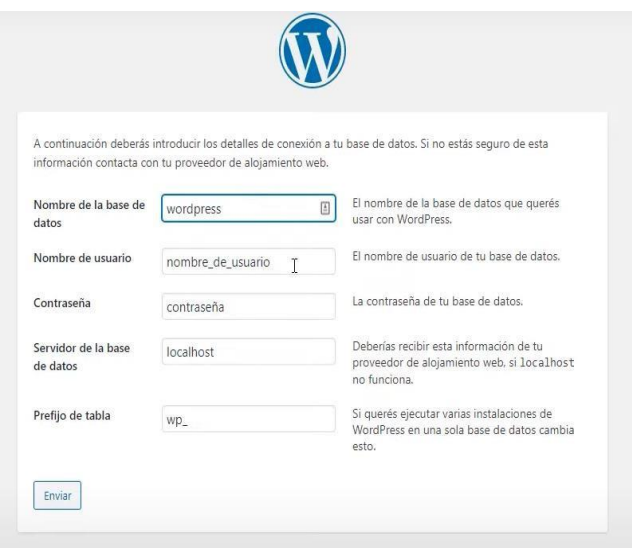

**Figura 36:** Interfaz de conexión de Base de Datos. Fuente: Elaboración Propia.

El siguiente paso, solicita información referente al aplicativo como el nombre del sitio, las credenciales que usará el usuario administrador y un correo. Una vez completado estos campos se procede a ejecutar la instalación

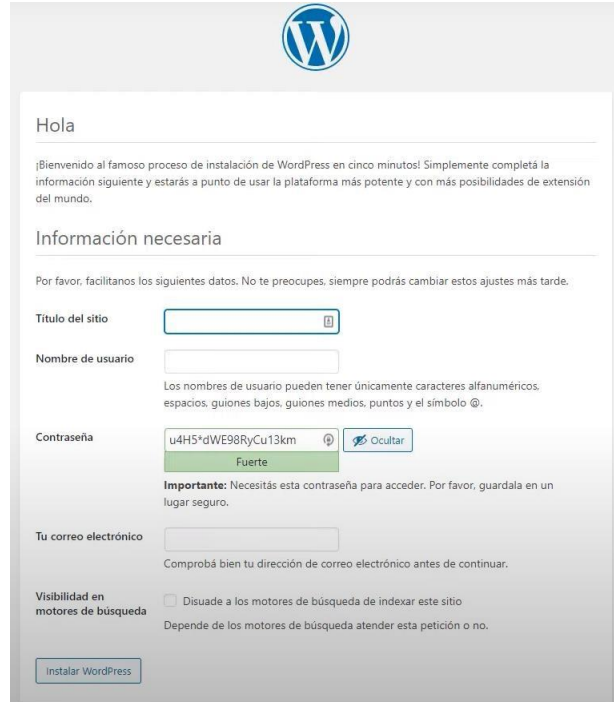

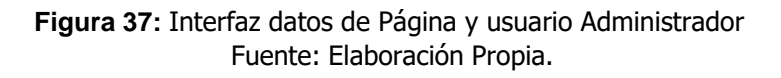

Después de la instalación se muestra la siguiente pantalla donde al iniciar sesión, podrás visualizar el panel de control de WordPress.

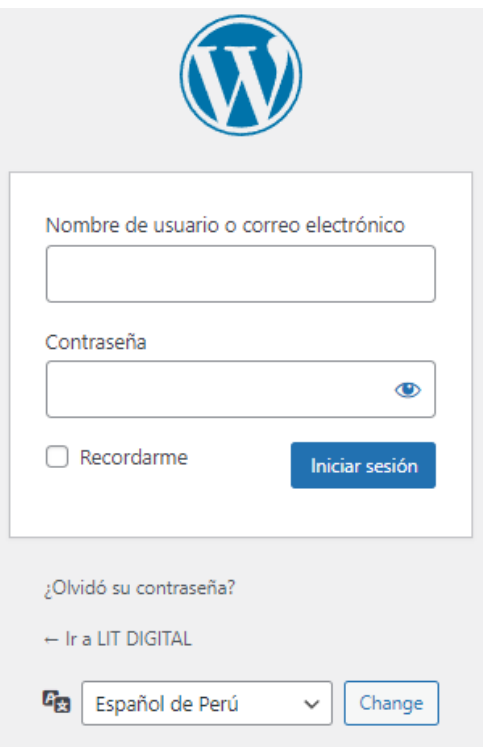

**Figura 38:** Interfaz Login de Administrador en WordPress. Fuente: Elaboración Propia.

Dentro del panel de control, mencionamos las opciones que son parte del desarrollo:

**Multimedia**, es un espacio donde se almacenan las imágenes videos, pdf, etc.

**Página**, nos ofrece el espacio para crear las interfaces del cual se mostrará información acerca del periódico digital.

**Apariencia**, antes crear el aplicativo web se necesita escoger un tema que tiene implementada la estructura visual y que después se puede editar.

**Plugins:** en este apartado se podrá buscar las herramientas creadas por terceros y que nos facilita la creación de páginas web o de realizar otras funciones.

**Usuarios**. en esta sección nos permite Gestionar las credenciales de los usuarios que interactúan con la página como clientes o que son parte del desarrollo del aplicativo.

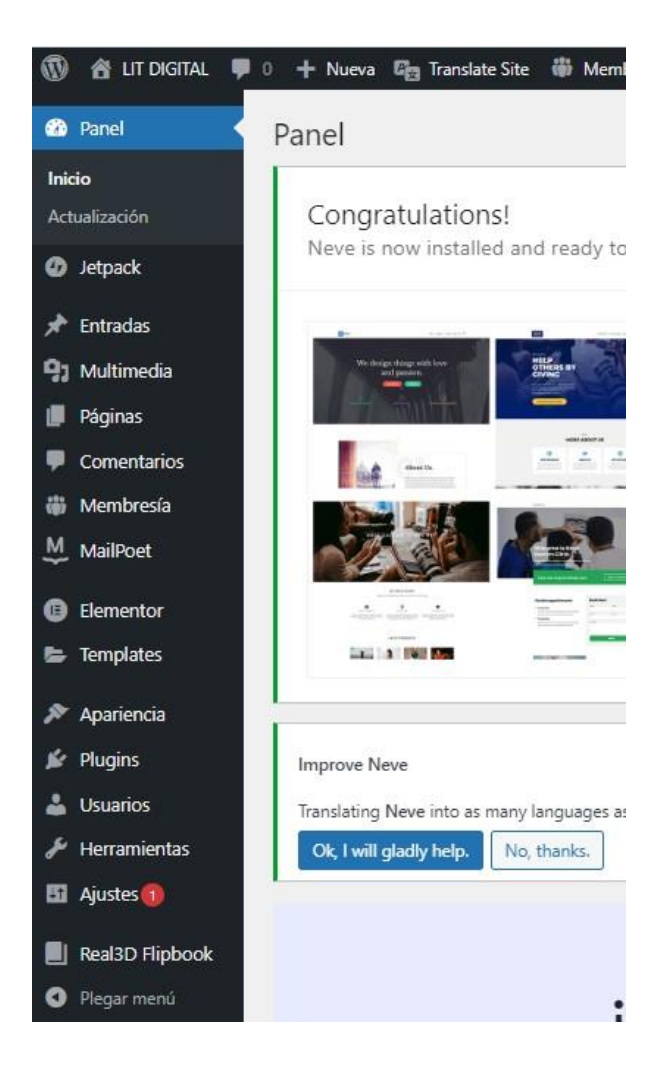

**Figura 39:** Interfaz del Panel de Control del Administrador Fuente: Elaboración Propia.

Para la construcción del aplicativo web se ingresó en una sección llamada plugins en el menú lateral izquierdo, desde este espacio se buscó los componentes necesarios como:

- Elementor, es el constructor visual que permite modelar las interfaces de una página.
- Paid Membership Pro, es otro plugin de membresías que trae funciones de restricción de página, elementos y pasarela de pago.
- YITH WooCommerce Subscriptions, permite generar un producto de tipo suscripción con sus respectivas características y administrar los usuarios con suscripciones activas.
- Real3D Flipbook, nos permite gestionar los periódicos digitales.
- TranslatePress Multilingual, es una herramienta para traducir algunas opciones que por defecto están en inglés en algunas secciones de una página.
- Woocommerce, es una herramienta que permite administrar los componentes de una tienda virtual.

**Elementor** se hizo uso de este plugin para crear todas las páginas de acuerdo con los prototipos y al implementar obtenemos como resultado las siguientes vistas:

## Tu periódico en versión digital

El mejor Diario del Norte del país a donde vayas.

**SUSCRIBIRME AHORA** 

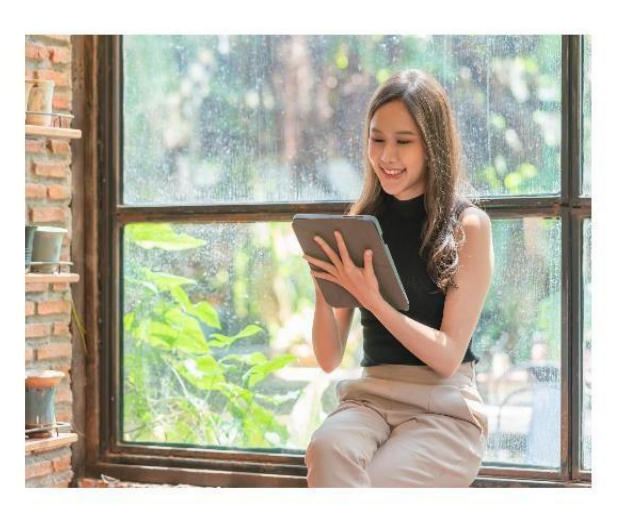

**Figura 40:** Interfaz de la sección Información Fuente: Elaboración Propia.

### **Nuestros Planes**

Elige el plan digital que más te convenga

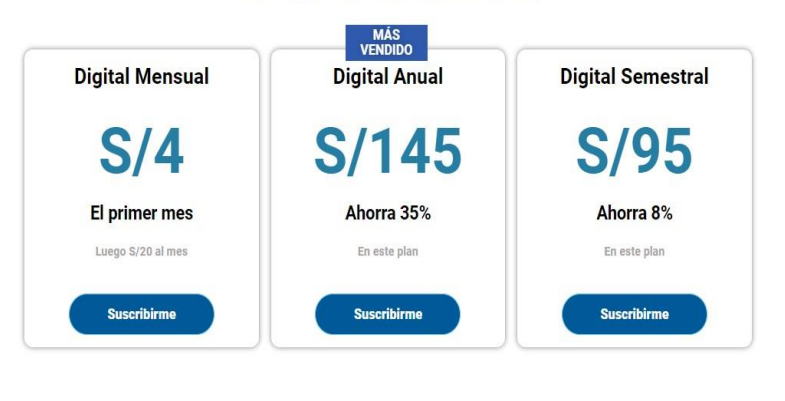

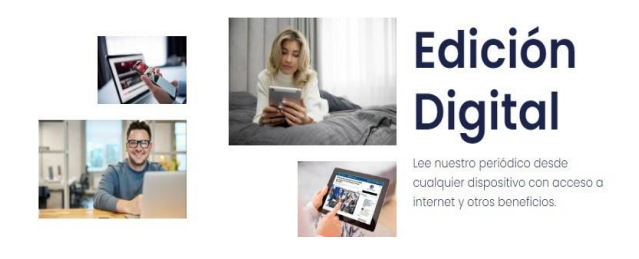

**Figura 41:** Interfaz de la sección Planes Digitales Fuente: Elaboración Propia.

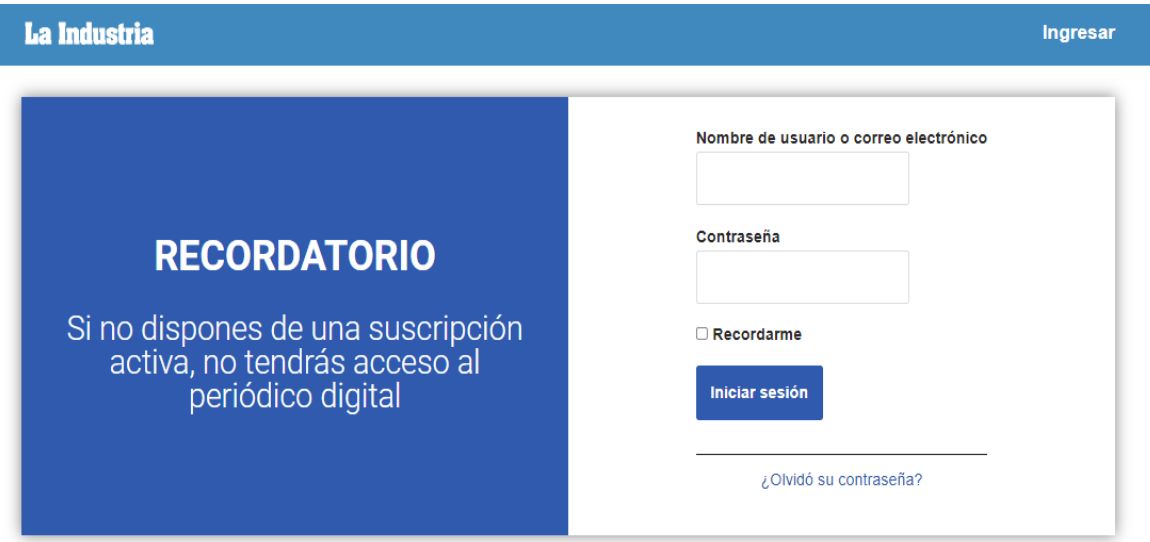

**Figura 42:** Interfaz del Login del Suscriptor Fuente: Elaboración Propia.

**Paid Membership Pro**, con este plugin se crearon los distintos niveles de restricción de los tipos de Suscripción como:

- Digital Mensual, se vincula con el usuario al adquirir un Plan Digital Mensual.
- Digital Semestral, se vincula con el usuario al adquirir un Plan Digital Semestral.
- Digital Anual, se vincula con el usuario al adquirir un Plan Digital Anual.

| Escritorio                                                                                                    | <b>Miembros</b><br>Pedidos<br><b>Informes</b> | <b>Extensiones</b><br>Ajustes<br>Licen       |  |  |  |  |  |  |  |  |  |  |
|----------------------------------------------------------------------------------------------------|-----------------------------------------------|----------------------------------------------|--|--|--|--|--|--|--|--|--|--|
| Niveles   Códigos de descuento   Páginas   Pasarela de pago y SSL   Ajustes de correo electrón                                 |                                               |                                              |  |  |  |  |  |  |  |  |  |  |
| Nivel de membresía añadido correctamente. Siguiente paso: Configura tu certificado SSL y tu pas                                |                                               |                                              |  |  |  |  |  |  |  |  |  |  |
| Niveles de membresía + Añadir nuevo nivel<br>Arrastra y suelta niveles de membresía para reordenarlos en la página de niveles. |                                               |                                              |  |  |  |  |  |  |  |  |  |  |
| ID                                                                                                    | Nombre                                        | Detalles de facturación                      |  |  |  |  |  |  |  |  |  |  |
| 1                                                                                                    | Digital Mensual                               | El precio de la membresía ahora es \$20.00 y |  |  |  |  |  |  |  |  |  |  |
| 3                                                                                                    | Digital Semestral                             | El precio de la membresía ahora es \$95.00 y |  |  |  |  |  |  |  |  |  |  |
| 2                                                                                                    | Digital Anual                                 | El precio de la membresía ahora es \$145.00  |  |  |  |  |  |  |  |  |  |  |
| $\overline{4}$                                                                                                    | Admin                                         | <b>GRATIS</b>                                |  |  |  |  |  |  |  |  |  |  |

**Figura 43:** Interfaz de los Niveles de restricción de los planes digitales Fuente: Elaboración Propia.

**YITH WooCommerce Subscriptions**, con este plugin se habilitó las suscripciones a modo de producto y ciertas funciones de periodicidad al añadir nuevos productos desde la configuración en Woocommerce. Además, ofrece un espacio con detalle de los usuarios con suscripciones activas.

• Plan Digital Mensual, se configura con un monto de S/20.00 por una duración de 1 mes, pero a los nuevos suscriptores se les

brinda un cupón de descuento donde pagarían S/4 al momento de adquirir la suscripción.

- Plan Digital Semestral, se configura un monto de S/95.00 por una duración de 6 meses.
- Plan Digital Anual, se configura un monto de S/145.00 por una duración de 12 meses

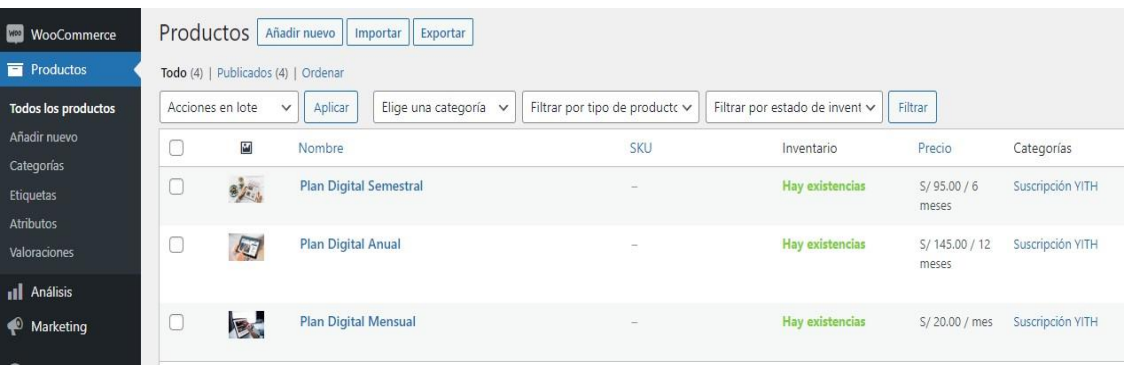

**Figura 44:** Interfaz de las Suscripciones como productos Fuente: Elaboración Propia.

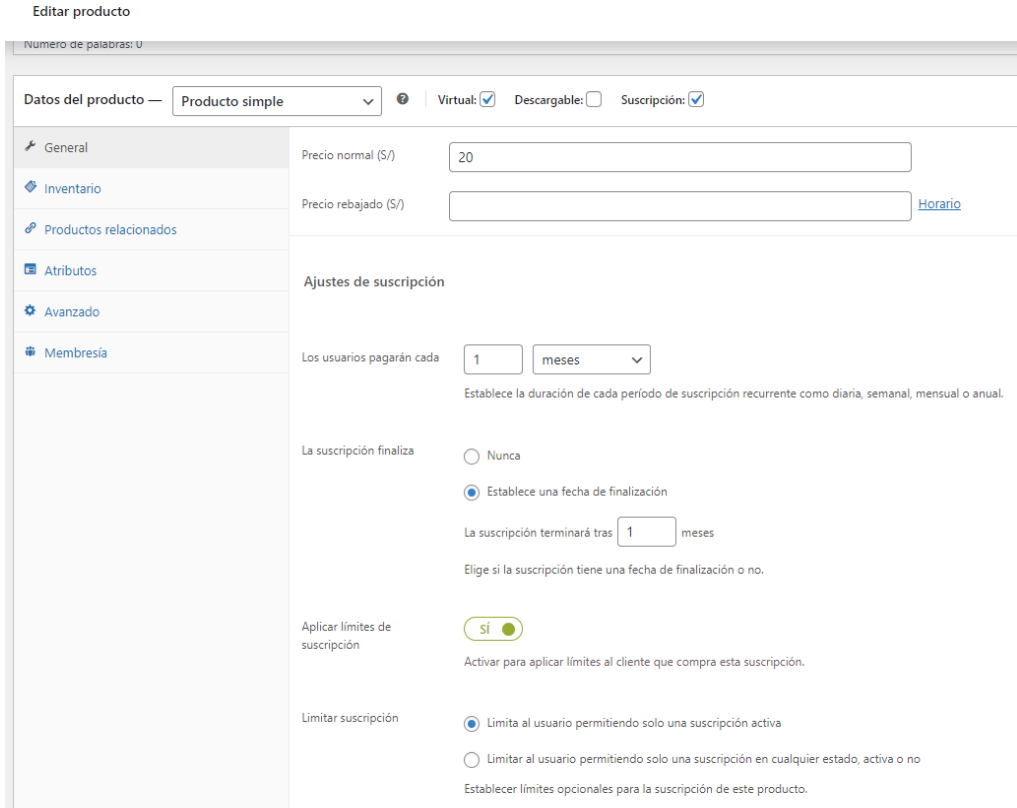

**Figura 45:** Interfaz de los Datos del Producto del Plan digital Mensual Fuente: Elaboración Propia.

**Real3D Flipbook,** con este plugin se crearon los Flipbooks de los periódicos digitales del cual se aprecia de la siguiente manera; esto es solo un ejemplo.

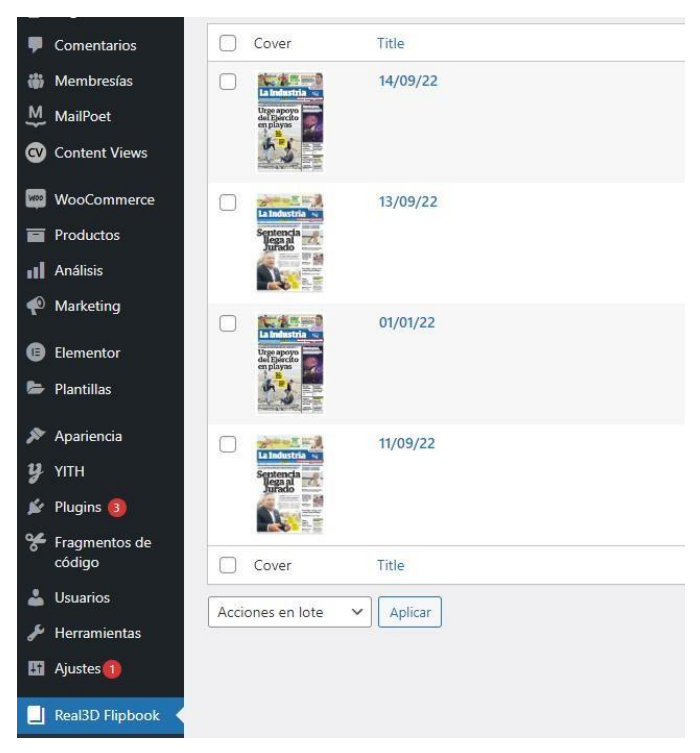

**Figura 46:** Interfaz listado de los Periódicos digitales (Flipbooks) Fuente: Elaboración Propia.

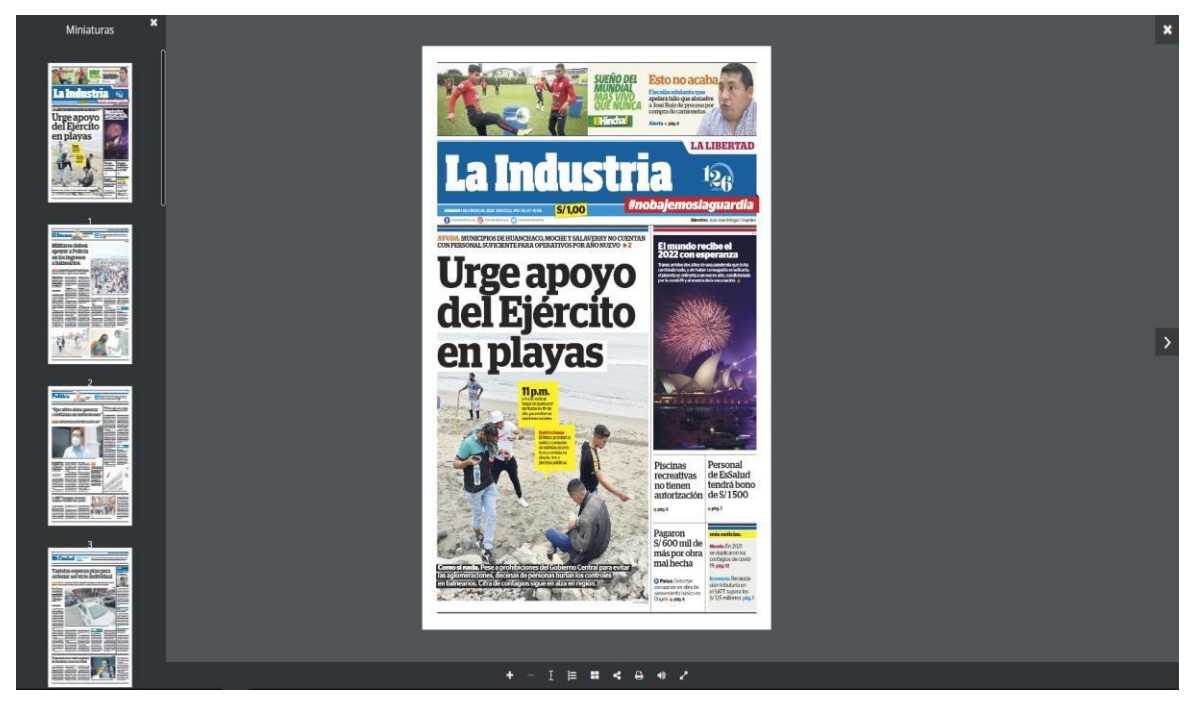

**Figura 47:** Interfaz del Periódico Digital (Real3D Flipbook) Fuente: Elaboración Propia.

**TranslatePress - Multilingual,** es un plugin de traducción de idioma de la plataforma WordPress el cual se utilizó para traducir de manera fácil toda la página, incluyendo las salidas de los shortcodes y constructores de páginas.

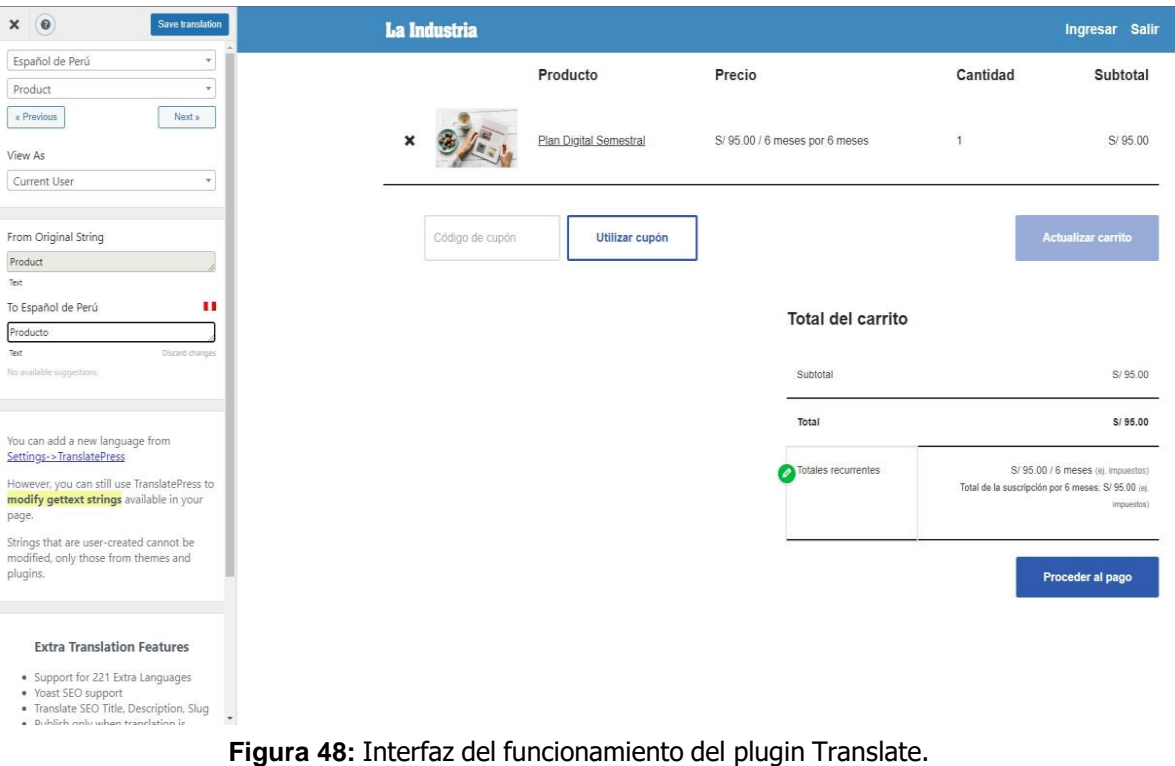

Fuente: Elaboración Propia.

**Woocommerce,** con este plugin de WordPress realizamos la creación de la tienda virtual donde proporciona las respectivas páginas como de perfil de usuario, detalle de productos, Carrito de compras, etc. Una de sus características principales es que permite vender cualquier tipo de servicio o producto (ver figura 43.1), en nuestro caso suscripciones de contenido. Además, tiene integraciones con las más variadas formas de como las tarjetas de crédito, tarjetas de débito, Pago Seguro, PayPal, Mercado Pago, entre otros.

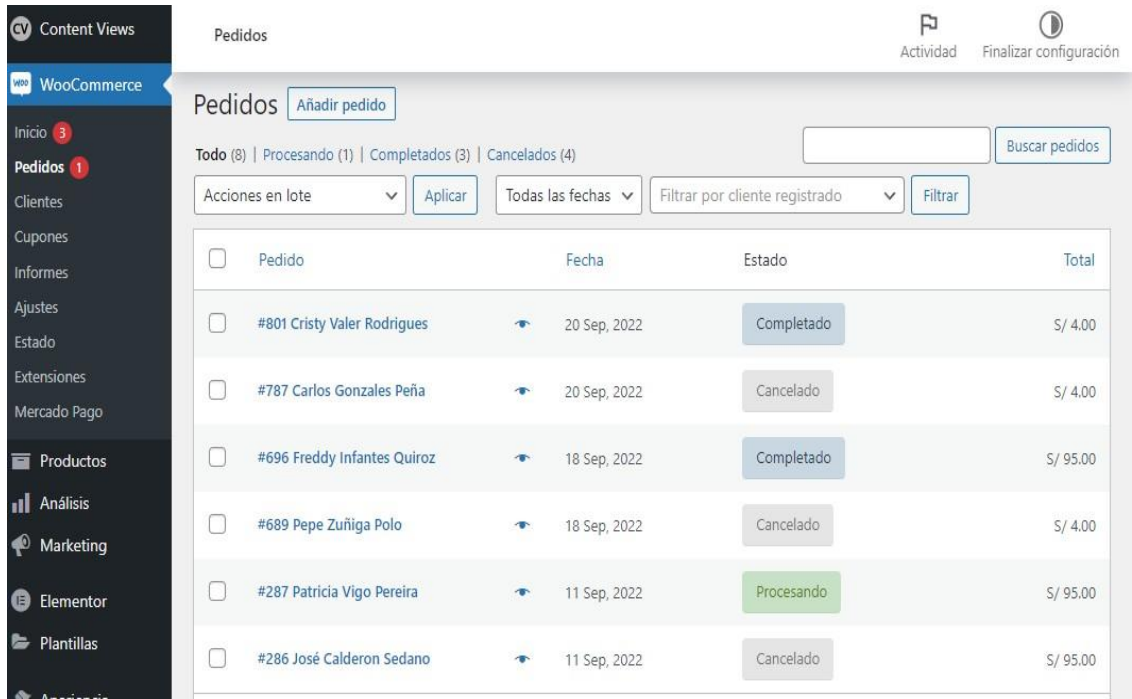

**Figura 49:** Interfaz Panel de pedidos del plugin Woocommerce. Fuente: Elaboración Propia.

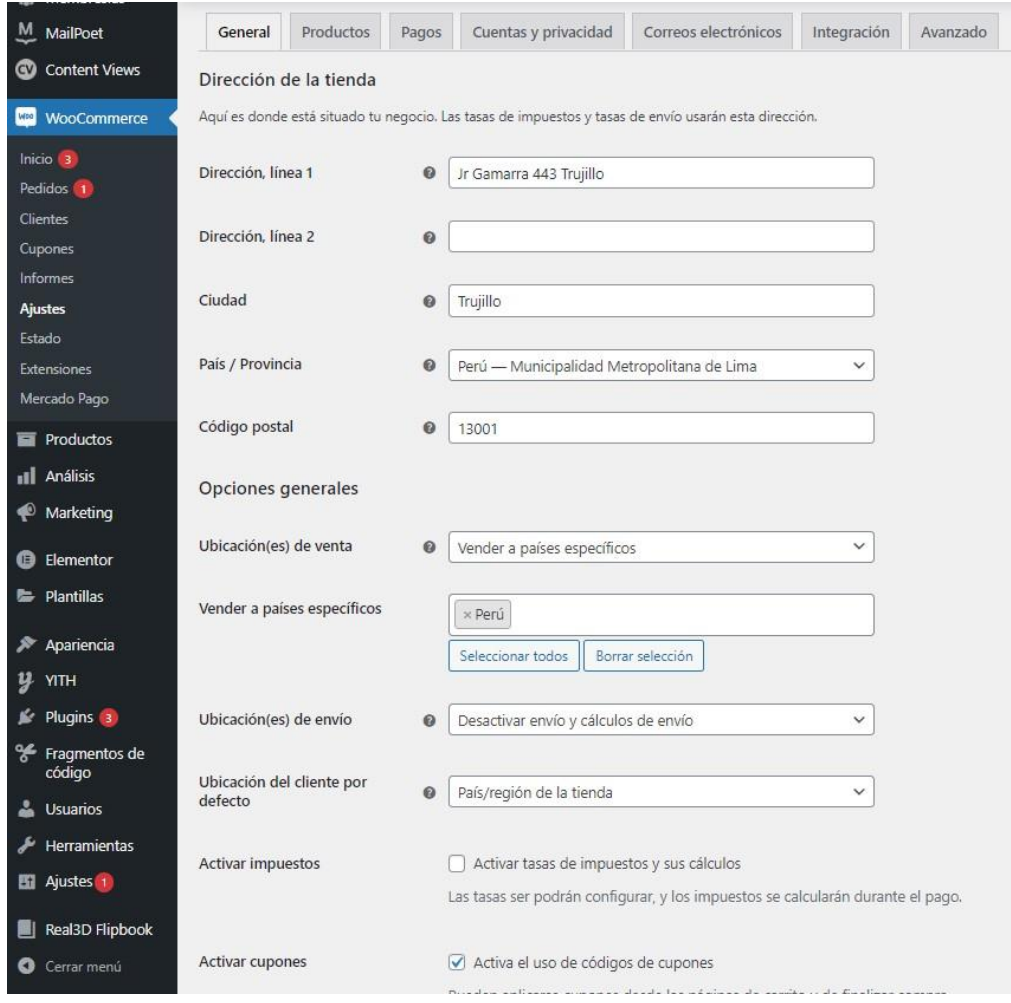

**Figura 50:** Interfaz configuración de la tienda en Woocommerce. Fuente: Elaboración Propia.

| WooCommerce                                         | General                               | Productos Pagos                                                                                                    |  | Cuentas y privacidad | Correos electrónicos Integración Avanzado |  |  |  |   |                                                                                                    |                         |  |  |  |  |
|-----------------------------------------------------|---------------------------------------|----------------------------------------------------------------------------------------------------|--|----------------------|-------------------------------------------|--|--|--|---|----------------------------------------------------------------------------------------------------|-------------------------|--|--|--|--|
| Iricio 3<br>Pedidos <sup>1</sup><br><b>Clientes</b> |                                       | Método de pago<br>En la siguiente lista se muestran los métodos de pago instalados. Arrástralos y suéltalos para ordenarlos y controlar cómo se verán en la tienda. |  |                      |                                           |  |  |  |   |                                                                                                    |                         |  |  |  |  |
| Cupones<br><b>Informes</b>                          |                                       | Método                                                                                                    |  |                      |                                           |  |  |  |   | Descripción                                                                                                    |                         |  |  |  |  |
| Ajustes<br>Estado                                   | Transferencia bancaria directa<br>EAV |                                                                                                    |  |                      |                                           |  |  |  |   | Recibe pagos en persona mediante BACS. También conocida como transferencia directa al banco o por cable.                 | Finalizar configuración |  |  |  |  |
| Extensiones<br>Mercado Pago                         | $\equiv$ $\land$ $\lor$               | Pagos por cheque                                                                                                    |  |                      |                                           |  |  |  | σ | Obtén pagos en persona mediante cheques. Esta pasarela de pago offline también puede ser útil para pruebas de<br>compra. | Finalizar configuración |  |  |  |  |
| <b>Productos</b><br><b>III</b> Análisis             | $\equiv$ $\land$ $\lor$               | Contra reembolso                                                                                                    |  |                      |                                           |  |  |  | Œ | Haz que tus clientes paquen en efectivo (o por otros medios) en el momento de la entrega.                                | Finalizar configuración |  |  |  |  |
| Marketing                                           | $\equiv$ $\land$ $\lor$               | Mercado Pago - Checkout Pro - Compras con tarjetas guardadas o saldo en Mercado Pago                                                                                |  |                      |                                           |  |  |  | Œ | Débito, crédito y efectivo, en Mercado Pago                                                                              | Gestionar               |  |  |  |  |
| <b>B</b> Elementor<br><b>E</b> Plantillas           | $\equiv$ $\land$ $\lor$               | Mercado Pago - Checkout Personalizado - Débito e crédito                                                                                                    |  |                      |                                           |  |  |  |   | Checkout Transparente, en tu tienda                                                                                      | Finalizar configuración |  |  |  |  |
| A Apariencia                                        | $\equiv$ $\land$ $\lor$               | Mercado Pago - Checkout Personalizado - Efectivo                                                                                                    |  |                      |                                           |  |  |  |   | Checkout Transparente, en tu tienda                                                                                      | Finalizar configuración |  |  |  |  |

**Figura 51:** Interfaz configuración métodos de pago con Woocommerce. Fuente: Elaboración Propia.

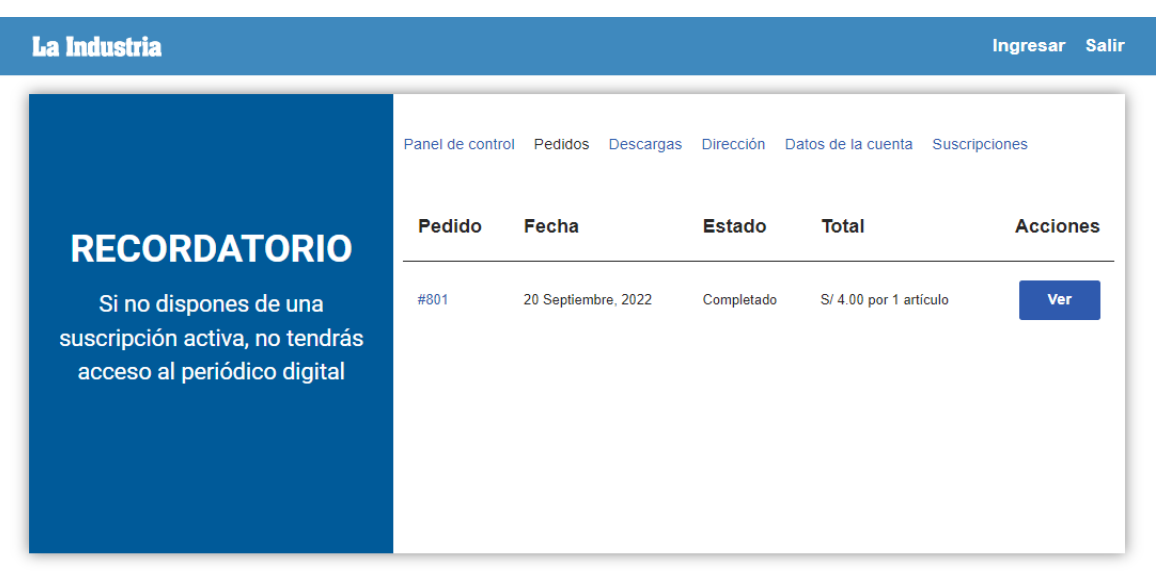

**Figura 52:** Interfaz perfil de usuario con Woocommerce. Fuente: Elaboración Propia

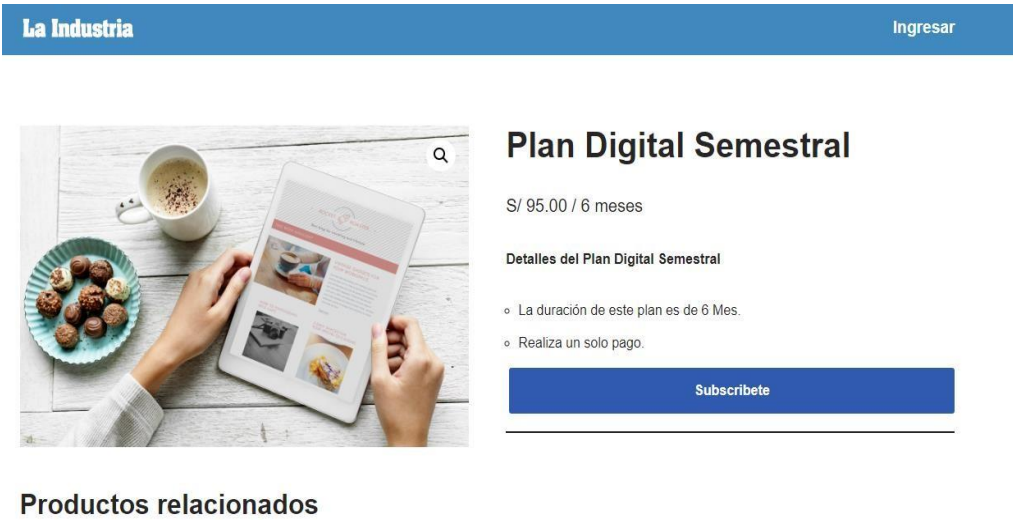

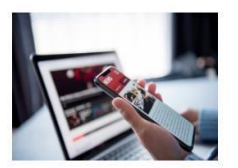

**Plan Digital Mensual** S/20.00 / mes

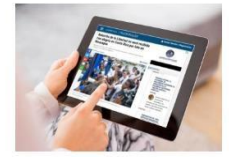

**Plan Digital Anual** S/ 145.00 / 12 meses

**Figura 53:** Interfaz detalle de un producto con Woocommerce. Fuente: Elaboración Propia.

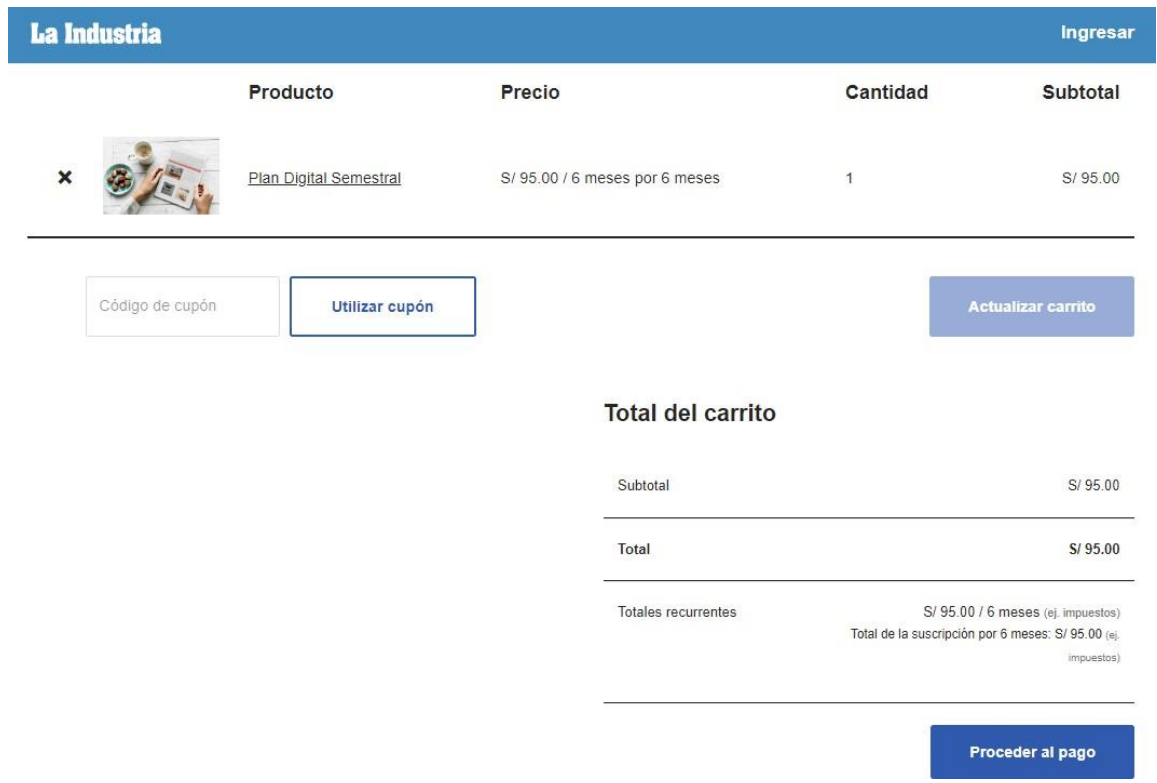

**Figura 54:** Interfaz carrito de compras con Woocommerce. Fuente: Elaboración Propia.

En las siguientes figuras se brindará un vistazo general al funcionamiento de la aplicación web.

#### **La Industria**

#### Ingresar

## Tu periódico en versión digital

El mejor Diario del Norte del país a donde vayas.

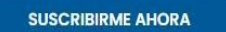

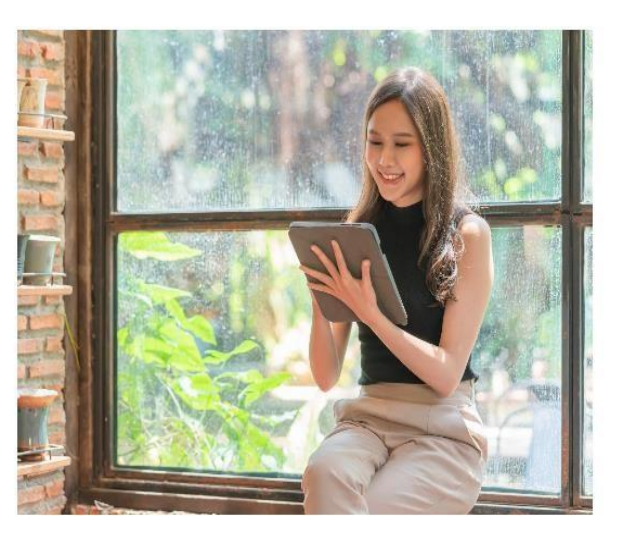

**Figura 55**: Página de contenido principal - **Home.** Fuente: Elaboración Propia.

## **Nuestros Planes**

Elige el plan digital que más te convenga

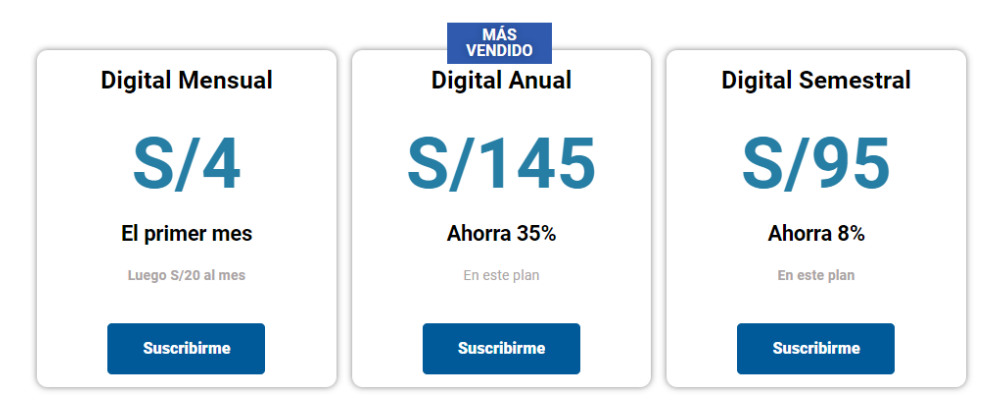

**Figura 56**: Página de contenido de **Planes para Suscriptores.** Fuente: Elaboración Propia.

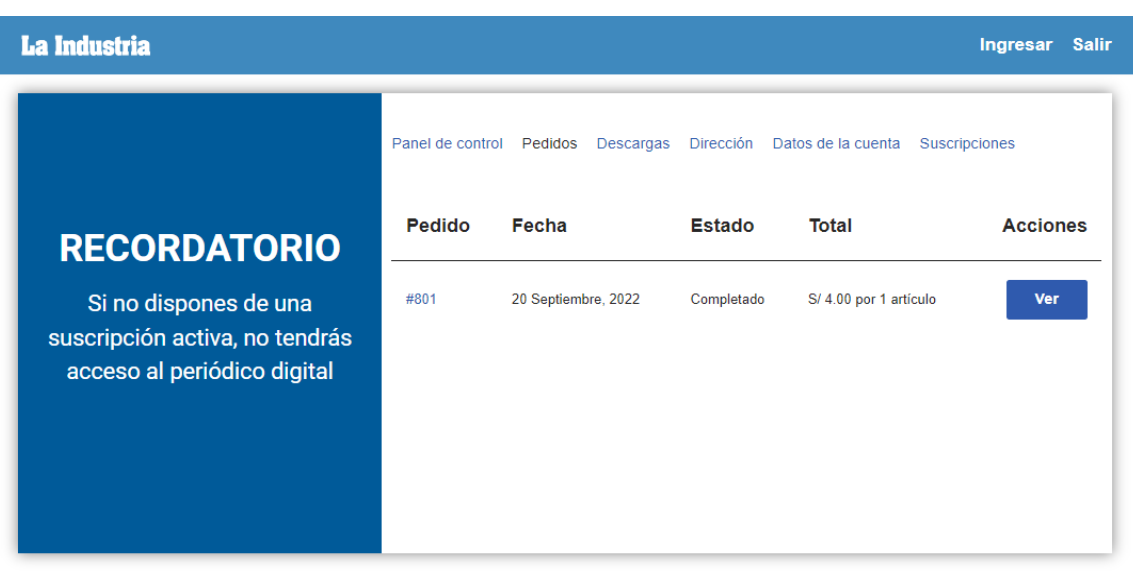

**Figura 57**: Página de **Panel de Suscriptor.** Fuente: Elaboración Propia.

#### **La Industria**

#### Cerrar Sesión

# **Bienvenido** a la portada<br>del día

Selecciona la imagen para visualizar tu periódico digital

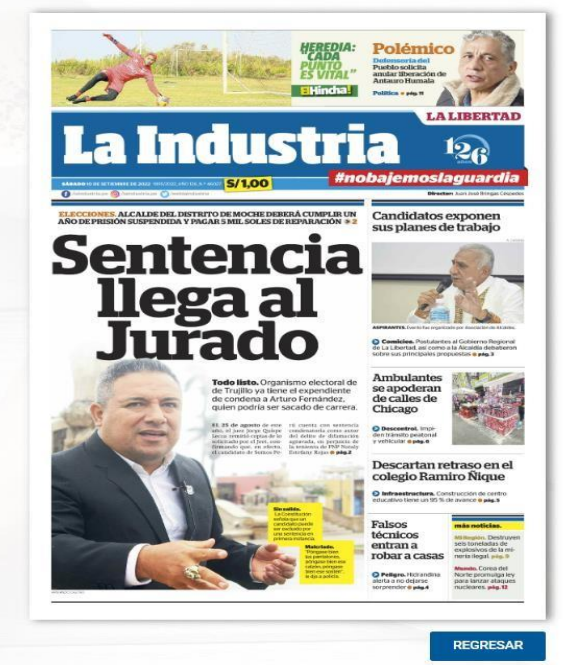

#### **Figura 58**: Página de **Panel de Suscriptor.** Fuente: Elaboración Propia.

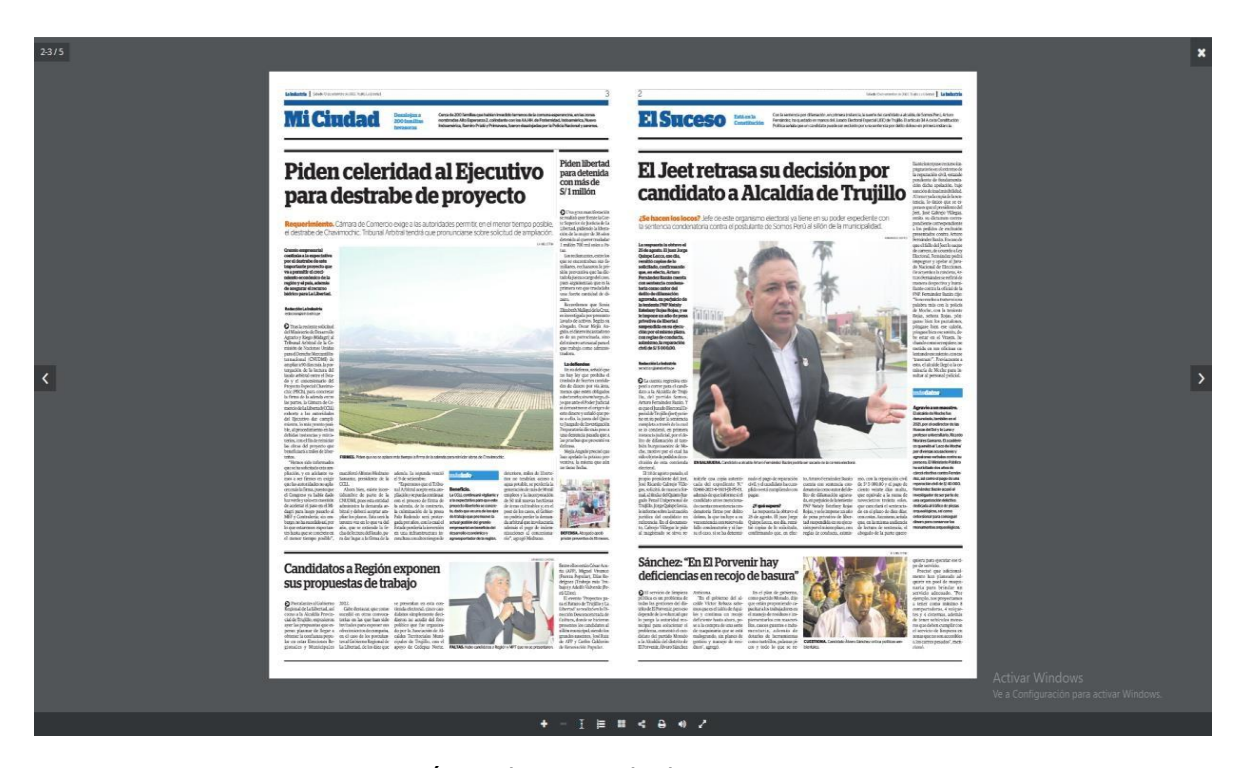

**Figura 59**: Página de contenido de **Portada de Periódico Digital.** Fuente: Elaboración Propia.

#### **4.2. Docimasia de hipótesis**

A continuación, se presenta la prueba de la hipótesis a través de la medición de los indicadores definidos para cada variable.

Se realizaron encuestas a 2 vendedoras de la empresa y a 5 lectores, a quiénes se les invitó a participar de este nuevo aplicativo; posteriormente les brindamos la encuesta con la finalidad de conocer su experiencia y grado de satisfacción del servicio que recibirán en base al periódico digital.

Con la herramienta Google Forms aplicamos una serie de preguntas de acuerdo con los indicadores mencionados en el capítulo II.

- a) ¿Considera que el contenido de la edición leída está completamente actualizado?
- b) ¿Considera que el periódico digital le brinda acceso inmediato a la información deseada?
- c) ¿Le resultó fácil navegar y explorar todas las páginas y opciones web que brinda el periódico digital?
- d) ¿Qué tan satisfecho estás hoy con tu experiencia en el periódico digital?
- e) ¿Estás de acuerdo que el periódico digital contiene imágenes y texto visualmente agradables?
- f) ¿Estás de acuerdo en que la experiencia del proceso de compra fue clara y comprensible?
- g) ¿Estarías interesado en adquirir una suscripción del periódico digital de la Empresa Editora La Industria de Trujillo?

Encuesta para evaluar los indicadores con la finalidad de conocer su experiencia y grado de satisfacción del servicio que recibirán en base al periódico digital.

#### Objetivo: Medir el indicador 1: **Contenido actualizado 24/7.**

¿Considera que el periódico digital les brinda acceso inmediato a la información deseada? 7 respuestas

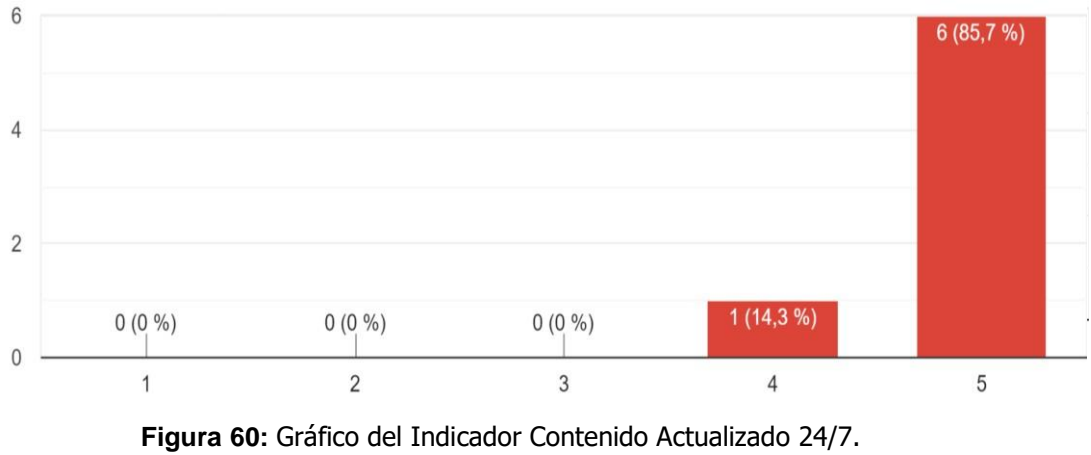

Fuente: Elaboración Propia.

En el Gráfico 1, se muestran los resultados promedio de las 7 personas que participaron en la encuesta. Obteniendo que un 85,7% de los encuestados están totalmente de acuerdo y un 14,3% en de acuerdo en que el contenido es actualizado 24/7.

Objetivo: Medir el indicador 2: **Accesibilidad inmediata de la información.**

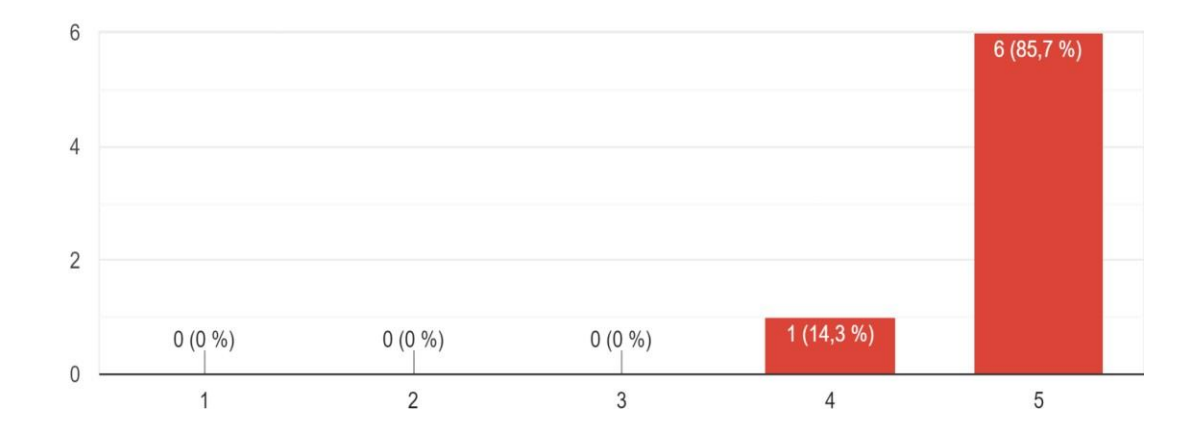

¿Considera que el periódico digital les brinda acceso inmediato a la información deseada? 7 respuestas

**Figura 61:** Gráfico del Indicador Accesibilidad inmediata a la información. Fuente: Elaboración Propia.

En el Gráfico 2, se muestran los resultados promedio de las 7 personas que participaron en la Encuesta. Obteniendo que un 85,7% de los encuestados están totalmente de acuerdo y un 14,3% en de acuerdo en que el periódico digital les brinda acceso inmediato a la información deseada.

Objetivo: Medir el indicador 3: **Fácil Navegación.**

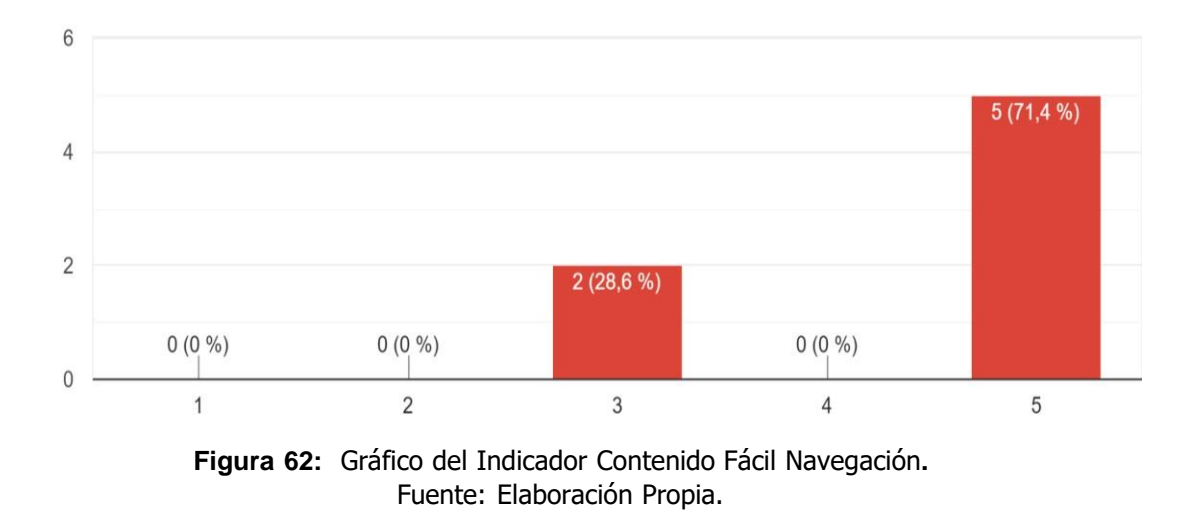

¿Le resultó fácil navegar y explorar todas las páginas y opciones que brinda el periódico digital? 7 respuestas

En el Gráfico 3, se muestran los resultados promedio de las 7 personas que participaron en la Encuesta. Obteniendo que un 71,4% de los encuestados les resulto muy fácil y un 28,6% que les resultó normal navegar y explorar todas las páginas y opciones que les brinda el periódico digital.

#### Objetivo: Medir el indicador 4: **Satisfacción de los visitantes**

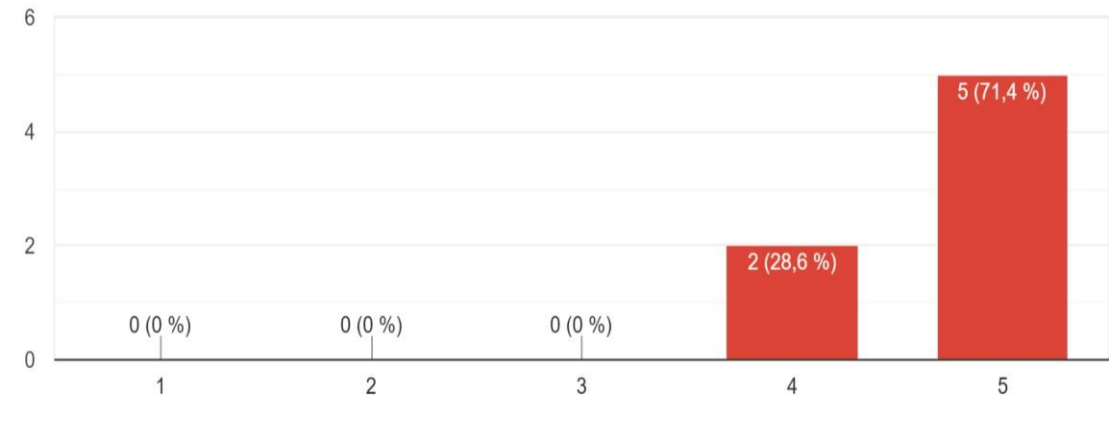

¿Qué tan satisfecho estás hoy con tu experiencia en el periódico digital? 7 respuestas

**Figura 63:** Gráfico del Indicador Contenido Satisfacción de los visitantes**.** Fuente: Elaboración Propia.

En el Gráfico 4, se muestran los resultados promedio de las 7 personas que participaron en la Encuesta. Obteniendo que un 71,4% de los encuestados están totalmente satisfechos y un 28,6% solo satisfechos al experimentar con el periódico digital fue de agrado.

### Objetivo: Medir el indicador 5: **Visualización de elementos multimedia (imágenes, texto, colores, animación)**

¿Estás de acuerdo que el periódico digital contiene imágenes y texto visualmente agradables? 7 respuestas

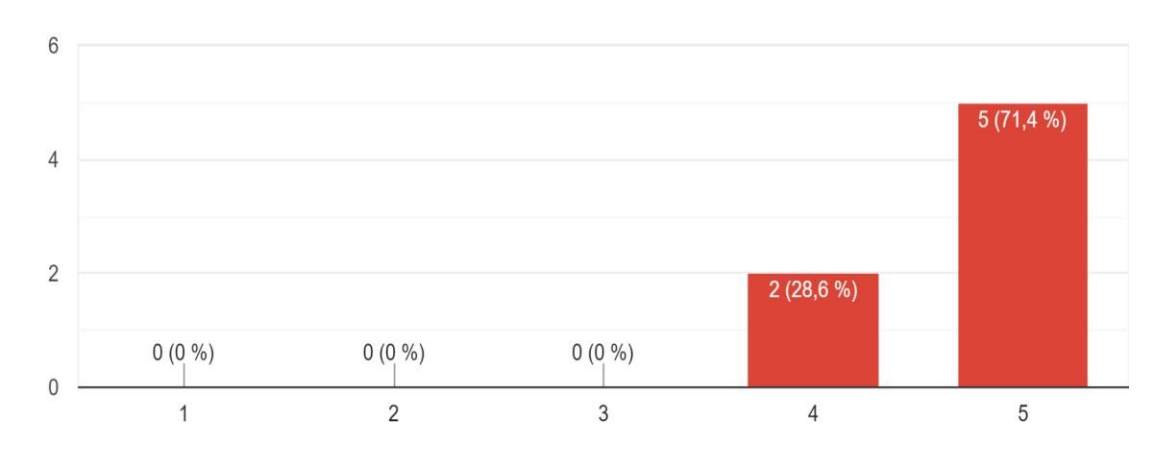

**Figura 64:** Gráfico del Indicador Contenido Visualización de elementos multimedia. Fuente: Elaboración Propia.

En el Gráfico 5, se muestran los resultados promedio de las 7 personas que participaron en la Encuesta. Obteniendo que un 71,4% de los encuestados están totalmente de acuerdo y un 28,6% solo de acuerdo en que su experiencia con el periódico digital contiene imágenes y texto visualmente amigables y de agrado.

Objetivo: Medir el indicador 6: **Proceso de compra claro y comprensible.**

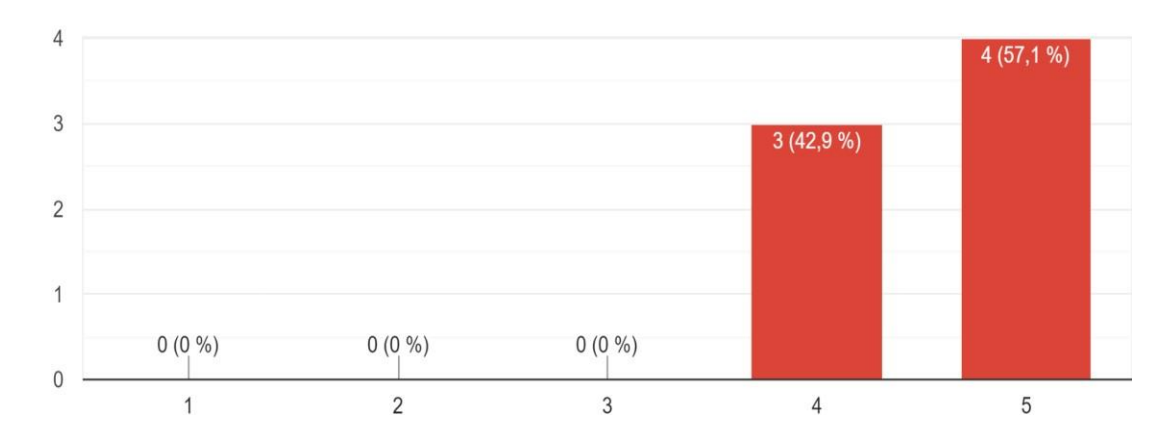

¿Estás de acuerdo en que la experiencia del proceso de compra fue clara y comprensible? 7 respuestas

**Figura 65:** Gráfico del Indicador Contenido Proceso de compra claro y comprensible. Fuente: Elaboración Propia.

En el Gráfico 6, se muestran los resultados promedio de las 7 personas que participaron en la Encuesta. Obteniendo que un 57,1% de los encuestados están totalmente de acuerdo y un 42,9% solo de acuerdo en que el proceso de compra de para suscribirse al periódico digital fue claro y comprensible.

Objetivo:

Medir el indicador 7: **Lectores interesados en comprar la versión digital del Diario La Industria.**

¿Estarías interesado en adquirir una suscripción del periódico digital de la Empresa Editora La Industria de Trujillo?

7 respuestas

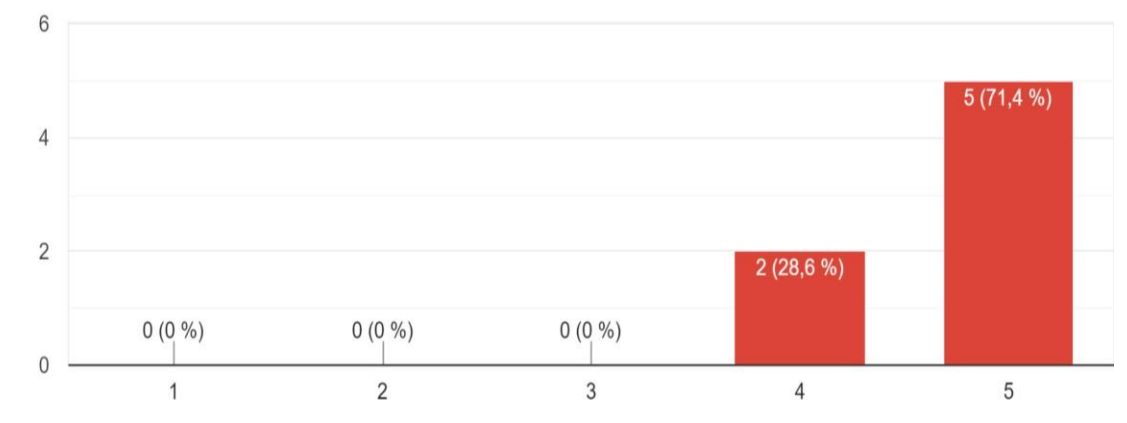

**Figura 66:** Gráfico del Indicador Contenido Lectores interesados en comprar la versión digital del Diario La Industria. Fuente: Elaboración Propia.

En el Gráfico 7, se muestran los resultados promedio de las 7 personas que participaron en la Encuesta. Obteniendo que un 71,4% de los encuestados están totalmente interesados y un 28,6% solo están interesados en comprar la versión digital del Diario La Industria.

#### **V. DISCUSIÓN DE RESULTADOS**

#### **5.1. Discusión de Resultados**

El uso del periódico digital desplegado por un periodo de 3 días para el acceso de siete usuarios, permitió obtener los siguientes resultados en relación a los indicadores establecidos.

El primer indicador evaluó el contenido actualizado del periódico digital las 24 horas y los 7 días de la semana. Este indicador es importante ya que es necesario que la información del periódico esté actualizada para que el lector se mantenga al día con las últimas noticias locales, nacionales e internacionales. Al realizar la pregunta ¿Considera que el contenido de la edición leída está completamente actualizado?, de un total de 7 encuestados, se obtuvo como resultado que el 85,7% indicaron que están totalmente de acuerdo que la información de las ediciones del periódico digital está correctamente actualizada.

El segundo indicador evaluó que el lector tenga acceso inmediato a la información que pretende leer. Este indicador determina que tan rápido el lector logra acceder a la información sin que presente algún contratiempo como la demora en cargar la página para lo cual el lector debe contar con al menos 15 Mbps de ancho de banda. Al realizar la pregunta ¿Considera que el periódico digital le brinda acceso inmediato a la información deseada? De un total de 7 encuestados, se obtuvo como resultado que el 85.7% señalaron que están totalmente de acuerdo con un acceso inmediato a la información.

El tercer indicador evaluó que lector tenga facilidad de navegar y explorar todas las páginas y secciones del periódico digital. Esto facilitaría que lector encuentre lo que desea buscar, sin que se pierda en alguna sección y logre regresar a la página sin ninguna complicación. Al realizar la pregunta ¿Le resultó fácil navegar y explorar todas las páginas y opciones web que brinda el periódico digital? De un total de 7 encuestados, se obtuvo como resultado

que el 71.4% indicaron que les resultó muy fácil el navegar y explorar las páginas del periódico digital.

El cuarto indicador evaluó la satisfacción de los visitantes. Este indicador está relacionado con la experiencia de uso del periódico digital el cual determina el nivel de experiencia que logró obtener el lector al usar la esta nueva plataforma virtual la cual les brindará su periódico digital. Al realizar la pregunta ¿Qué tan satisfecho estás hoy con tu experiencia en el periódico digital? De un total de 7 encuestados, se obtuvo como resultado que el 71.4% indicaron que se encuentran satisfechos con la experiencia de uso del periódico digital.

El quinto indicador evaluó la Visualización de elementos multimedia (imágenes, texto, colores, animación). Este indicador está relacionado con la parte visual que se presenta al lector como los textos, imágenes y herramientas de apoyo como zoom in/ zoom out. Estos elementos multimedia servirán para que el lector interactúe con el periódico digital. Al realizar la pregunta ¿Estás de acuerdo que el periódico digital contiene imágenes y texto visualmente agradables? De un total de 7 encuestados, se obtuvo un resultado que el 71.4% indicaron que están totalmente de acuerdo que visualmente es agradable al observar los contenidos del periódico digital.

El sexto indicador evaluó el proceso de compra de una suscripción cuyo fin es de conocer si el proceso fue claro y comprensible. Este indicador ayuda a conocer si el lector tiene alguna dificultad al comprar la suscripción deseada. Al realizar la pregunta ¿Estás de acuerdo en que la experiencia del proceso de compra fue clara y comprensible? De un total de 7 encuestados, se obtuvo como resultado que el 57,1% señalaron que están totalmente de acuerdo que el proceso de la compra fue clara y comprensible

El séptimo indicador evaluó a los lectores interesados en comprar la versión digital del Diario la Industria. Este indicador hace referencia en las personas que están dispuestas y muy interesadas en comprar una suscripción del periódico digital. Al realizar la pregunta ¿Estarías interesado en adquirir una suscripción del periódico digital de la Empresa Editora La Industria de Trujillo? Se obtuvo como resultado que el 71,4% indicaron que estarían totalmente interesados en adquirir una suscripción.

Estos resultados permiten validar el Periódico digital con una aprobación del 77.12% (promedio de los 5 indicadores de la variable independiente) y la implementación de la venta digital con una aprobación de 64.25% (promedio de los 2 indicadores de la variable dependiente); demostrando que el desarrollo de un periódico digital bajo suscripción utilizando 3D Flipbook del CMS WordPress permite implementar la venta digital del diario La Industria de Trujillo, 2022.
## **CONCLUSIONES**

El desarrollo de la presente investigación ha permitido arribar a las siguientes conclusiones:

- 1. Se revisaron los diarios digitales de las tres principales casas editoras nacionales: La República, Gestión y El Comercio, encontrando que, para acceder a visualizar el periódico digital de cada uno de los diarios mencionados, el lector debe haber realizado un pago a una suscripción deseada, la cual puede ser mensual, semestral o anual. Igualmente, se revisaron cada uno de los procesos como el registro, Login, pago de la suscripción y visualización del periódico digital. Finalmente, la plataforma donde está alojado el periódico del diario La República se encuentra en su propia plataforma web, a diferencia de los Diarios El Comercio y Gestión quiénes alojan su periódico digital en la plataforma PERUQUIOSCO.
- 2. Haciendo uso de la Metodología OOHDM, se identificaron los requerimientos funcionales y no funcionales de la aplicación web además de crear los respectivos casos de uso para satisfacer las necesidades y expectativas del lector tales como la suscripción en uno de los 3 planes, registrar al lector de forma rápida, visualizar el periódico entro otros.
- 93 3. Después de obtener los requerimientos, se modelaron los diagramas de clase y de base de datos para luego diseñar un esquema navegacional, donde se detalla como el usuario navega por las distintas páginas del sistema web, además, se realizó el diseño de interfaz abstracta, del cual se muestra la interacción del usuario con el sistema web y para finalizar con la creación de los prototipos usando la herramienta Balsamiq Mockups, se tomó como referencias las distintas interfaces de las páginas de los diarios Gestión, El Comercio y la

República, se realizó el prototipado de las secciones: home, Login, registro de usuario, planes de suscripción y comprar y la interfaz del periódico digital, dando así por desarrollado todas las interfaces que se iban a requerir para la implementación del periódico digital para el diario La Industria de Trujillo.

- 4. Se implementó el periódico digital conforme al diseño navegacional y el diseño abstracto de interfaz, en este se logró especificar los aspectos de la interfaz y la realización de diagramas en donde se mostraron los procesos de interacción con el sistema. Luego se realizó la investigación de las herramientas necesarias tomando en consideración los diseños de los prototipos de cada interfaz. Se utilizaron los siguientes plugins: Elementor, que es un plugin constructor visual de páginas web, con este se pudo crear los encabezados, páginas y diferentes secciones. El plugin Paid Membership Pro, es un plugin de membresías y brinda funciones para administrar las suscripciones, pasarelas de pagos y restricciones de páginas, las cuales usamos para el desarrollo de nuestro sistema web. De igual manera se utilizó el plugin Woocommerce, que nos brindó facilidad y apoyo en la creación de la tienda virtual. Además, utilizamos el plugin TranslatePress para traducir algunas secciones a español, y por último el plugin Real3D Flipbook con el cual gestionamos la plataforma del periódico digital.
- 5. Se logró validar que el desarrollo de un periódico digital bajo suscripción utilizando 3D Flipbook del CMS WordPress permite implementar la venta digital del diario La Industria de Trujillo según como lo demuestra los resultados obtenidos en docimasia de la hipótesis.

# **RECOMENDACIONES**

- 1. Introducir un módulo de sugerencias y propuestas en el portal, para que el cliente haga llegar sus inquietudes o reclamos con la finalidad de mejorar la aplicación web.
- 2. Incluir dentro de la aplicación web un apartado de videotutoriales que orienten al suscriptor a cómo suscribirse y cómo utilizar el periódico digital.
- 3. Implementar en el panel de Registro e inicio de sesión, los botones de redes sociales (Gmail, Facebook, etc.) para hacer más ágil estos procedimientos.
- 4. Implementar plugins de Pago (premium), debido a que estos presentan más características y brindan más funcionalidades.

# **REFERENCIAS BIBLIOGRÁFICAS**

AFP. (20 de agosto de 2020). La pandemia acelera el final de la prensa en papel, pero dispara la digital. france24.

https:[//www.france24.com/es/20200807-la-pandemia-acelera-el-final-de-la-pren](http://www.france24.com/es/20200807-la-pandemia-acelera-el-final-de-la-pren) sa-en-papel-pero-dispara-la-digital

Internet/Medios. (4 de septiembre de 2021). Consumidores peruanos confían más en televisión y medios online para informarse. Andina Agencia Peruana de Noticias.

[https://andina.pe/agencia/noticia-consumidores-peruanos-confian-mas-televisio](https://andina.pe/agencia/noticia-consumidores-peruanos-confian-mas-television-y-medios-online-para-informarse-860360.aspx) [n-y-medios-online-para-informarse-860360.aspx](https://andina.pe/agencia/noticia-consumidores-peruanos-confian-mas-television-y-medios-online-para-informarse-860360.aspx)

Hsiang. I. y Yee. M. (2020). Still Unwilling to Pay: An Empirical Analysis of 50 U.S. Newspapers' Digital Subscription Results. 8(4),526-547. <https://timesofsandiego.com/wp-content/uploads/2021/10/CHYI-STUDY.pdf>

Solís, J. (2016). La evolución de los periódicos digitales frente a los convencionales como soporte publicitario. [Memoria para optar al grado de Doctor. Universidad Complutense de Madrid]. Repositorio UCM.

<https://eprints.ucm.es/id/eprint/38141>

Aguirre, A. (2020). Estrategia para el lanzamiento del servicio de suscripción de la edición digital del Diario Perú21. [Trabajo de Suficiencia Profesional para optar el Título de Licenciado en Comunicación. Universidad de Piura]. Repositorio PIRHUA.

[https://pirhua.udep.edu.pe/bitstream/handle/11042/4505/TSP\\_INF\\_050.pdf?seq](https://pirhua.udep.edu.pe/bitstream/handle/11042/4505/TSP_INF_050.pdf?sequence=1&isAllowed=y) [uence=1&isAllowed=y](https://pirhua.udep.edu.pe/bitstream/handle/11042/4505/TSP_INF_050.pdf?sequence=1&isAllowed=y)

Cano, P. (2020). La transformación digital del diario El Comercio 2021. [Tesis para obtener el título profesional de Licenciado en Ciencias de la Comunicación. Universidad Cesar Vallejo]. Repositorio UCV.

<https://repositorio.ucv.edu.pe/handle/20.500.12692/58057>

Huamán, A. (2017). El periodismo digital y su relación con el consumo de información en los estudiantes del 5° de secundaria del colegio Gustavo Ríes

2017-Trujillo. [Tesis para obtener el título profesional de licenciado en ciencias de la comunicación. Universidad Cesar Vallejo]. Repositorio UCV.

[https://repositorio.ucv.edu.pe/bitstream/handle/20.500.12692/11123/huaman\\_a](https://repositorio.ucv.edu.pe/bitstream/handle/20.500.12692/11123/huaman_aa.pdf?sequence=1&isAllowed=y) [a.pdf?sequence=1&isAllowed=y](https://repositorio.ucv.edu.pe/bitstream/handle/20.500.12692/11123/huaman_aa.pdf?sequence=1&isAllowed=y)

Baker, J (21 de febrero de 2022). Comparativa de los mejores plugins de flipbook para WordPress.

[https://webdesign.tutsplus.com/es/articles/wordpress-flipbook-plugins](https://webdesign.tutsplus.com/es/articles/wordpress-flipbook-plugins-compared--cms-32102)[compared--cms-32102](https://webdesign.tutsplus.com/es/articles/wordpress-flipbook-plugins-compared--cms-32102)

Suárez, S (2022). Importancia de transformación digital en la fuerza de ventas [https://www.marketinginsiderreview.com/importancia-transformacion-digital](https://www.marketinginsiderreview.com/importancia-transformacion-digital-ventas/)[ventas/](https://www.marketinginsiderreview.com/importancia-transformacion-digital-ventas/)

# **ANEXOS ANEXO 1 - PREGUNTAS DE LA ENCUESTA**

Encuesta a los lectores y personal de ventas después de utilizar el aplicativo web del nuevo Periódico Digital para la Empresa Editora La

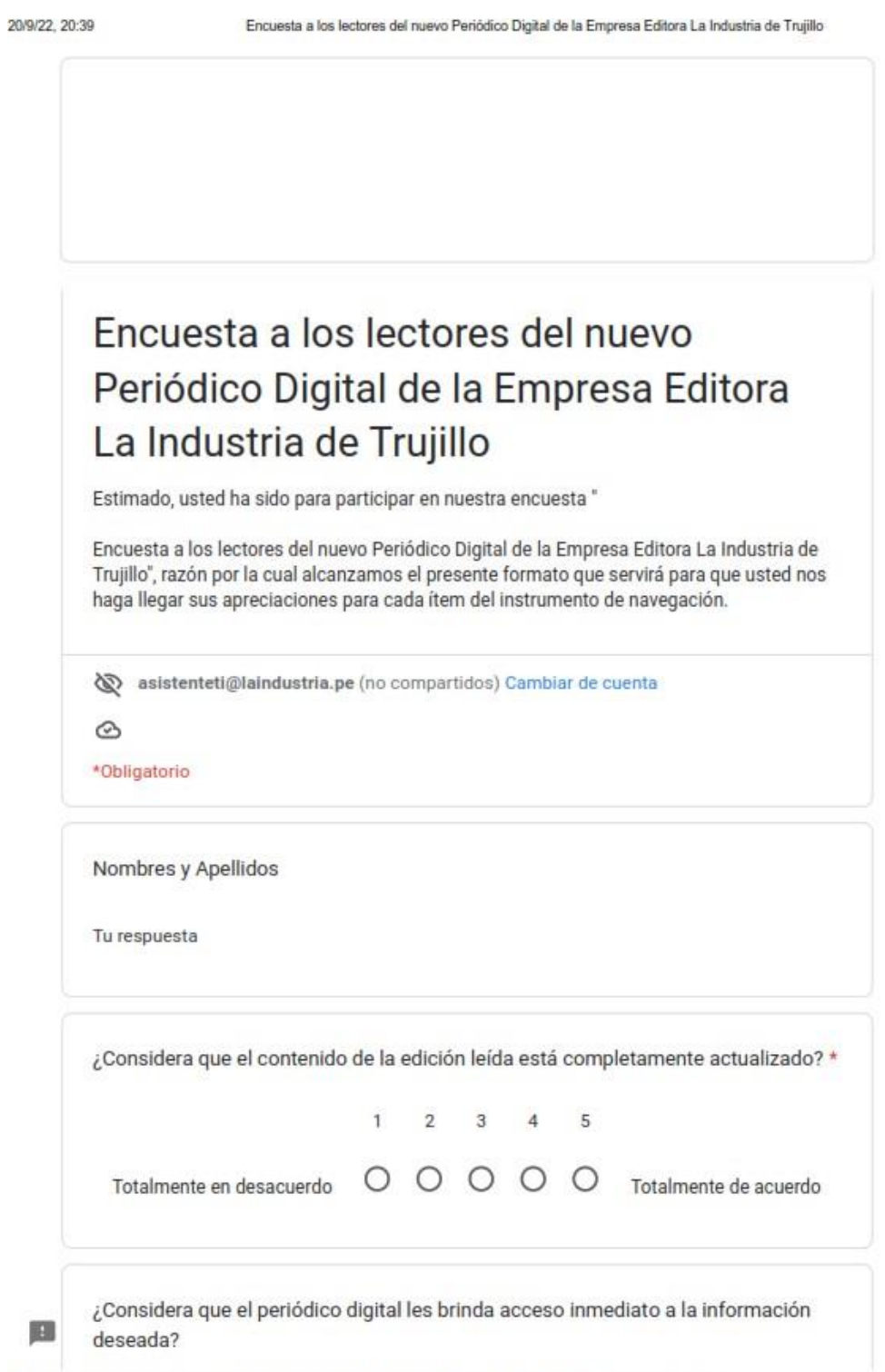

https://docs.google.com/forms/d/e/1FAIpQLSdrZgStCVMBxw\_m1knClPHGpyzO1EdUyEDxhfaWNieySTHvhw/viewform

 $1/3$ 

Encuesta a los lectores del nuevo Periódico Digital de la Empresa Editora La Industria de Trujillo

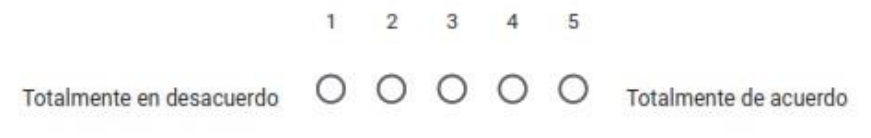

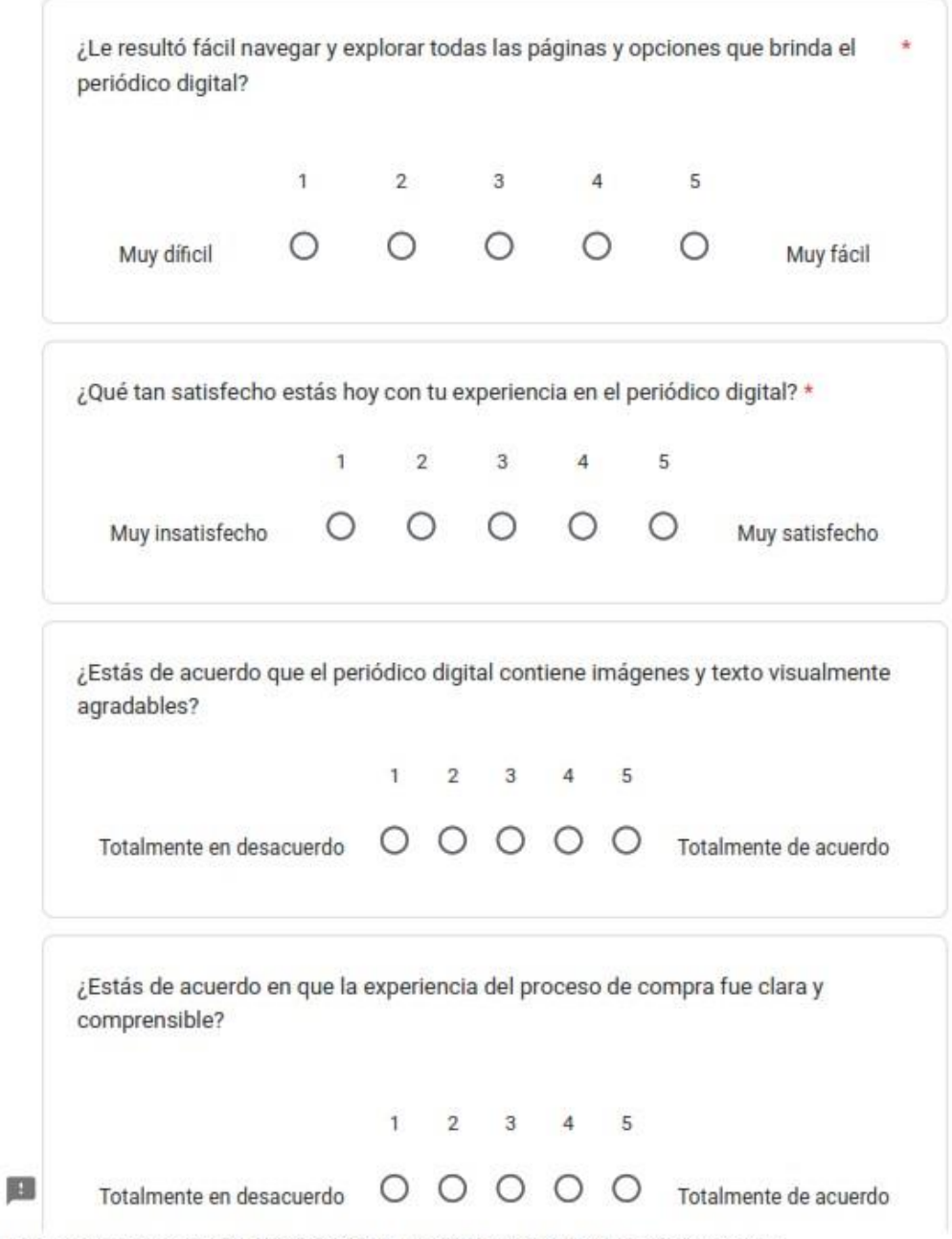

https://docs.google.com/forms/d/e/1FAIpQLSdrZgStCVMBxw\_m1knCIPHGpyzO1EdUyEDxhfaWNeySTHvhw/viewform

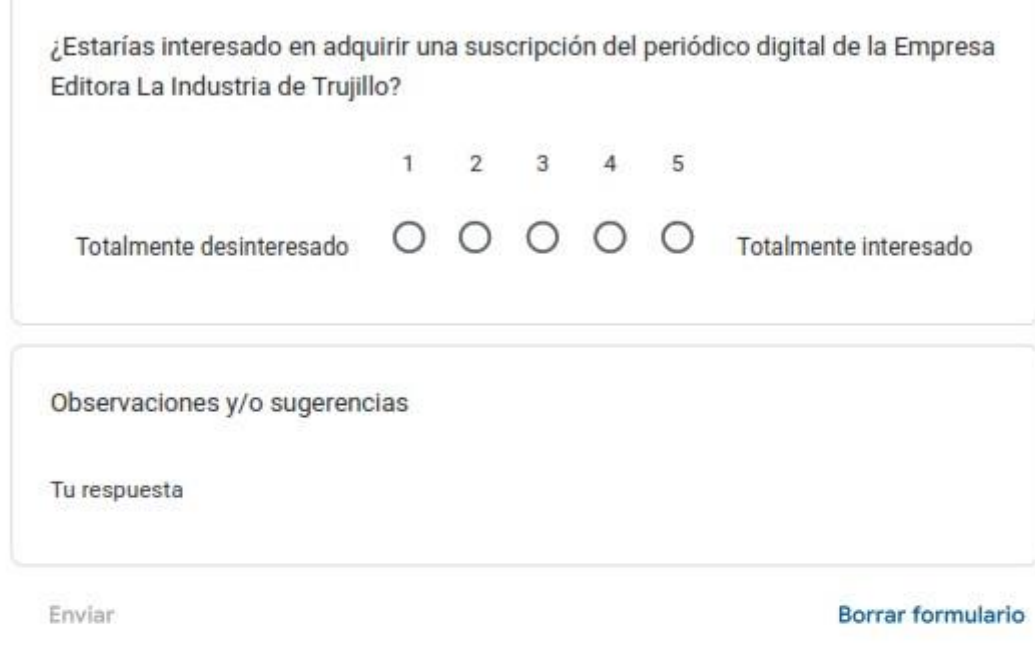

Nunca envies contraseñas a través de Formularios de Google.

Este formulario se creó en Empresa Editora La Industria de Trujillo SA. Notificar uso inadecuado

Google Formularios

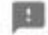

https://docs.google.com/forms/d/e/1FAlpQLSdrZgStCVMBxw\_m1knClPHGpyzO1EdUyEDxhfaWNleySTHvhw/viewform

### **ANEXO 2 - PARTICIPANTES DE LA ENCUESTA**

Nombres y Apellidos 7 respuestas Andrés Chumo Serrato Rosa Fernández Esquivel Silvia Castillo Quispe Miquel Zurita Cáceda Maricruz Laguna García Karol Castillo Jormy Valdiviezo Avalo

#### **ANEXO**  $\overline{3}$ **OBSERVACIONES Y/O SUGERENCIAS DE** LOS **ENCUESTADOS**

#### Observaciones y/o sugerencias

7 respuestas

muy práctica y simple al momento de comprar la suscripción y de leer el periódico

Me gustó como se ve el periódico, pero creo necesita un poquito más de acercamiento

Me llamó la atención como se presenta el periódico pero me gustaría ver las ediciones anteriores

me encantó, siempre quise leer mi periódico favorito desde mi celular sin necesidad de estar yendo a comprar al quiosco

Espero y hayan precios bajos para suscribirme, después todo lo demás les quedó muy bonito

Me resultó fácil y me llamó mucho la atención que ahora pueda ver el periódico virtualmente.

Después pueden implementarlo en un aplicativo móvil